aws

使用 Amazon 设计和实施日志记录和监控 CloudWatch

# AWS 规范性指导

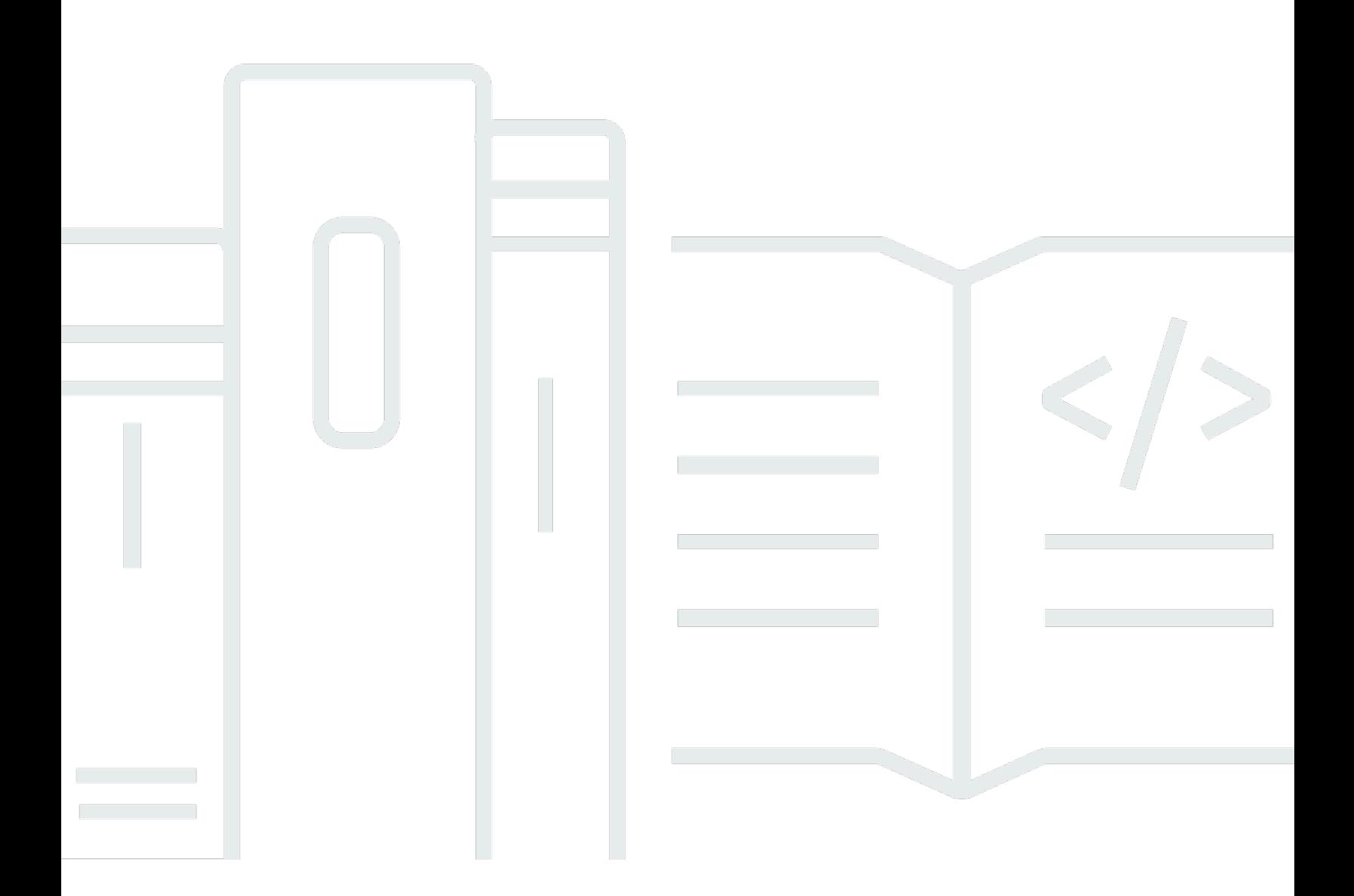

Copyright © 2024 Amazon Web Services, Inc. and/or its affiliates. All rights reserved.

# AWS 规范性指导: 使用 Amazon 设计和实施日志记录和监控 CloudWatch

Copyright © 2024 Amazon Web Services, Inc. and/or its affiliates. All rights reserved.

Amazon 的商标和商业外观不得用于任何非 Amazon 的商品或服务,也不得以任何可能引起客户混 淆、贬低或诋毁 Amazon 的方式使用。所有非 Amazon 拥有的其他商标均为各自所有者的财产,这些 所有者可能附属于 Amazon、与 Amazon 有关联或由 Amazon 赞助,也可能不是如此。

# **Table of Contents**

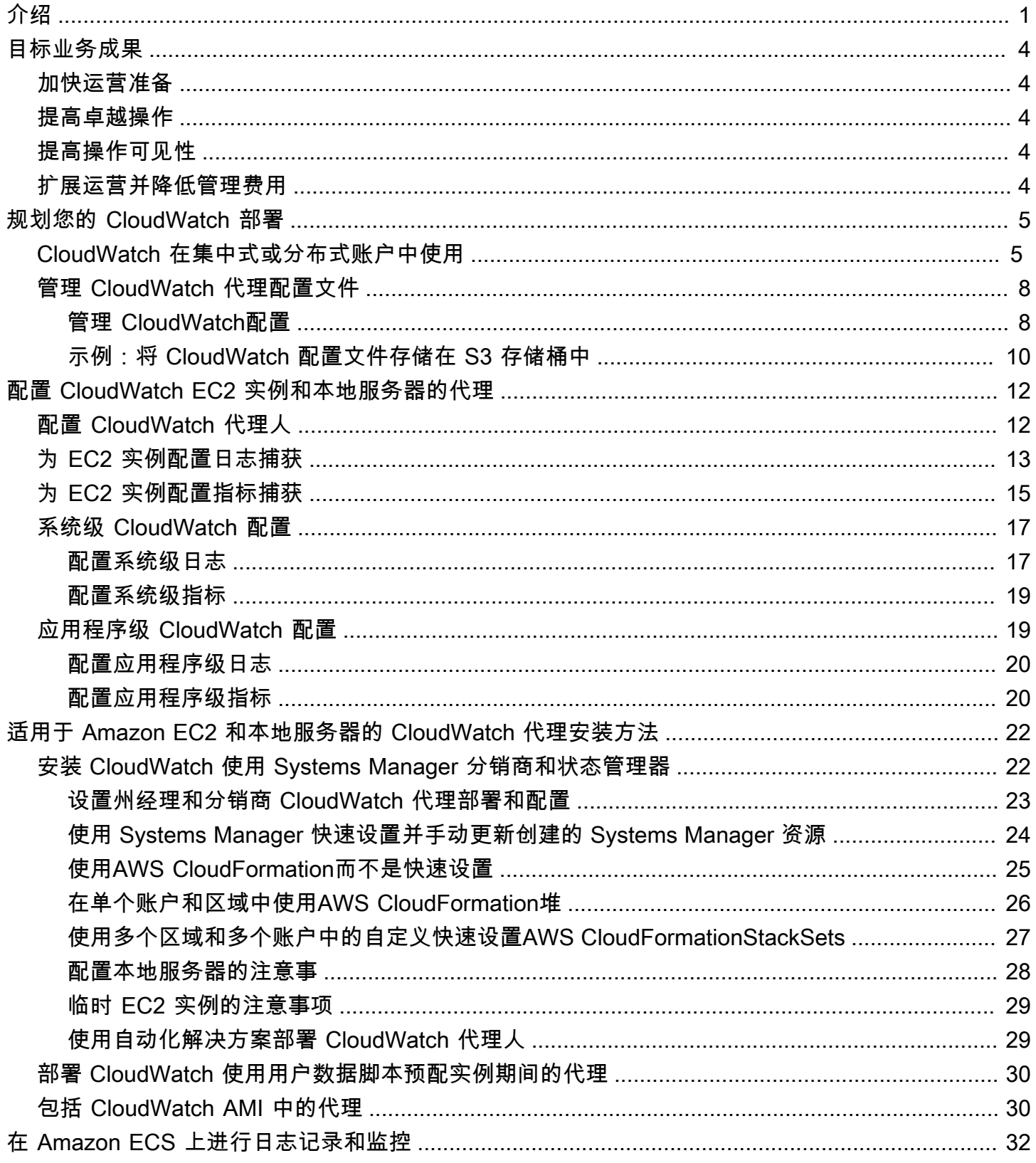

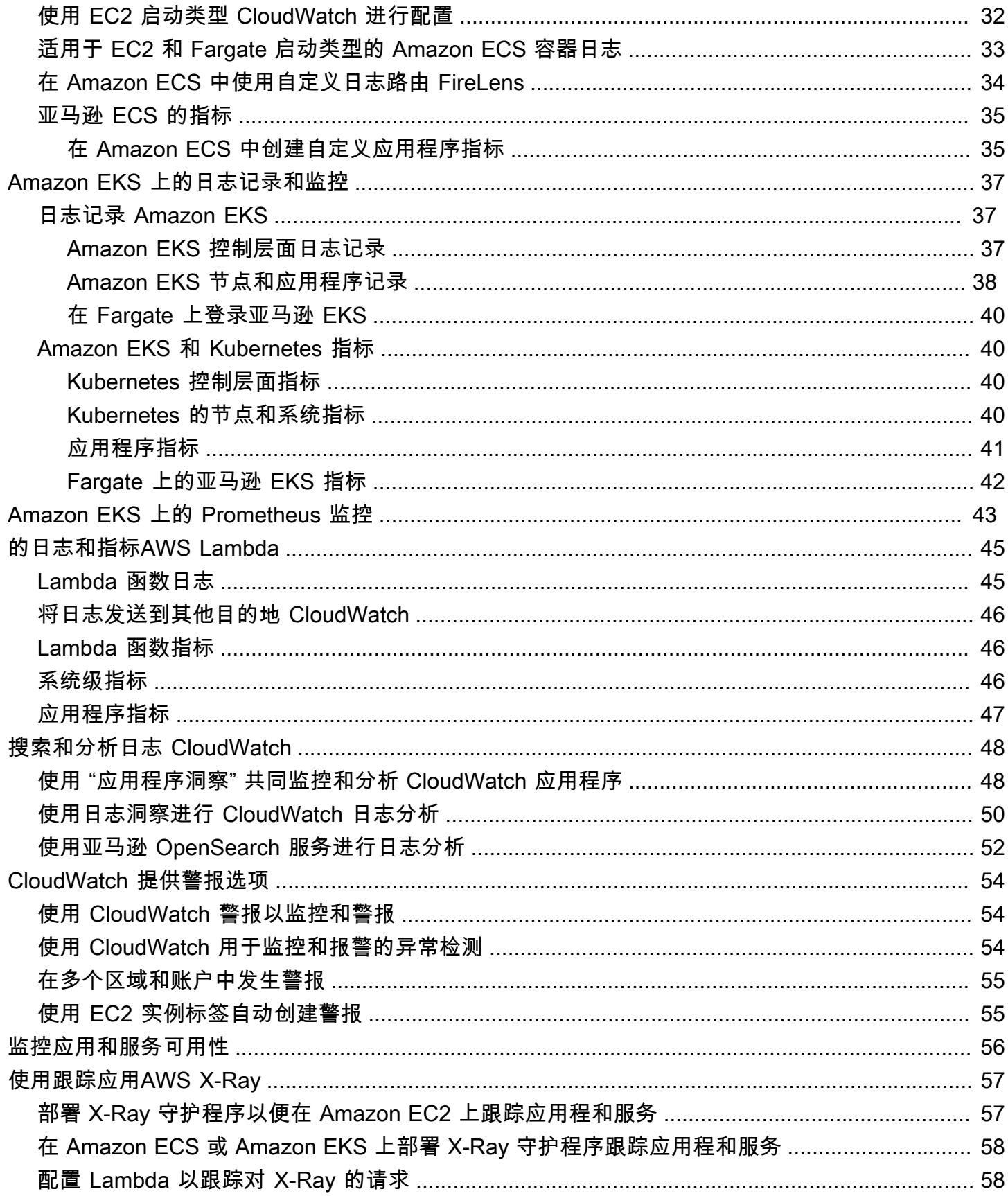

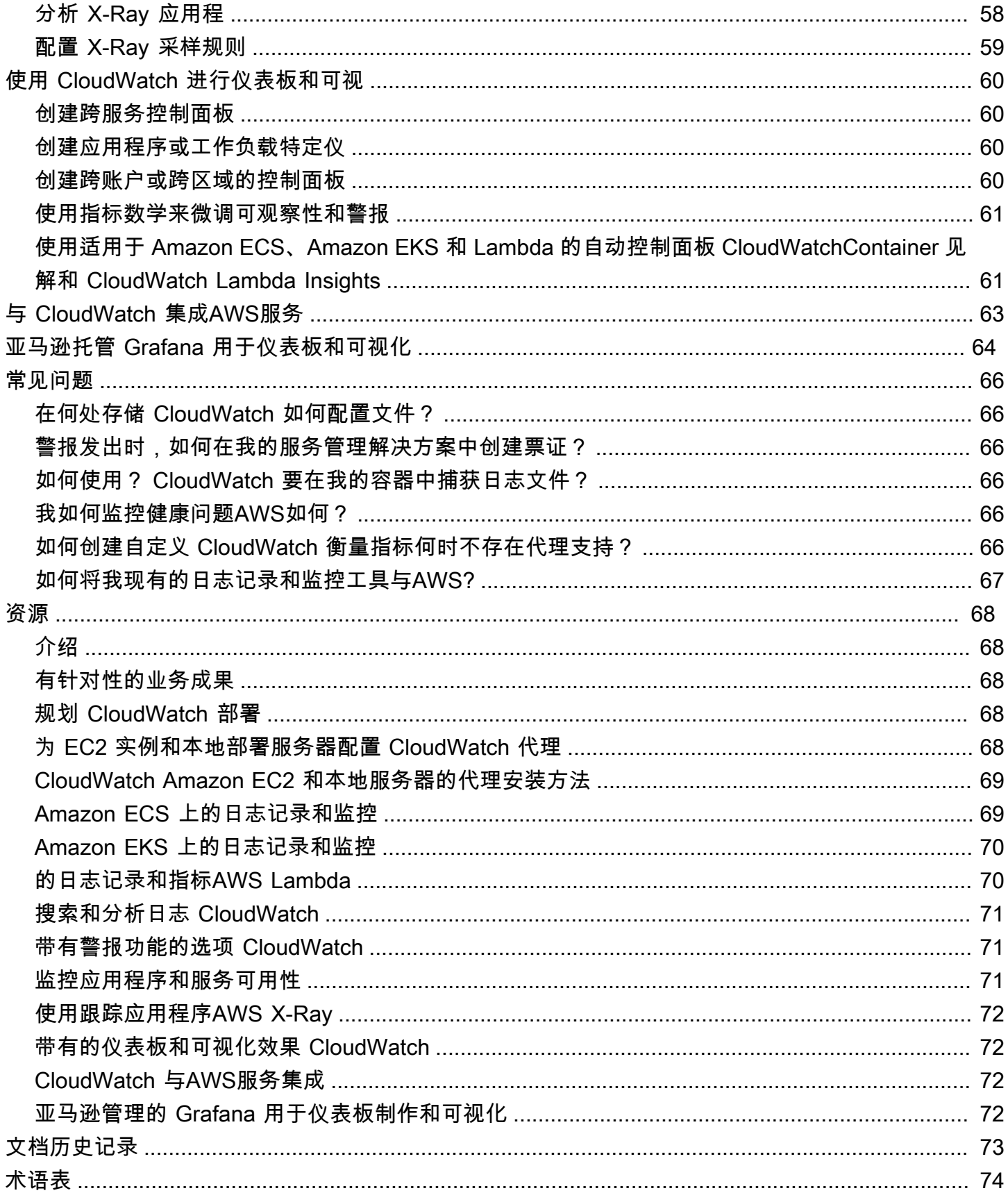

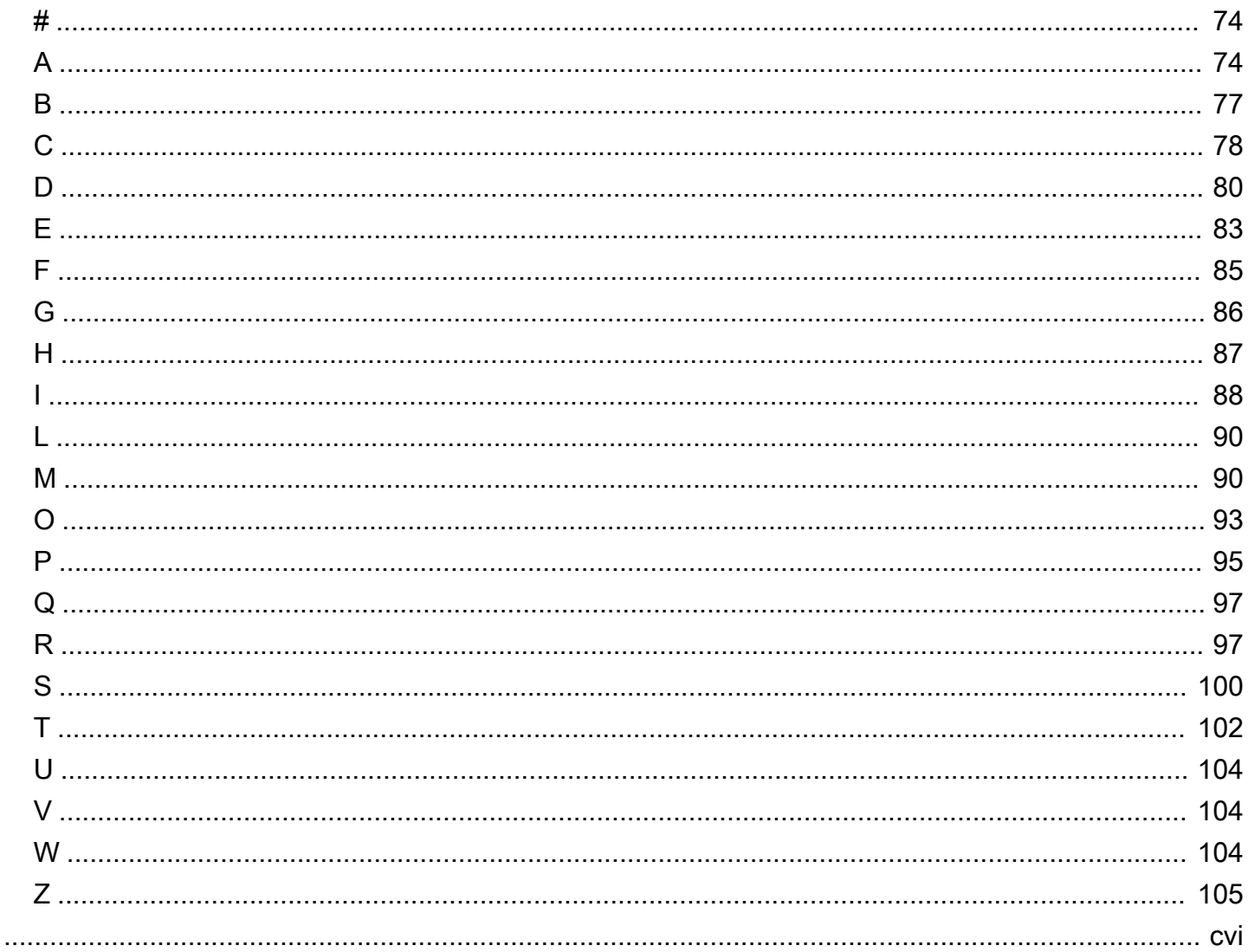

# <span id="page-6-0"></span>使用 Amazon 设计和实现日志记录和监控 CloudWatch

Khurram Nizami, Amazon Web Services (AWS)

2023 年 4 月[\(文件历史记录](#page-78-0))

本指南可帮助您使用[亚马逊 CloudWatch和](https://docs.aws.amazon.com/AmazonCloudWatch/latest/monitoring/WhatIsCloudWatch.html)相关的Amazon Web [Services \(AWS\) 管理和治理服务](https://docs.aws.amazon.com/AmazonECS/latest/developerguide/Welcome.html) [为使用亚马逊](https://docs.aws.amazon.com/AmazonECS/latest/developerguide/Welcome.html)[弹性计算云 \(Amazon EC2\) 实例、亚马逊弹性容器服务 \(Amazon ECS\)](https://docs.aws.amazon.com/ec2/index.html)[、亚马逊弹](https://docs.aws.amazon.com/AmazonECS/latest/developerguide/Welcome.html) [性Kubernetes服务 \(](https://docs.aws.amazon.com/AmazonECS/latest/developerguide/Welcome.html)[Amazon EKS\)](https://docs.aws.amazon.com/eks/latest/userguide/what-is-eks.html) 和本地服务器的工作负载设计和实施日志记录和监控[。AWS](https://docs.aws.amazon.com/lambda/latest/dg/welcome.html)  [Lambda](https://docs.aws.amazon.com/lambda/latest/dg/welcome.html)该指南适用于管理AWS云端工作负载的运营团队、 DevOps 工程师和应用程序工程师。

您的日志记录和监控方法应基于 Well-Architected FrameAWS work 的[六大支柱。](https://aws.amazon.com/architecture/well-architected/?wa-lens-whitepapers.sort-by=item.additionalFields.sortDate&wa-lens-whitepapers.sort-order=desc)这些支柱是[卓越运](https://docs.aws.amazon.com/wellarchitected/latest/operational-excellence-pillar/welcome.html) [营](https://docs.aws.amazon.com/wellarchitected/latest/operational-excellence-pillar/welcome.html)、[安全](https://docs.aws.amazon.com/wellarchitected/latest/security-pillar/welcome.html)[性、可靠性](https://docs.aws.amazon.com/wellarchitected/latest/reliability-pillar/welcome.html)、[性能效率](https://docs.aws.amazon.com/wellarchitected/latest/performance-efficiency-pillar/welcome.html)和[成本优化](https://docs.aws.amazon.com/wellarchitected/latest/cost-optimization-pillar/welcome.html)。架构完善的监控和警报解决方案可帮助您主动分析和调整 基础架构,从而提高可靠性和性能。

本指南并未广泛讨论用于安全或成本优化的日志记录和监控,因为这些主题需要深入评估。有许多 支持安全记录和监控的AWS服务,包括、[、Amazon Inspector](https://docs.aws.amazon.com/inspector/latest/userguide/inspector_introduction.html) [AWS CloudTrailA](https://docs.aws.amazon.com/awscloudtrail/latest/userguide/cloudtrail-user-guide.html)[WS Config](https://docs.aws.amazon.com/config/latest/developerguide/WhatIsConfig.html)[、Amaz](https://docs.aws.amazon.com/inspector/latest/userguide/inspector_introduction.html) [on Detecti](https://docs.aws.amazon.com/detective/latest/userguide/detective-investigation-about.html) ve、[Amazon Macie](https://docs.aws.amazon.com/macie/latest/user/what-is-macie.html) GuardDuty、[亚马逊和](https://docs.aws.amazon.com/guardduty/latest/ug/what-is-guardduty.html)[AWS Security Hub。](https://docs.aws.amazon.com/securityhub/)您还可以使用[AWS Cost](https://docs.aws.amazon.com/awsaccountbilling/latest/aboutv2/ce-what-is.html) [ExplorerAWS](https://docs.aws.amazon.com/awsaccountbilling/latest/aboutv2/ce-what-is.html)[预算和](https://docs.aws.amazon.com/awsaccountbilling/latest/aboutv2/budgets-managing-costs.html)[CloudWatch 计费指标来](https://docs.aws.amazon.com/AmazonCloudWatch/latest/monitoring/gs_monitor_estimated_charges_with_cloudwatch.html)优化成本。

下表概述了您的日志记录和监控解决方案应解决的六个方面。

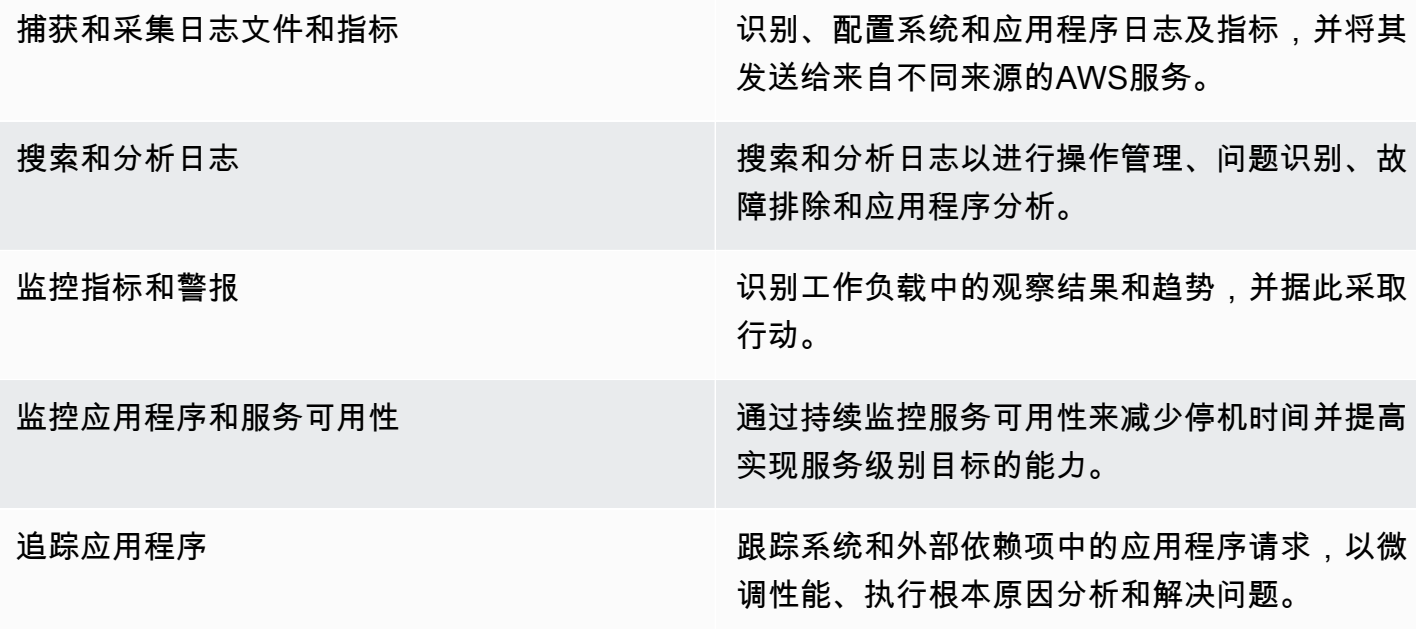

创建仪表板和可视化效果 创建侧重于系统和工作负载的相关指标和观察结 果的仪表板,这有助于持续改进和主动发现问 题。

CloudWatch 可以满足大多数日志和监控要求,提供可靠、可扩展且灵活的解决方案。除了用于监控和 分析 CloudWatch 的日志集成外,许多AWS服务还会自动提供 CloudWatch 指标。 CloudWatch 还提 供代理和日志驱动程序以支持各种计算选项,例如服务器(云端和本地)、容器和无服务器计算。本指 南还涵盖了以下用于日志记录和监控的AWS服务:

- [AWS Systems Manager分销商](https://docs.aws.amazon.com/systems-manager/latest/userguide/distributor.html)[、Systems Manager 器、状态](https://docs.aws.amazon.com/systems-manager/latest/userguide/systems-manager-state.html)[管理器和Syst](https://docs.aws.amazon.com/systems-manager/latest/userguide/systems-manager-automation.html) ems Manager 自动化, 用于自动化、配置和更新您的 EC2 实例和本地服务器的 CloudWatch 代理
- 用于高级日志聚合、搜索和分析的 [Amazon OpenSearch 服务](https://docs.aws.amazon.com/opensearch-service/latest/developerguide/what-is.html)
- [Amazon Route 53 运行状况检查CloudWatch](https://docs.aws.amazon.com/Route53/latest/DeveloperGuide/dns-failover.html)[和 Synthetics](https://docs.aws.amazon.com/AmazonCloudWatch/latest/monitoring/CloudWatch_Synthetics_Canaries.html) 用于监控应用程序和服务的可用性
- [Amazon Managed Prometheus](https://docs.aws.amazon.com/prometheus/latest/userguide/what-is-Amazon-Managed-Service-Prometheus.html) Manageus Manageus Manageus
- [AWS X-Ray用](https://docs.aws.amazon.com/xray/latest/devguide/aws-xray.html)于应用程序跟踪和运行时分析
- [Amazon Managed Grafana](https://docs.aws.amazon.com/grafana/latest/userguide/what-is-Amazon-Managed-Service-Grafana.html) 用于可视化和分析来自多个来源(例如, CloudWatch亚马逊 OpenSearch 服务和亚马逊 Amazon [Timestream\)](https://docs.aws.amazon.com/timestream/latest/developerguide/what-is-timestream.html)的数据

您选择的AWS计算服务也会影响您的日志记录和监控解决方案的实施和配置。例如,Amaz CloudWatch on EC2、亚马逊 ECS、亚马逊 EKS 和 Lambda 的实现和配置是不同的。

应用程序和工作负载所有者通常会忘记日志和监控,或者对其进行配置和实施不一致。这意味着工作负 载进入生产环境时可观察性有限,这会延迟识别问题并增加故障排除和解决问题所花费的时间。您的日 志和监控解决方案至少必须解决操作系统 (OS) 级别日志和指标的系统层问题,以及应用程序日志和指 标的应用程序层。该指南提供了一种针对不同计算类型(包括下表中概述的三种计算类型)处理这两个 层的推荐方法。

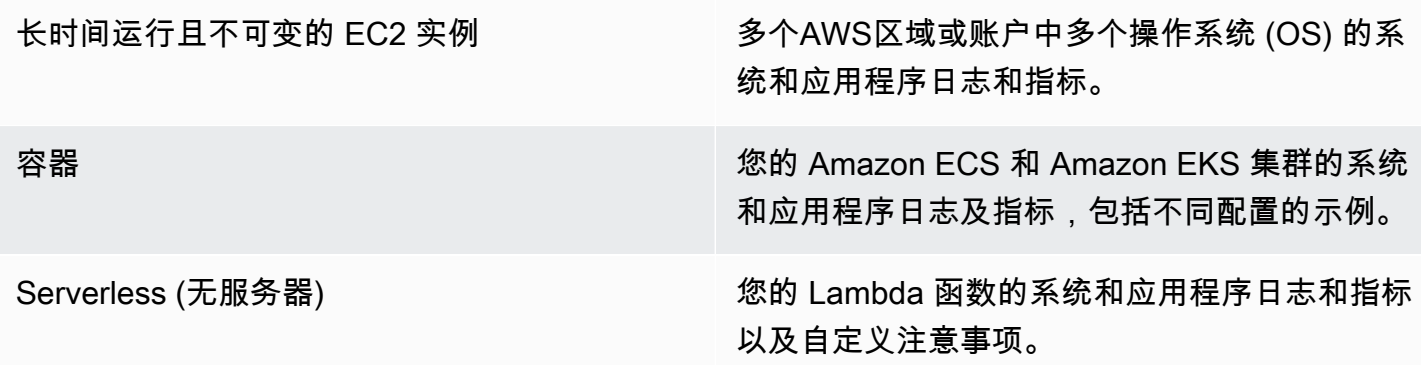

本指南提供了一个日志记录和监控解决方案,该解决方案涉及 CloudWatch以下领域的相关AWS服务:

- [规划您的 CloudWatch 部署—](#page-10-0) 规划 CloudWatch 部署的注意事项和集中 CloudWatch 配置指南。
- [配置 CloudWatch EC2 实例和本地服务器的代理—](#page-17-0) 系统级和应用程序级日志记录和指标的 CloudWatch 配置详细信息。
- [适用于 Amazon EC2 和本地服务器的 CloudWatch 代理安装方法](#page-27-0) 安装 CloudWatch 代理的方法, 包括使用 Systems Manager 在多个区域和账户之间进行自动部署。
- [在 Amazon ECS 上进行日志记录和监控 —](#page-37-0) 在 Amazon ECS 中配置 CloudWatch 集群级和应用程序 级日志记录和指标的指南。
- [Amazon EKS 上的日志记录和监控 —](#page-42-0) 在 Amazon CloudWatch EKS 中配置集群级和应用程序级日志 记录和指标的指南。
- [Amazon EKS 上的 Prometheus 监控—](#page-48-0) 介绍普罗米修斯的亚马逊托管服务与Prometheus 的 Contain CloudWatch er InsigPrometheus 监控并进行了比较。
- [的日志和指标AWS Lambda—](#page-50-0) CloudWatch 为您的 Lambda 函数配置指南。
- [搜索和分析日志 CloudWatch—](#page-53-0) 使用 Amazon App CloudWatch lication Insights、Lo CloudWatch gs Insights 分析您的日志以及将日志分析扩展到亚马逊 OpenSearch 服务的方法。
- [CloudWatch 提供警报选项—](#page-59-0) 介绍 CloudWatch 警报和 CloudWatch 异常检测,并提供有关警报创建 和设置的指导。
- [监控应用和服务可用性](#page-61-0) 引入并比较 Sy CloudWatch nthetics 和 Route 53 运行状况检查,以实现 自动可用性监控。
- [使用跟踪应用AWS X-Ray—](#page-62-0) 使用适用于 Amazon EC2、亚马逊 ECS、亚马逊 EKS 和 Lambda 的 X-Ray 进行应用程序跟踪的简介和设置
- [使用 CloudWatch 进行仪表板和可视—](#page-65-0) CloudWatch 仪表板简介,用于提高跨AWS工作负载的可观 察性。
- [与 CloudWatch 集成AWS服务](#page-68-0) 说明如何与各种AWS服务 CloudWatch 集成。
- [亚马逊托管 Grafana 用于仪表板和可视化—](#page-69-0) 介绍亚马逊管理的 Grafana 并将其与 CloudWatch 用于 仪表板和可视化的对比。

本指南在这些领域中使用了实施示例,也可以从[AWS示例 GitHub 存储库](https://github.com/aws-samples/logging-monitoring-apg-guide-examples)中获取。

# <span id="page-9-0"></span>目标业务成果

创建一个专为AWS云对于实[现云计算的六大优势](https://docs.aws.amazon.com/whitepapers/latest/aws-overview/six-advantages-of-cloud-computing.html). 您的日志记录和监控解决方案应该可以帮助您的 IT 组织实现有利于业务流程、业务合作伙伴、员工和客户的业务成果。在实施与[AWS框架完善的框架](https://aws.amazon.com/well-architected/?wa-lens-whitepapers.sort-by=item.additionalFields.sortDate&wa-lens-whitepapers.sort-order=desc):

# <span id="page-9-1"></span>加快运营准备

启用日志记录和监控解决方案是为生产支持和使用准备工作负载的重要组成部分。如果过分依赖手动流 程,运营准备就绪性可能会很快成为瓶颈,而且还可以缩短 IT 投资的价值实现时间 (TTV)。无效的方 法还会导致工作负载的可观察性有限。这可能会增加长期停机、客户不满意和业务流程失败的风险。

你可以使用本指南的方法来标准化和自动化你的日志记录和监控AWS云。然后,新的工作负载需要极 少的手动准备和干预来生产日志记录和 这还有助于减少为跨多个账户和区域的不同工作负载大规模创 建日志记录和监控标准所需的时间和步骤。

## <span id="page-9-2"></span>提高卓越操作

本指南提供了多种日志记录和监控最佳实践,帮助不同的工作负载实现业务目标[卓越操作](https://wa.aws.amazon.com/wat.pillar.operationalExcellence.en.html). 本指南还提 供[详细示例和开源、可重复使用的模板](https://github.com/aws-samples/logging-monitoring-apg-guide-examples)您可以与基础架构即代码 (iAC) 方法一起使用该方法来实施架构 良好的日志记录和监控解决方案AWS服务。提高卓越运营是迭代性的,需要持续改进。该指南就如何 持续改进日志记录和监控实践提供了建议。

# <span id="page-9-3"></span>提高操作可见性

您的业务流程和应用程序可能受到不同的 IT 资源的支持,并托管在不同的计算类型上,无论是在本地 还是在AWS云。您的运营可见性可能受到日志记录和监控策略实施不一致和不完整的限制。采用全面 的日志记录和监控方法可帮助您快速识别、诊断和响应工作负载中的问题。本指南可帮助您设计和实施 方法,以提高完整的运营可见性并缩短解决 (MTTR) 故障的平均时间。全面的日志记录和监控方法还可 以帮助您的组织提高服务质量、增强最终用户体验并满足服务级别协议 (SLA) 要求。

# <span id="page-9-4"></span>扩展运营并降低管理费用

您可以通过本指南扩展日志记录和监控实践,以支持多个区域和账户、短期资源和多个环境。该指南提 供了自动执行手动步骤的方法和示例(例如安装和配置代理、监控指标以及在出现问题时通知或采取措 施)。当您的云采用成熟和增长,并且您需要在不增加云管理活动或资源的情况下扩展运营能力时,这 些方法非常有用。

# <span id="page-10-0"></span>规划您的 CloudWatch 部署

日志和监控解决方案的复杂性和范围取决于多个因素,包括:

- 使用了多少环境、区域和账户,以及这个数字可能如何增加。
- 现有工作负载和架构的种类和类型。
- 必须记录和监控的计算类型和操作系统。
- 是否既有本地位置又有 AWS 基础架构。
- 多个系统和应用程序的聚合和分析需求。
- 防止未经授权泄露日志和指标的安全要求。
- 必须与您的日志和监控解决方案集成以支持操作流程的产品和解决方案。

您必须使用新的或更新的工作负载部署定期检查和更新您的日志记录和监控解决方案。当发现问题时, 应识别并应用对日志、监控和警报的更新。然后,可以主动发现这些问题,并在将来加以预防。

您必须确保始终如一地安装和配置用于捕获和摄取日志和指标的软件和服务。成熟的日志和监控方法使 用多个 AWS 或独立的软件供应商 (ISV) 服务和解决方案来处理不同的领域(例如安全、性能、网络或 分析)。每个域都有自己的部署和配置要求。

我们建议使用 CloudWatch 来捕获和摄取多个操作系统和计算类型的日志和指标。许多 AWS 服务 CloudWatch 用于记录、监控和发布日志和指标,无需进一步配置。 CloudWatch 提供了可以为不同的 操作系统和环境安装和配置的[软件代理](https://docs.aws.amazon.com/AmazonCloudWatch/latest/monitoring/Install-CloudWatch-Agent.html)。以下各节概述了如何为多个账户、区域和配置部署、安装和配 置 CloudWatch 代理:

#### 主题

- [CloudWatch 在集中式或分布式账户中使用](#page-10-1)
- [管理 CloudWatch 代理配置文件](#page-13-0)

# <span id="page-10-1"></span>CloudWatch 在集中式或分布式账户中使用

尽管 CloudWatch 旨在监控一个账户和区域中的 AWS 服务或资源,但您可以使用中央账户来捕获来自 多个账户和地区的日志和指标。如果您使用多个账户或区域,则应评估是使用集中账户方法还是使用个 人账户来捕获日志和指标。通常,多账户和多区域部署需要采用混合方法,以支持安全、分析、运营和 工作负载所有者的需求。

下表提供了选择使用集中式、分布式或混合方法时需要考虑的方面。

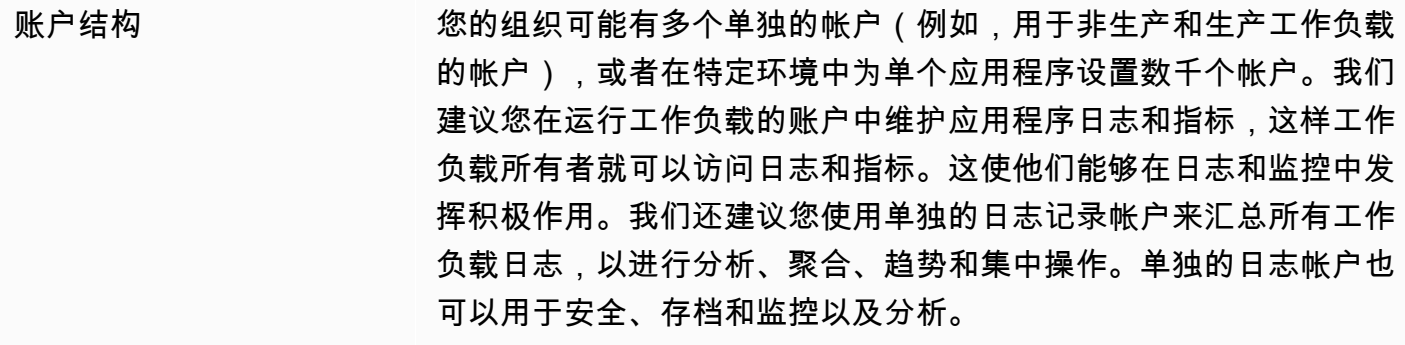

访问要求 团队成员(例如工作负载所有者或开发人员)需要访问日志和指标才 能进行故障排除和改进。应将日志保存在工作负载的帐户中,以便于 访问和故障排除。如果日志和指标保存在与工作负载不同的账户中, 则用户可能需要定期在账户之间切换。

> 使用集中式帐户可向授权用户提供日志信息,而无需授予工作负载帐 户访问权限。这可以简化分析工作负载的访问要求,在这些工作负载 中,需要对在多个账户中运行的工作负载进行聚合。集中式日志账户 还可以有其他搜索和聚合选项,例如 Amazon S OpenSearch ervice 集群。Amazon [S OpenSearch ervice 为您的日志提供精细的访问控](https://docs.aws.amazon.com/opensearch-service/latest/developerguide/fgac.html) [制](https://docs.aws.amazon.com/opensearch-service/latest/developerguide/fgac.html),直至字段级别。当您的敏感或机密数据需要专门的访问权限和权 限时,精细的访问控制非常重要。

操作 许多组织都有集中的运营和安全团队或外部组织来提供运营支持,需 要访问日志进行监控。集中式日志和监控可以更轻松地识别所有账户 和工作负载的趋势、搜索、汇总和执行分析。如果您的组织使用 ["你](https://aws.amazon.com/blogs/enterprise-strategy/enterprise-devops-why-you-should-run-what-you-build/) [构建,你运行](https://aws.amazon.com/blogs/enterprise-strategy/enterprise-devops-why-you-should-run-what-you-build/)" 的方法 DevOps,那么工作负载所有者需要在其账户中 记录和监控信息。除了分布式工作负载所有权外,可能需要采用混合 方法来满足中央运营和分析需求。

环境 根据安全要求和账户架构,您可以选择将生产账户的日志和指标托管 在中心位置,并将其他环境(例如开发或测试)的日志和指标保存在 相同或单独的账户中。这有助于防止生产过程中创建的敏感数据被更 广泛的受众访问。

CloudWatch 提供了[多个选项,](https://docs.aws.amazon.com/AmazonCloudWatch/latest/logs/Subscriptions.html)可使用 CloudWatch 订阅过滤器实时处理日志。您可以使用订阅过滤器 将日志实时流式传输到 AWS 服务,以进行自定义处理、分析和加载到其他系统。如果您采用混合方 法,除了集中式账户和区域外,还可以在个人账户和区域中查看日志和指标,这可能特别有用。以下列 表提供了可用于此目的的 AWS 服务示例:

- [Amazon Data Firehos](https://docs.aws.amazon.com/firehose/latest/dev/what-is-this-service.html) e Firehose 提供了一种流媒体解决方案,可根据生成的数据量自动扩展和 调整大小。您无需管理 Amazon Kinesis 数据流中的分片数量,无需额外编码即可直接连接到亚马逊 简单存储服务 (Amazon S3) OpenSearch 、亚马逊服务或 Amazon Redshift。如果您想将日志集中 在这些服务中,Firehose 是一个有效的解决方案。 AWS
- [Amazon Kinesis Data](https://docs.aws.amazon.com/streams/latest/dev/introduction.html) Streams Kinesis Data Streams 如果你需要与 Firehose 不支持的服务集 成并实现额外的处理逻辑,那么Kinesis Data Streams是一个合适的解决方案。您可以在您的账户和 区域中创建 Amazon CloudWatch Logs 目标,在中央账户中指定 Kinesis 数据流,并指定一个 AWS Identity and Access Management (IAM) 角色,该角色授予其在流中放置记录的权限。Kinesis Data Streams 为您的日志数据提供了一个灵活的开放式着陆区,然后可以通过不同的选项使用这些数据。 您可以将 Kinesis Data Streams 日志数据读入您的账户,执行预处理,然后将数据发送到您选择的 目的地。

但是,您必须为流配置分片,使其大小适合生成的日志数据。Kinesis Data Streams 充当日志数据的 临时中介或队列,您可以在 Kinesis 流中将数据存储一到 365 天。Kinesis Data Streams 还支持重播 功能,这意味着你可以重播未消耗的数据。

- [Amazon S OpenSearch ervic](https://docs.aws.amazon.com/opensearch-service/latest/developerguide/what-is.html) e CloudWatch 日志可以将日志组中的日志流式传输到个人账户或 集中账户中的 OpenSearch 集群。当您将日志组配置为将数据流式传输到 OpenSearch 集群时,将 在与您的日志组相同的账户和区域中创建 Lambda 函数。Lambda 函数必须与集群建立网络连接。 OpenSearch 您可以自定义 Lambda 函数以执行额外的预处理,此外还可以对 Amazon Service 进行 自定义提取。 OpenSearch 使用 Amazon S OpenSearch ervice 进行集中日志记录可以更轻松地分 析、搜索和解决云架构中多个组件的问题。
- [Lambda](https://docs.aws.amazon.com/lambda/latest/dg/welcome.html) 如果您使用 Kinesis Data Streams,则需要预配置和管理使用流中数据的计算资源。为 避免这种情况,您可以将日志数据直接流式传输到 Lambda 进行处理,然后根据您的逻辑将其发送 到目的地。这意味着您无需预置和管理计算资源即可处理传入的数据。[如果您选择使用 Lambda,请](https://docs.aws.amazon.com/lambda/latest/dg/gettingstarted-limits.html) [确保您的解决方案与 Lambda 配额兼容。](https://docs.aws.amazon.com/lambda/latest/dg/gettingstarted-limits.html)

您可能需要以文件格式处理或共享存储在 Lo CloudWatch gs 中的日志数据。您可以创建导出任务,将 特定日期或时间范围内的[日志组导出到 Amazon S3](https://docs.aws.amazon.com/AmazonCloudWatch/latest/logs/S3Export.html)。例如,您可以选择每天将日志导出到 Amazon S3 以进行分析和审计。Lambda 可以用来自动执行此解决方案。您还可以将此解决方案与 Amazon S3 复 制相结合,将您的日志从多个账户和区域传送并集中到一个集中账户和区域。

CloudWatch 代理配置还可以在该部分中指定一个credentials字[agent](https://docs.aws.amazon.com/AmazonCloudWatch/latest/monitoring/CloudWatch-Agent-Configuration-File-Details.html#CloudWatch-Agent-Configuration-File-Agentsection)段。这指定了向其他账户发 送指标和日志时要使用的 IAM 角色。如果指定,则此字段包含role\_arn参数。当您只需要在特定的 集中式账户和地区进行集中记录和监控时,可以使用此字段。

您还可以使用 [AWS SDK](https://aws.amazon.com/tools/) 以您选择的语言编写自己的自定义处理应用程序,读取账户中的日志和指 标,并将数据发送到中央账户或其他目标以进行进一步处理和监控。

# <span id="page-13-0"></span>管理 CloudWatch 代理配置文件

我们建议您创建标准的亚马逊 CloudWatch 代理配置,其中包括您要在所有亚马逊弹性计算云 (Amazon EC2) 实例和本地服务器上捕获的系统日志和指标。您可以使用 CloudWatch 代理[配置文件向](https://docs.aws.amazon.com/AmazonCloudWatch/latest/monitoring/create-cloudwatch-agent-configuration-file-wizard.html) [导](https://docs.aws.amazon.com/AmazonCloudWatch/latest/monitoring/create-cloudwatch-agent-configuration-file-wizard.html)来帮助您创建配置文件。您可以多次运行配置向导,为不同的系统和环境生成唯一的配置。您也可 以[使用配置文件架构](https://docs.aws.amazon.com/AmazonCloudWatch/latest/monitoring/CloudWatch-Agent-Configuration-File-Details.html)修改配置文件或创建变体。 CloudWatch 代理配置文件可以存储在 [AWS Systems](https://docs.aws.amazon.com/systems-manager/latest/userguide/systems-manager-parameter-store.html)  [Manager Parameter Store](https://docs.aws.amazon.com/systems-manager/latest/userguide/systems-manager-parameter-store.html) 参数中。 如果您[有多个 CloudWatch 代理配置文件](https://docs.aws.amazon.com/AmazonCloudWatch/latest/monitoring/CloudWatch-Agent-common-scenarios.html#CloudWatch-Agent-multiple-config-files),则可以创建单独的参 数存储参数。如果您使用多个 AWS 账户或 AWS 区域,则必须管理和更新每个账户和区域中的参数存 储参数。或者,您可以在 Amazon S3 中将 CloudWatch 配置作为文件或您选择的版本控制工具进行集 中管理。

CloudWatch代理附带的amazon-cloudwatch-agent-ctl脚本允许您指定配置文件、参数存储参数 或代理的默认配置。默认配置与基本的预定义指标集保持一致,并将代理配置为向其报告内存和磁盘空 间指标。 CloudWatch但是,它不包括任何日志文件配置。如果您对 CloudWatch 代理使用 S [ystems](https://docs.aws.amazon.com/systems-manager/latest/userguide/systems-manager-quick-setup.html) [Manager 快速设置,](https://docs.aws.amazon.com/systems-manager/latest/userguide/systems-manager-quick-setup.html)则也会应用默认配置。

由于默认配置不包括日志记录,也不是根据您的要求进行自定义的,因此我们建议您创建和应用自己的 CloudWatch 配置,并根据您的要求进行自定义。

#### <span id="page-13-1"></span>管理 CloudWatch配置

默认情况下, CloudWatch 配置可以作为参数存储参数或 CloudWatch 配置文件进行存储和应用。 最 佳选择将取决于您的要求。 在本节中,我们将讨论这两个选项的优缺点。 还详细介绍了用于管理多 个 AWS 账户和 AWS 区域的 CloudWatch 配置文件的代表性解决方案。

#### Systems Manager 参数存储区参数

如果您想在一小部分 AWS 账户和区域中应用和管理 CloudWatch 单个标准 CloudWatch 代理配置文 件,则使用 Parameter Store 参数管理配置效果很好。当您将 CloudWatch 配置存储为 Parameter Store 参数时,您可以使用 CloudWatch 代理配置工具 (amazon-cloudwatch-agent-ctl在 Linux 上)从 Parameter Store 读取和应用配置,而无需将配置文件复制到您的实例。您可以使用 AmazonCloudWatch- S ManageAgent ystems Manager 命令文档在一次运行中更新多个 EC2 实例的 CloudWatch 配置。由于参数存储参数是区域性的,因此您必须在每个 AWS 区域和 AWS 账户中更新 和维护您的 CloudWatch 参数存储参数。如果您要将多个 CloudWatch 配置应用于每个实例,则必须自 定义 AmazonCloudWatch- C ManageAgent ommand 文档以包含这些参数。

#### CloudWatch 配置文件

如果您有许多 AWS 账户和区域,并且要管理多个 CloudWatch配置文件,那么将您的 CloudWatch 配 置作为文件进行管理可能效果很好。使用这种方法,您可以在文件夹结构中浏览、组织和管理它们。 您可以对单个文件夹或文件应用安全规则,以限制和授予访问权限,例如更新和读取权限。您可以 将它们共享并转移到 AWS 以外进行协作。 您可以对文件进行版本控制以跟踪和管理更改。 您可以 通过将 CloudWatch 配置文件复制到 CloudWatch 代理配置目录来集中应用配置,而不必单独应用每 个配置文件。对于 Linux, CloudWatch 配置目录位于中/opt/aws/amazon-cloudwatch-agent/ etc/amazon-cloudwatch-agent.d。对于 Windows,配置目录位于以下网址C:\ProgramData \Amazon\AmazonCloudWatchAgent\Configs。

启动代理时, CloudWatch 代理会自动附加在这些目录中找到的每个文件以创建 CloudWatch 复合配置 文件。配置文件应存储在中央位置(例如,S3 存储桶),您的所需账户和区域可以访问该位置。 提 供了使用这种方法的示例解决方案。

#### 整理 CloudWatch 配置

无论使用哪种方法来管理您的 CloudWatch 配置,都要整理您的 CloudWatch 配置。您可以使用以下方 法将配置组织到文件或参数存储路径中。

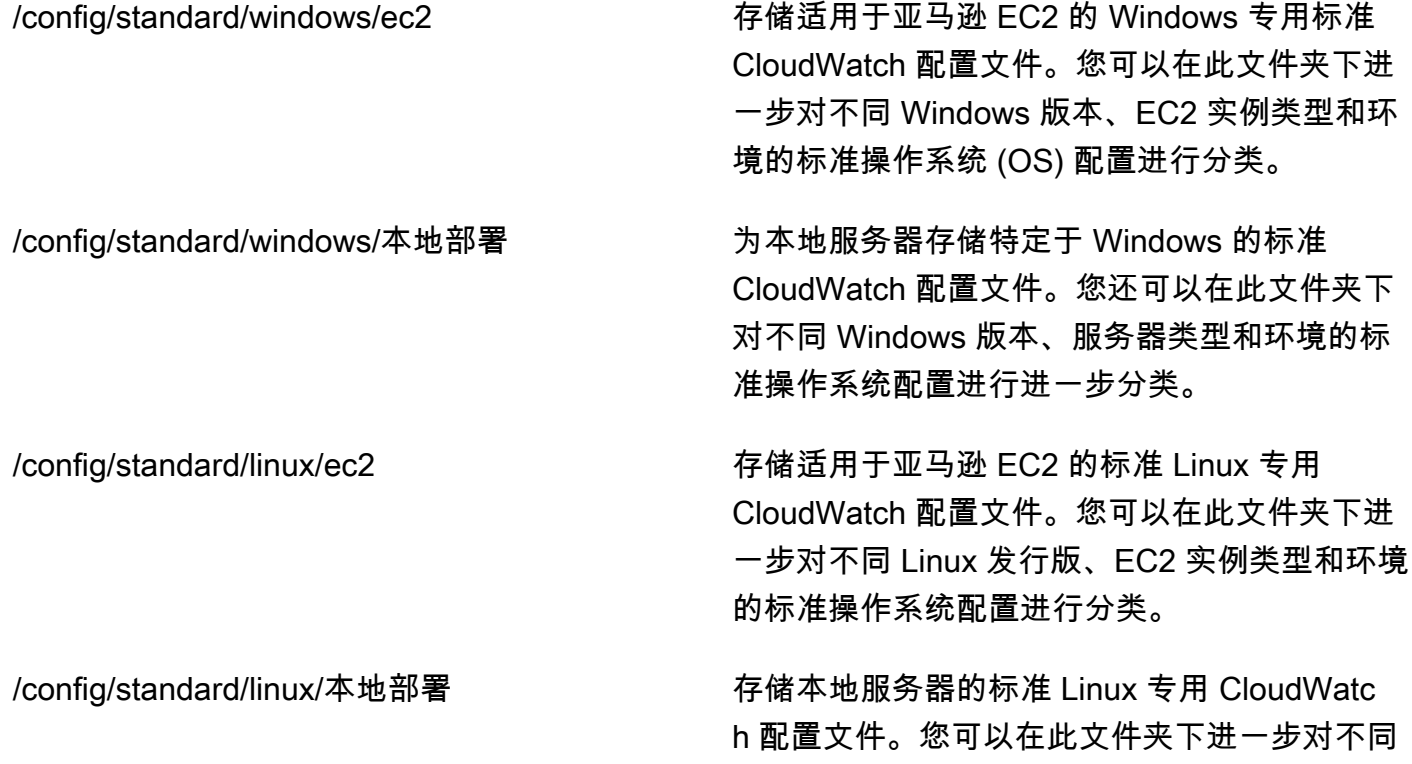

Linux 发行版、服务器类型和环境的标准操作系 统配置进行分类。

/config/ecs 如果您使用亚马逊 ECS 容器实例,请存储特 定于亚马逊弹性容器服务 (Amazon ECS) 的 CloudWatch 配置文件。这些配置可以附加 到标准的 Amazon EC2 配置中,用于特定于 Amazon ECS 的系统级日志记录和监控。

/config/ <application\_name> <br>
<a>
<br>  $4 + 2 + 3 = 4$   $4 + 3 + 2 + 2 = 4$   $5 + 4 + 3 = 4$   $6 + 4 + 2 + 2 = 4$   $7 + 4 + 2 + 2 = 4$   $8 + 4 + 2 + 2 = 4$   $9 + 4 + 2 + 2 = 4$   $10 + 4 + 2 + 2 = 4$   $11 + 4 + 2 + 2 = 4$ 您可以使用环境和版本的其他文件夹和前缀对应 用程序进行进一步分类。

## <span id="page-15-0"></span>示例:将 CloudWatch 配置文件存储在 S3 存储桶中

本节提供了一个使用 Amazon S3 存储 CloudWatch配置文件的示例,以及使用自定义 Systems Manager 运行手册来检索和应用 CloudWatch 配置文件。这种方法可以解决使用 Systems Manager 参 数存储参数进行大规模 CloudWatch配置的一些挑战:

- 如果您使用多个区域,则必须在每个区域的参数存储中同步 CloudWatch配置更新。Parameter Store 是一项区域服务,在使用 CloudWatch 代理的每个区域中必须更新相同的参数。
- 如果您有多个 CloudWatch 配置,则必须启动每个参数存储配置的检索和应用。您必须从 Parameter Store 中单独检索每个 CloudWatch 配置,并在添加新配置时更新检索方法。相比之下, CloudWatch 提供了用于存储配置文件的配置目录,并应用该目录中的每个配置,而无需单独指定它 们。
- 如果您使用多个账户,则必须确保每个新账户在其 Parameter Store 中都具有所需的 CloudWatch 配 置。您还需要确保将来对这些账户及其区域进行任何配置更改。

您可以将 CloudWatch 配置存储在 S3 存储桶中,您的所有账户和区域均可访问该存储桶。然后,您可 以使用 Systems Manager Automation 运行手册和 Systems Manager 状态管理器将这些 CloudWatch 配置从 S3 存储桶复制到配置目录。您可以使用 [cloudwatch-config-s3 存储桶.yaml](https://github.com/aws-samples/logging-monitoring-apg-guide-examples/blob/main/cloudwatch-config-s3-bucket.yaml) AWS 模板创建 S3 存储桶,该存储桶可从 CloudFormation AWS Organizations 中一个组织内的多个账户进行访问。该模 板包含一个OrganizationID参数,该参数授予[组织内](https://docs.aws.amazon.com/organizations/latest/userguide/orgs_getting-started_concepts.html)所有账户的读取权限。

本指南的 "[为 CloudWatch 代理部署和配置设置状态管理器和分发服务器" 部分提供的增强示例](https://docs.aws.amazon.com/prescriptive-guidance/latest/implementing-logging-monitoring-cloudwatch/install-cloudwatch-systems-manager.html#set-up-systems-manager-distributor)  [Systems Manager 运行手册配置为使](https://docs.aws.amazon.com/prescriptive-guidance/latest/implementing-logging-monitoring-cloudwatch/install-cloudwatch-systems-manager.html#set-up-systems-manager-distributor)用 [cloudwatch-config-s3-bucket.y](https://github.com/aws-samples/logging-monitoring-apg-guide-examples/blob/main/cloudwatch-config-s3-bucket.yaml) aml AWS 模板创建的 S3 存储 桶检索文件。 CloudFormation

或者,您可以使用版本控制系统(例如, GitHub或 [AWS CodeCommit\)](https://docs.aws.amazon.com/codecommit/latest/userguide/welcome.html)来存储您的配置文件。如 果要自动检索存储在版本控制系统中的配置文件,则必须管理或集中凭据存储,并更新 Systems Manager Automation 运行手册,该操作手册用于在您的账户和区域中检索证书。

# <span id="page-17-0"></span>配置 CloudWatch EC2 实例和本地服务器的代理

许多组织在物理服务器和虚拟机 (VM) 上运行工作负载。这些工作负载通常在不同的操作系统上运行, 每个操作系统都有独特的安装和配置要求来捕获和提取

如果您选择使用 EC2 实例,则可以对实例和操作系统配置进行高级别的控制。但是,这种更高级别的 控制和责任要求您监控和调整配置以实现更高效的使用。您可以通过建立日志记录和监控标准,并应用 标准的安装和配置方法来捕获和摄取日志和指标,从而提高运营效率。

将 IT 投资迁移或扩展到AWS云可以利用 CloudWatch 以实现统一的日志记录和监控解决方案。 CloudWatch 定价意味着您按增量方式为要捕获的指标和日志付费。您还可以使用类似的方法捕获本地 服务器的日志和指标 CloudWatch 代理安装过程与 Amazon EC2 相同。

在开始安装和部署 CloudWatch 之前,请确保评估系统和应用程序的日志记录和指标配置。确保为要使 用的操作系统定义了需要捕获的标准日志和指标。系统日志和指标是日志记录和监控解决方案的基础和 标准,因为它们是由操作系统生成的,对 Linux 和 Windows 而言不同。除了特定于 Linux 版本或发行 版的指标和日志文件之外,Linux 发行版还有重要的指标和日志文件。不同的 Windows 版本之间也会 出现这种差异。

# <span id="page-17-1"></span>配置 CloudWatch 代理人

CloudWatch 使用[CloudWatch 代理和代理配置文件](https://docs.aws.amazon.com/AmazonCloudWatch/latest/monitoring/Install-CloudWatch-Agent.html)特定于每个操作系统的。我们建议您在开始安装之 前定义组织的标准指标和日志捕获配置 CloudWatch 在你的账户中大规模代理。

您可以组合使用多个 CloudWatch 代理配置以形成复合 CloudWatch 代理配置。推荐的一种方法是 在系统和应用程序级别定义和划分日志和指标的配置。下图说明了如何组合满足不同要求的多种 CloudWatch 配置文件类型以形成复合 CloudWatch 配置:

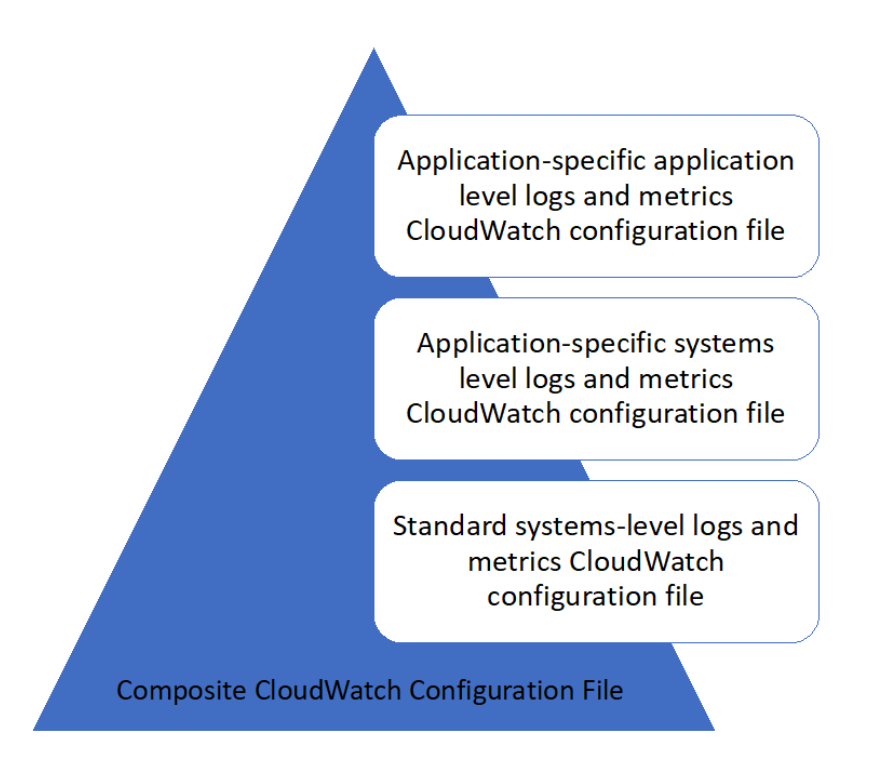

还可以针对特定环境或要求进一步分类和配置这些日志和指标。例如,您可以为不受监管的开发环境定 义一个较小的日志和指标子集,而且可以为受监管的生产环境定义更小、精度更高的日志和指标集,精 度更高。

# <span id="page-18-0"></span>为 EC2 实例配置日志捕获

默认情况下,Amazon EC2 不监控或捕获日志文件。相反,会捕获日志文件并将其提取到 CloudWatch 通过的日志 CloudWatch EC2 实例上安装的代理软件,AWSAPI,或者AWS Command Line Interface(AWS CLI)。我们建议使用 CloudWatch 代理将日志文件提取到 CloudWatch Amazon EC2 和 本地服务器的日志。

您可以搜索和筛选日志,以及提取指标并根据 CloudWatch 中日志文件的模式修补运行自动化。 CloudWatch 支持纯文本、空格分隔和 JSON 格式的过滤器和模式语法选项,JSON 格式的日志提供了 最大的灵活性。要增加筛选和分析选项,应使用格式化的日志输出而不是纯文本。

这些区域有: CloudWatch 代理使用一个配置文件,该文件定义了要发送到 CloudWatch 的日志和指 标。 CloudWatch 然后将每个日志文件捕获为[日志流然](https://docs.aws.amazon.com/AmazonCloudWatch/latest/logs/Working-with-log-groups-and-streams.html)后将这些日志流分组为[日志组.](https://docs.aws.amazon.com/AmazonCloudWatch/latest/logs/Working-with-log-groups-and-streams.html) 这有助于您在 EC2 实例中跨日志执行操作,例如搜索匹配的字符串。

默认日志流名称与 EC2 实例 ID 相同,默认日志组名称与日志文件路径相同。日志流的名称 在 CloudWatch 日志组。您可以使用instance\_id、hostname、local\_hostname,或 者ip\_address对于日志流和日志组名称中的动态替换,这意味着您可以使用相同的 CloudWatch 跨多 个 EC2 实例的代理配置文件。

下图显示了 CloudWatch 用于捕获日志的代理配置。日志组由捕获的日志文件定义,并包含每个 EC2 实例的单独的日志流,因为{instance\_id}变量用于日志流名称,EC2 实例 ID 是唯一的。

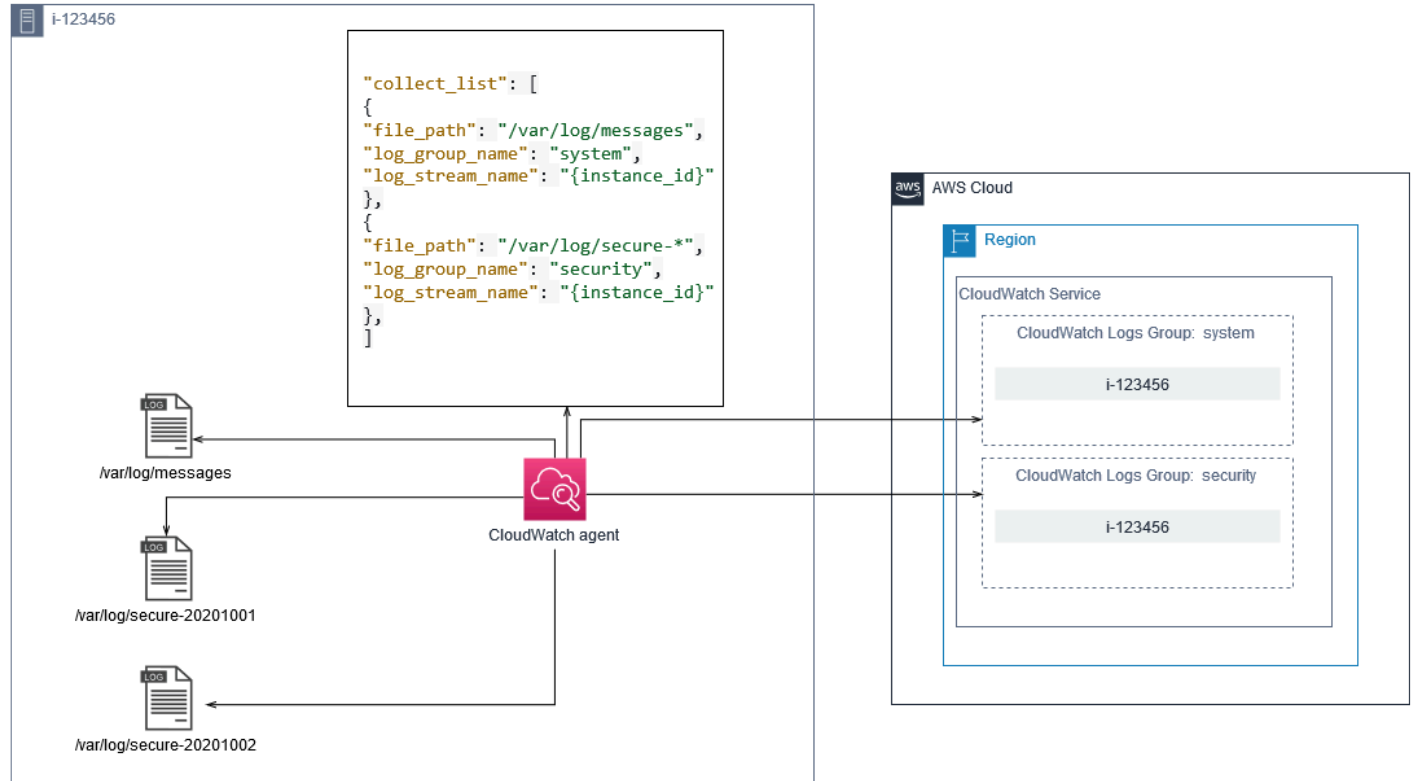

日志组定义了它们包含的日志流的保留期、标签、安全性、指标筛选器和搜索范围。基于日志文件名称 的默认分组行为可帮助您搜索、创建指标并针对账户和区域中的 EC2 实例的日志文件特定的数据进行 警报。你应该评估是否需要进一步改进日志组。例如,您的账户可能由多个业务单位共享,并且拥有不 同的技术或运营所有者。这意味着您必须进一步细化日志组名称以反映分离和所有权。这种方法允许您 将分析和故障排除集中在相关的 EC2 实例上。

如果多个环境使用一个帐户,则可以为每个环境中运行的工作负载分开日志记录。下表显示了日志组命 名约定,其中包括业务部门、项目或应用程序以及环境。

日志组名 称 /<Business unit>/<Project or application name>/<En vironment>/<Log file name>

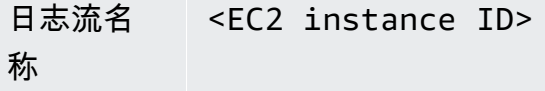

您还可以将 EC2 实例的所有日志文件分组到同一个日志组中。这使得跨一组日志文件搜索和分析单个 EC2 实例变得更容易。如果您的大多数 EC2 实例都为一个应用程序或工作负载提供服务,并且每个 EC2 实例都有特定的用途,则 下表显示了如何格式化日志组和日志流命名以支持此方法。

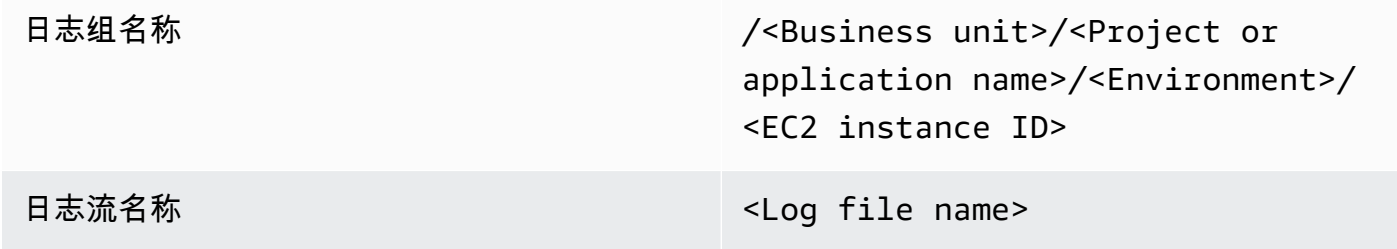

## <span id="page-20-0"></span>为 EC2 实例配置指标捕获

默认情况下,启用 EC2 实例可进行基本监控,[标准指标集\(](https://docs.aws.amazon.com/AWSEC2/latest/UserGuide/viewing_metrics_with_cloudwatch.html)例如,CPU、网络或与存储相关的指标) 会自动发送到 CloudWatch 每 5 分钟。 CloudWatch 例如,指标可能因实例系列而异[,可突增性能](https://docs.aws.amazon.com/AWSEC2/latest/UserGuide/burstable-performance-instances.html) [实例](https://docs.aws.amazon.com/AWSEC2/latest/UserGuide/burstable-performance-instances.html)有 CPU 积分的指标。Amazon EC2 标准指标包含在您的实例价格中。如果您启用[详细监控对](https://docs.aws.amazon.com/AWSEC2/latest/UserGuide/using-cloudwatch-new.html)于 EC2 实例,您可以在一分钟时段内接收数据。周期频率会影响您的 CloudWatch 成本,因此请确保评 估所有 EC2 实例还是仅需要对部分 EC2 实例进行详细监控。例如,您可以对生产工作负载启用详细监 控,但对非生产工作负载使用基本监控。

本地服务器不包含任何默认指标 CloudWatch 并且必须使用 CloudWatch 代理,AWS CLI,或者AWS 用于捕获指标的 SDK。这意味着您必须在 CloudWatch 配置文件。您可以创建独特的 CloudWatch 配 置文件,其中包括本地服务器的标准 EC2 实例指标,并在标准之外应用该指标 CloudWatch 配置。

[指标](https://docs.aws.amazon.com/AmazonCloudWatch/latest/monitoring/working_with_metrics.html)在 CloudWatch 是通过指标名称和零个或多个维度进行唯一定义的,并且在指标命名空间中进行唯 一分组。由提供的指标AWS服务有一个以开头的命名空间AWS(例如,AWS/EC2)和非AWS指标是自 定义指标。使用配置和捕获的指标 CloudWatch 代理都被视为自定义指标。因为创建的指标数量会影响 您的 CloudWatch 成本,您应评估是所有 EC2 实例还是仅需要部分 EC2 实例每个指标。例如,您可以 为生产工作负载定义一组完整的指标,但将这些指标中的一小部分用于非生产工作负载。

CWAgent是由 CloudWatch 代理。与日志组类似,指标命名空间组织了一组指标,以便可以在一个位 置找到它们。您应该修改命名空间以反映业务部门、项目或应用程序以及环境(例如,/<Business unit>/<Project or application name>/<Environment>)。如果多个不相关的工作负载使用 同一账户,此方法很有用。你也可以将你的命名空间命名约定与你的 CloudWatch 日志组命名约定。

指标还通过它们的维度来标识,这有助于您根据一组条件分析它们,也是记录观测值所依据的属 性。Amazon EC2 包括[单独的指标适](https://docs.aws.amazon.com/AWSEC2/latest/UserGuide/viewing_metrics_with_cloudwatch.html#ec2-cloudwatch-dimensions)用于的 EC2 实例InstanceId和AutoScalingGroupName维 度。您还可以使用ImageId和InstanceType如果您启用详细监控,则维度。例如,Amazon EC2 为 CPU 利用率提供了一个单独的 EC2 实例指标,其中InstanceId维度,此外还有单独的 CPU 利用率 指标InstanceType维度。这有助于您分析每个唯一 EC2 实例的 CPU 利用率,以及特定 EC2 实例的 所有 EC2 实例[实例类型.](https://docs.aws.amazon.com/AWSEC2/latest/UserGuide/instance-types.html)

添加更多维度会增加分析能力,但也会增加总体成本,因为每个指标和唯一的维度值组合都会产生一个 新的量度。例如,如果您针对InstanceId维度,那么这是每个 EC2 实例的新指标。如果您的组织运 行数千个 EC2 实例,这将导致成千上万个指标并导致成本更高。要控制和预测成本,请确定指标的基 数以及哪些维度增加的价值最大。例如,您可以为生产工作负载指标定义一组完整的维度,但这些维度 中的一小部分用于非生产工作负载。

您可以使用append\_dimensions属性可将维度添加到您的中定义的一个或所有指标 CloudWatch 配 置。你也可以动态附加ImageId、InstanceId、InstanceType, 和AutoScalingGroupName到 你的所有指标 CloudWatch 配置。或者,您可以使用append\_dimensions该指标上的属性。 CloudWatch 还可以聚合您使用aggregation\_dimensions财产。

例如,您可以将使用的内存聚合在InstanceType维度以查看每种实例类型的所有 EC2 实例使用的平 均内存。如果您使用t2.micro在区域中运行的实例,您可以确定工作负载是否使用t2.micro类过度 利用或未充分利用所提供的内存。利用率不足可能是工作负载使用具有不需要内存容量的 EC2 类的标 志。相比之下,过度利用可能是工作负载使用内存不足的 Amazon EC2 类的标志。

下图显示了一个示例。 CloudWatch 使用自定义命名空间、添加的维度和聚合的指标配

#### 置InstanceType.

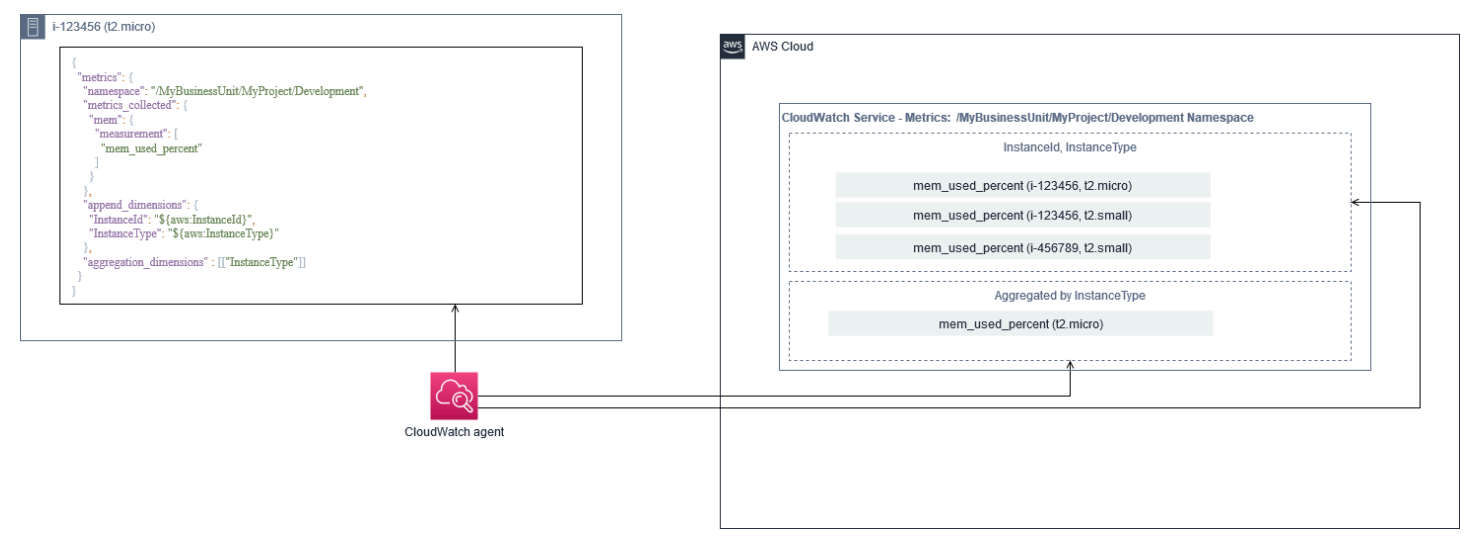

# <span id="page-22-0"></span>系统级 CloudWatch 配置

系统级指标和日志是监控和记录解决方案的核心组成部分, CloudWatch 代理有适用于 Windows 和 Linux 的特定配置选项。

我们建议使用[CloudWatch 配置文件向导或](https://docs.aws.amazon.com/AmazonCloudWatch/latest/monitoring/create-cloudwatch-agent-configuration-file-wizard.html)配置文件架构来定义 CloudWatch 计划支持的每个操作系统 的代理配置文件。其他特定于工作负载的操作系统级日志和指标可以在单独的中定义 CloudWatch 配置 文件并附加到标准配置中。这些唯一的配置文件应单独存储在 S3 存储桶中,您的 EC2 实例可以在其 中检索它们。为此目的设置 S3 存储桶的示例[在管理 CloudWatch配置本](#page-13-1)指南的部分。您可以使用州管 理器和分销商自动检索和应用这些配置。

# <span id="page-22-1"></span>配置系统级日志

系统级日志对于诊断和故障排除本地或在AWS云。您的日志捕获方法应包括操作系统生成的所有系统 和安全日志。操作系统生成的日志文件可能因操作系统版本而异。

这些区域有: CloudWatch 代理支持通过提供事件日志名称来监视 Windows 事件日志。你可以选择要 监视的 Windows 事件日志(例如System、Application,或者Security)。

Linux 系统的系统、应用程序和安全日志通常存储在/var/log目录。下表定义了应监控的常见默认日 志文件,但是您应该检查/etc/rsyslog.conf要么/etc/syslog.conf文件来确定系统日志文件的 具体设置。

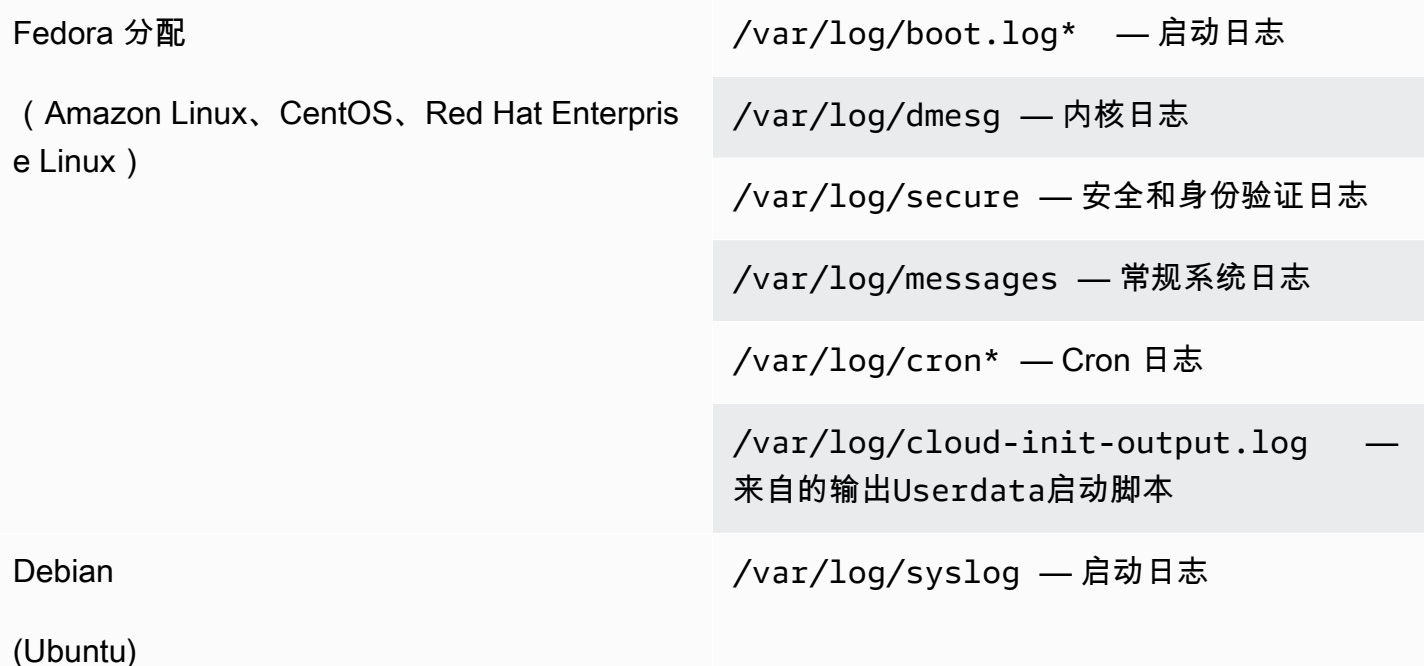

/var/log/cloud-init-output.log — 来自的输出Userdata启动脚本

/var/log/auth.log — 安全和身份验证日志

/var/log/kern.log — 内核日志

您的组织可能还有其他代理或系统组件来生成要监控的日志。您应评估并决定这些代理或应用程序生成 的日志文件,并通过标识它们的文件位置将它们包含在配置中。例如,您应该包括 Systems Manager 和 CloudWatch 代理登录到您的配置中。下表提供了 Windows 和 Linux 的这些代理日志的位置。

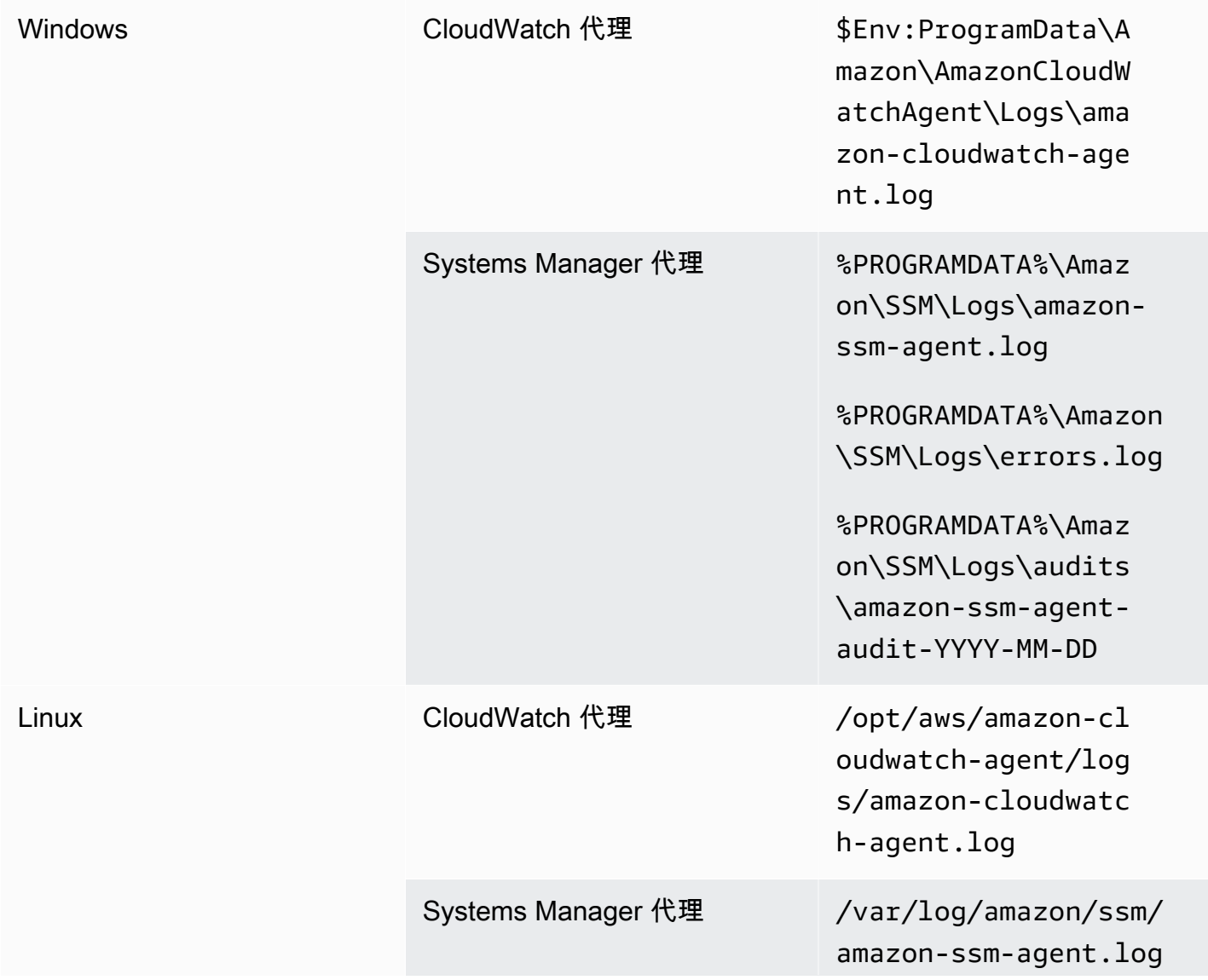

/var/log/amazon/ssm/ errors.log

/var/log/amazon/ssm/ audits/amazon-ssmagent-audit-YYYY-MM-DD

如果日志文件在 CloudWatch 代理配置但未找到。当您想为 Linux 维护单个日志配置时,这非常有用, 而不是为每个发行版维护单独的配置。当代理或软件应用程序开始运行之前日志文件不存在时,它也很 有用。

#### <span id="page-24-0"></span>配置系统级指标

Amazon EC2 提供的标准指标中不包括内存和磁盘空间利用率。要包括这些指标,您必须安装并配置 CloudWatch EC2 实例上的代理。这些区域有: CloudWatch 代理配置向导创建 CloudWatch 使用的配 置[预定义指标](https://docs.aws.amazon.com/AmazonCloudWatch/latest/monitoring/create-cloudwatch-agent-configuration-file-wizard.html#cloudwatch-agent-preset-metrics)您可以根据需要添加或删除指标。确保您查看预定义的指标集以确定所需的适当级别。

最终用户和工作负载所有者应根据服务器或 EC2 实例的特定要求发布其他系统指标。应将这些指标 定义存储、版本化和维护在单独的 CloudWatch 代理配置文件,并在中心位置(例如 Amazon S3)共 享,以便重复使用和自动化。

标准 Amazon EC2 指标不会在本地服务器中自动捕获。这些指标必须在 CloudWatch 本地实例使用的 代理配置文件。您可以使用 CPU 利用率等指标为本地实例创建单独的指标配置文件,并将这些指标附 加到标准指标配置文件中。

# <span id="page-24-1"></span>应用程序级 CloudWatch 配置

应用程序日志和指标是由正在运行的应用程序生成的,并且特 确保定义了充分监控组织经常使用的 应用程序所需的日志和指标。例如,您的组织可能已针对基于 Web 的应用程序在 Microsoft 互联网信 息服务器 (IIS) 上标准化。你可以创建标准日志和指标 CloudWatch IIS 的配置,也可以在整个组织中 使用。特定于应用程序的配置文件可以存储在集中位置(例如 S3 存储桶)中,工作负载所有者可以 访问或通过自动检索进行访问,然后复制到 CloudWatch 配置目录。这些区域有: CloudWatch 代理 会自动将在每个 EC2 实例或服务器的配置文件目录中找到的 CloudWatch 配置文件合并为一个复合 CloudWatch 配置。最终结果是 CloudWatch 包括组织的标准系统级配置以及所有相关的应用程序级别 的配置 CloudWatch 配置。

工作负载所有者应为所有关键应用程序和组件识别并配置日志文件和指标。

### <span id="page-25-0"></span>配置应用程序级日志

应用程序级日志记录取决于应用程序是否为商业应用程序 off-the-shelf (COTS) 或自定义开发的应用程 序。COTS 应用程序及其组件可能会为日志配置和输出提供几个选项,例如日志详细信息级别、日志 文件格式和日志文件位置。但是,大多数 COTS 或第三方应用程序都不允许您从根本上更改日志记录 (例如,更新应用程序的代码以包含其他不可配置的日志语句或格式)。至少,您应该为 COTS 或第 三方应用程序配置日志记录选项,以记录警告和错误级别的信息,最好采用 JSON 格式。

您可以将定制开发的应用程序与 CloudWatch 通过将应用程序的日志文件包含在 CloudWatch 配置。自 定义应用程序提供了更好的日志质量和控制能力,因为除了包括任何其他必需的详细信息之外,您还可 以自定义日志输出格式、分类和分离组件输出以单独的 确保审查日志库以及组织所需的数据和格式并 对其进行标准化,以便分析和处理变得更加轻松。

你也可以写信给 CloudWatch 使用的日志流 CloudWatch 日志[PutLogEvents](https://docs.aws.amazon.com/AmazonCloudWatchLogs/latest/APIReference/API_PutLogEvents.html)API 调用或使用 AWSSDK。您可以使用 API 或 SDK 满足自定义日志记录要求,例如将日志记录协调到一组分布式组 件和服务器之间的单个日志流。但是,最容易维护且最广泛适用的解决方案是将应用程序配置为写入日 志文件,然后使用 CloudWatch 代理来读取日志文件并将其流式传输到 CloudWatch。

您还应考虑要从应用程序日志文件中衡量的指标类型。您可以使用指标筛选器在 CloudWatch 日志组。 例如,您可以使用指标筛选器通过在日志中识别失败的登录尝试来计算失败的登录尝试。

您还可以使用[CloudWatch 嵌入式指标格式在](https://docs.aws.amazon.com/AmazonCloudWatch/latest/monitoring/CloudWatch_Embedded_Metric_Format.html)应用程序日志文件中。

#### <span id="page-25-1"></span>配置应用程序级指标

自定义指标是不是直接提供的指标AWS向的服务 CloudWatch 它们发布在自定义命名空间中 CloudWatch 指标。所有应用程序指标都被视为自 CloudWatch 指标。应用程序指标可能与 EC2 实 例、应用程序组件、API 调用甚至业务函数对齐。您还必须考虑为指标选择的维度的重要性和基本性。 基数度高的维度会生成大量自定义指标,并可能会增加 CloudWatch 成本.

CloudWatch 可以通过多种方式来捕获应用程序级指标,包括以下方法:

- 通过定义要从[procstat 插件.](https://docs.aws.amazon.com/AmazonCloudWatch/latest/monitoring/CloudWatch-Agent-procstat-process-metrics.html)
- 应用程序将指标发布到 Windows 性能监视器,此指标在 CloudWatch 配置。
- 指标筛选器和模式应用于 CloudWatch 中的应用程序的日志。
- 应用程序写入 CloudWatch 使用登录 CloudWatch 嵌入式指标格式。
- 应用程序将指标发送到 CloudWatch 通过 API 或AWSSDK。
- 应用程序将指标发送到[收集](https://docs.aws.amazon.com/AmazonCloudWatch/latest/monitoring/CloudWatch-Agent-custom-metrics-collectd.html)要么[StatsD已](https://docs.aws.amazon.com/AmazonCloudWatch/latest/monitoring/CloudWatch-Agent-custom-metrics-statsd.html)配置的守护进程 CloudWatch 代理。

您可以使用 procstat 来使用 CloudWatch 代理监控和衡量关键应用程序进程。如果应用程序不再运行 关键进程,这可以帮助您发出警报并采取措施(例如,通知或重启进程)。您还可以衡量应用程序进程 的性能特征,并在特定进程异常行为时发出警报。

如果您无法使用其他自定义指标更新 COTS 应用程序,Procstat 监控也很有用。例如,您可以创 建my\_process衡量cpu\_time并包括自定义application\_version维度。您也可以使用多个 CloudWatch 如果不同指标有不同的维度,则应用程序的代理配置文件。

如果你的应用程序在 Windows 上运行,你应评估它是否已经向 Windows 性能监视器发布了指标。许 多 COTS 应用程序与 Windows 性能监视器集成,可帮助您轻松监控应用程序指标。 CloudWatch 还可 以与 Windows 性能监视器集成,您可以捕获其中已有的任何指标。

确保您查看应用程序提供的日志记录格式和日志信息,以确定可以使用指标筛选器提取哪些指标。您可 以查看应用程序的历史日志,以确定错误消息和异常停机的表示方式。您还应查看之前报告的问题,以 确定是否可以捕获指标以防止问题再次发生。您还应查看应用程序的文档,并要求应用程序开发人员确 认如何识别错误消息。

对于自定义开发的应用程序,请与应用程序的开发人员合作,定义可以使用 CloudWatch 嵌入式指 标格式,AWS或AWSAPI。建议的方法是使用嵌入式指标格式。您可以使用AWS提供了开源嵌入式 指标格式库,以帮助您以所需格式编写报表。您还需要更新您的[特定于应用程序 CloudWatch 配置以](https://docs.aws.amazon.com/AmazonCloudWatch/latest/monitoring/CloudWatch_Embedded_Metric_Format_Generation_CloudWatch_Agent.html) 包括嵌入式指标格式代理。这会导致 EC2 实例上运行的代理充当本地嵌入式指标格式终端节点,向 CloudWatch 发送嵌入式指标格式指标。

如果您的应用程序已支持将指标发布到 collectd 或 statsd,则可以利用它们将指标提取到 CloudWatch 中。

# <span id="page-27-0"></span>适用于 Amazon EC2 和本地服务器的 CloudWatch 代理安装 方法

自动执行 CloudWatch 代理的安装过程可帮助您快速、一致地部署它并捕获所需的日志和指标。自动化 CloudWatch 代理安装有多种方法,包括多账户和多区域支持。讨论了以下自动安装方法:

- [安装 CloudWatch 使用 Systems Manager 分销商和系统管理器州管理器](#page-27-1) 如果 EC2 实例和本地服 务器正在运行 Systems Manager 代理,建议使用此方法。这可以确保 CloudWatch 代理程序会保持 更新,您可以报告并修复没有 CloudWatch 代理。此方法还扩展到支持多个账户和区域。
- [部署 CloudWatch 代理作为 EC2 实例预配期间用户数据脚本的一部分](#page-35-0) Amazon EC2 允许您定义首 次启动或重启时运行的启动脚本。您可以定义脚本来自动执行代理的下载和安装过程。这也可以包含 在AWS CloudFormation和AWSService Catalog 产品。如果针对不符合标准的特定工作负载有自定 义的代理安装和配置方法,则此方法可能在需要的基础上适用。
- [在 Amazon 系统映像 \(AMI\) 中包含 CloudWatch 代理](#page-35-1) 您可以在适用于 Amazon EC2 的自定义 AMI 中安装 CloudWatch 代理。使用 AMI 的 EC2 实例将自动安装并启动代理。但是,您必须确保代理及 其配置定期更新。

# <span id="page-27-1"></span>安装 CloudWatch 使用 Systems Manager 分销商和状态管理器

您可以使用 Systems Manager 状态管理器状态管理器和系统管理器分发器自动安装 CloudWatch 服务 器和 EC2 实例上的代理。分销商包括AmazonCloudWatchAgent AWS安装最新 CloudWatch 代理版 本的托管软件包。

此安装方法包含以下先决条件:

- Systems Manager 代理必须已安装并运行在您的服务器或 EC2 实例上。系统管理器代理已预装在亚 马逊 Linux、亚马逊 Linux 2 和一些 AMI 上。还必须在其他映像或本地虚拟机和服务器上安装和配置 代理。
- IAM 角色或具有[规定的 CloudWatch 和 Systems Manager 权限必](https://docs.aws.amazon.com/AmazonCloudWatch/latest/monitoring/create-iam-roles-for-cloudwatch-agent.html)须附加到 EC2 实例或在本地服务器的凭证文件中定义。例如,您可以创建包含AWS 托管策略:AmazonSSMManagedInstanceCore对于 Systems Manager 和CloudWatchAgentServerPolicyCloudWatch。您可以使用[ssm-cloud watch 实例角色 .yaml](https://github.com/aws-samples/logging-monitoring-apg-guide-examples/blob/main/ssm-cloudwatch-instance-role.yaml) AWS CloudFormation用于部署包含这两个策略的 IAM 角色和实例配置文件的模板。还可以修改此模 板以包含 EC2 实例的其他标准 IAM 权限。对于本地服务器或虚拟机,应配置 CloudWatch 使用的代 理[Systems Manager 服务角色这](https://docs.aws.amazon.com/systems-manager/latest/userguide/sysman-service-role.html)是针对本地服务器配置的。有关此问题的更多信息,请参阅[如何配](https://aws.amazon.com/premiumsupport/knowledge-center/cloudwatch-on-premises-temp-credentials/)

[置使用 Systems Manager 代理和统一的本地服务器 CloudWatch 代理只使用临时证书?](https://aws.amazon.com/premiumsupport/knowledge-center/cloudwatch-on-premises-temp-credentials/)中的AWS知 识中心。

以下列表提供了使用 Systems Manager 分销商和状态管理器方法安装和维护 CloudWatch 代理:

- 自动安装多个操作系统— 您无需为每个操作系统编写和维护脚本即可下载和安装 CloudWatch 代 理。
- 自动更新检查— 州经理会自动定期检查每个 EC2 实例是否具有最新的 CloudWatch 版本。
- 合规性报告— Systems Manager 合规性仪表板显示哪些 EC2 实例未能成功安装分销商软件包。
- 自动安装新启动的 EC2 实例— 启动到您账户中的新 EC2 实例会自动接收 CloudWatch 代理。

但是,在选择此方法之前,您还应考虑以下三个方面:

- 与现有关联发生冲突— 如果另一个关联已经安装或配置了 CloudWatch 代理人,那么这两个关联可 能会相互干扰,并可能导致问题。使用此方法时,应删除安装或更新 CloudWatch 代理和配置的所有 现有关联。
- 更新自定义代理配置文件— 分销商使用默认配置文件执行安装。如果你使用自定义配置文件或多个 CloudWatch 配置文件,您必须在安装后更新配置。
- 多区域或多账户设置— 必须在每个账户和地区建立州长关联。必须更新多账户环境中的新账户以包 括州经理关联。你需要集中或同步 CloudWatch 配置,以便多个账户和区域可以检索并应用所需的标 准。

## <span id="page-28-0"></span>设置州经理和分销商 CloudWatch 代理部署和配置

您可以使用[Systems Manager 快速设置快](https://docs.aws.amazon.com/systems-manager/latest/userguide/systems-manager-quick-setup.html)速配置 Systems Manager 功能,包括自动安装和更新 CloudWatch EC2 实例上的代理。快速安装程序部署了AWS CloudFormation根据您的选择部署和配置 Systems Manager 资源的堆栈。

以下列表提供了快速安装程序执行的两项重要操作以实现自动化 CloudWatch 代理安装和更新:

- 1. 创建 Systems Manager 定制文档— 快速安装程序创建以下 Systems Manager 文档以供状态管理器 一起使用 文档名称可能会有所不同,但内容保持不变:
	- CreateAndAttachIAMToInstance— 创建AmazonSSMRoleForInstancesQuickSetup角 色和实例配置文件(如果不存在)并附加AmazonSSMManagedInstanceCore策略角色。这不 包括必需的CloudWatchAgentServerPolicyIAM 策略。您必须更新此策略并更新此 Systems Manager 文档以包括此策略,如下一节所述。
- InstallAndManageCloudWatchDocument— 安装 CloudWatch 使用分销商代理,并使用 默认设置一次性配置每个 EC2 实例 CloudWatch 使用AWS-ConfigureAWSPackageSystems Manager 文档。
- UpdateCloudWatchDocument— 更新 CloudWatch CloudWatchAWS-ConfigureAWSPackageSystems Manager 文档。更新或卸载代理程序不会删除现有的 CloudWatch EC2 实例中的配置文件。
- 2. 创建状态管理器关联— 创建状态管理器关联并配置为使用自定义创建的 Systems Manager 文档。 州管理员关联名称可能会有所不同,但配置保持不变:
	- ManageCloudWatchAgent— 运行InstallAndManageCloudWatchDocumentSystems Manager 为每个 EC2 实例记录一次。
	- UpdateCloudWatchAgent— 运行UpdateCloudWatchDocumentSystems Manager 每 30 天 为每个 EC2 实例记录一次。
	- 运行CreateAndAttachIAMToInstanceSystems Manager 为每个 EC2 实例记录一次。

您必须增加和自定义已完成的快速安装配置,以包括 CloudWatch 权限和支持自定义 CloudWatch 配 置。具体而

言,CreateAndAttachIAMToInstance和InstallAndManageCloudWatchDocument将需 要更新文档。您可以手动更新快速设置创建的 Systems Manager 文档。此外,也可以使用自己的 CloudFormation 模板以配置相同的资源并提供必要的更新,以及配置和部署其他 Systems Manager 资 源,而不是使用快速设置。

#### **A** Important

创建快速设置AWS CloudFormation堆栈以根据您的选择部署和配置 Systems Manager 资源。 如果更新快速安装选项,则可能需要手动重新更新 Systems Manager 文档。

以下各节介绍了如何手动更新快速安装程序创建的 Systems Manager 资源,以及如何使用自己的资源 AWS CloudFormation模板来执行更新的快速设置。建议使用自己的AWS CloudFormation模板,以避 免手动更新快速安装程序创建的资源和AWS CloudFormation.

# <span id="page-29-0"></span>使用 Systems Manager 快速设置并手动更新创建的 Systems Manager 资源

必须更新快速设置方法创建的 Systems Manager 资源,以包括所需的 CloudWatch 代理权限和支 持多个 CloudWatch 配置文件。本节介绍如何更新 IAM 角色和 Systems Manager 文档以使用包

含 CloudWatch 可从多个账户访问的配置。创建 S3 存储桶以存储 CloudWatch 配置文件[在管理](#page-13-1) [CloudWatch配置](#page-13-1)本指南部分。

#### 更新**CreateAndAttachIAMToInstance**Systems Manager 文档

此 Systems Manager 文档由快速安装程序创建,检查 EC2 实例是否附加了现有的 IAM 实例配置文 件。如果确实如此,它会附加AmazonSSMManagedInstanceCore对现有角色的策略。这可以保护 您的现有 EC2 实例不会丢失AWS可能通过现有实例配置文件分配的权限。你需要在本文档中添加一 个步骤才能附加CloudWatchAgentServerPolicy针对已附加实例配置文件的 EC2 实例的 IAM 策 略。如果 IAM 角色不存在且 EC2 实例没有附加实例配置文件,则 Systems Manager 文档还会创建该 角色。您必须更新文档的这一部分才能同时包含CloudWatchAgentServerPolicyIAM 策略。

查看完成[创建我并将其附加到实例。YAML示](https://github.com/aws-samples/logging-monitoring-apg-guide-examples/tree/main/custom_ssm_setup)例文档并将其与快速安装程序创建的文档进行比较。编辑 现有文档以包括所需的步骤和更改。根据您的快速设置选择,快速安装程序创建的文档可能与提供的示 例文档不同,因此请确保进行必要的调整。该示例文档包括快速设置选项,用于每天扫描实例以查找缺 失的补丁程序,因此包括了 Systems Manager 补丁管理器的策略。

#### 更新**InstallAndManageCloudWatchDocument**Systems Manager 文档

快速安装程序创建的此 Systems Manager 文档将安装 CloudWatch 代理并使用默认值对其进行配置 CloudWatch 代理配置。默认 CloudWatch 配置与基本的、预定义的指标集保持一致。您必须替换默认 配置步骤并添加步骤才能下载 CloudWatch 来自您的配置文件 CloudWatch 配置 S3 存储桶。

查看完成[安装和管理 CloudWatch 文档 .YAML](https://github.com/aws-samples/logging-monitoring-apg-guide-examples/tree/main/custom_ssm_setup)更新了文档并将其与快速安装程序创建的文档进行比 较。快速设置创建的文档可能会有所不同,因此请确保您已进行了必要的调整。编辑现有文档以包含必 要的步骤和更改。

# <span id="page-30-0"></span>使用AWS CloudFormation而不是快速设置

您可以使用,而不是使用快速设置AWS CloudFormation以配置 Systems Manager。使用此方法,您可 以根据自己的具体要求自定义 Systems Manager 配置。此方法还可以避免手动更新快速安装程序为支 持自定义而创建的配置的 Systems Manager 资源 CloudWatch 配置。

快速设置功能还使用AWS CloudFormation然后创建AWS CloudFormation堆栈设置为根据您的选择 部署和配置 Systems Manager 资源。在你可以使用之前AWS CloudFormation堆栈集,您必须创建 AWS CloudFormation StackSets 以支持跨多个账户或区域的部署。快速安装程序创建支持多区域或多 账户部署所需的角色AWS CloudFormationStackSets。您必须完成的先决条件AWS CloudFormation StackSets 如果要在多个区域或单个账户和区域中配置和部署多个账户中的 Systems Manager 资源。 有关此问题的更多信息,请参阅[堆栈集操作的先决条件](https://docs.aws.amazon.com/AWSCloudFormation/latest/UserGuide/stacksets-prereqs.html)中的AWS CloudFormation文档中)。

#### 查看[AWS-Quicksetup-ssmhostmgmt.YAML](https://github.com/aws-samples/logging-monitoring-apg-guide-examples/tree/main/custom_ssm_setup) AWS CloudFormation自定义快速设置模板。

您应该查看AWS CloudFormation模板并根据您的要求进行调整。你应该使用版本控制AWS CloudFormation模板,您可以使用该模板并以增量方式测试更改以确认所需结果。此外,您应该执行 云安全审查,以确定是否根据组织的要求进行任何政策调整。

您应该部署AWS CloudFormation堆叠在单个测试账户和区域中,然后执行任何必要的测试用例来自定 义和确认所需的结果。然后,您可以在单个账户中将部署重新部署到多个区域,然后再升至多个账户和 多个区域。

### <span id="page-31-0"></span>在单个账户和区域中使用AWS CloudFormation堆

如果您只使用单个账户和区域,则可以将完整示例部署为AWS CloudFormation堆栈而非AWS CloudFormation堆栈集。但是,如果可能的话,我们建议您使用多账户、多区域堆栈集方法,即使只 使用单个账户和区域。使用AWS CloudFormation StackSets 使 future 更容易扩展到其他账户和地区。

使用以下步骤部署[AWS-Quicksetup-ssmhostmgmt.YAML](https://github.com/aws-samples/logging-monitoring-apg-guide-examples/tree/main/custom_ssm_setup) AWS CloudFormation作为一个模板AWS CloudFormation堆叠在单个账户和区域中:

- 1. 下载模板并将其签入您首选的版本控制系统(例如,AWS CodeCommit)。
- 2. 自定义默认值AWS CloudFormation参数值基于组织的要求。
- 3. 自定义州经理关联时间表。
- 4. 使用自定义 Systems Manager 文档InstallAndManageCloudWatchDocument逻辑 ID。确认 S3 存储桶前缀与包含 CloudWatch 配置。
- 5. 检索并记录包含您的 S3 存储桶的 Amazon 资源名称 (ARN) CloudWatch 配置。有关此问题的更多 信息,请参[阅管理 CloudWatch配置](#page-13-1)本指南中的部分。一个示[例cloud watch config-s3-bucket.yaml](https://github.com/aws-samples/logging-monitoring-apg-guide-examples/blob/main/cloudwatch-config-s3-bucket.yaml) AWS CloudFormation模板可用,其中包括存储桶策略,用于提供读取访问权限AWS Organizations 账户。
- 6. 部署自定义的快速设置AWS CloudFormation模板与您的 S3 存储桶相同的账户:
	- 对于CloudWatchConfigBucketARN参数中输入 S3 存储桶的 ARN。
	- 根据要为 Systems Manager 启用的功能,对参数选项进行调整。
- 7. 部署带有和不带 IAM 角色的测试 EC2 实例,以确认 EC2 实例与 CloudWatch 一起使用。
- 应用AttachIAMToInstanceState Manager 关联。这是 Systems Manager 运行本手册,配置为 按计划运行。使用 runbook 的状态管理器关联不会自动应用于新的 EC2 实例,可以配置为按计划运

行。有关更多信息,请参阅 [。使用 State Manager 使用触发器运行自动化在](https://docs.aws.amazon.com/systems-manager/latest/userguide/automation-sm-target.html) Systems Manager 文档 中。

- 确认 EC2 实例附加了所需的 IAM 角色。
- 通过确认 EC2 实例在 Systems Manager 中可见,确认 Systems Manager 是否正常工作。
- 确认 CloudWatch 通过查看代理工作正常 CloudWatch 日志和指标基于 CloudWatch S3 存储桶中的 配置。

## <span id="page-32-0"></span>使用多个区域和多个账户中的自定义快速设置AWS

#### CloudFormationStackSets

如果您使用多个账户和区域,则可以部署[AWS-Quicksetup-ssmhostmgmt.YAML](https://github.com/aws-samples/logging-monitoring-apg-guide-examples/tree/main/custom_ssm_setup) AWS CloudFormation模板作为堆栈集。你必须完[成AWS CloudFormationStackSet 先决条件在](https://docs.aws.amazon.com/AWSCloudFormation/latest/UserGuide/stacksets-prereqs.html)使用堆栈集 之前。这些要求取决于您是否使用部署堆栈集自行管理要么[托管式服务](https://docs.aws.amazon.com/AWSCloudFormation/latest/UserGuide/stacksets-prereqs.html)许可.

我们建议您部署具有服务托管权限的堆栈集,以便新帐户自动接收自定义的快速安装程序。您必须从 AWS Organizations管理帐户或委托管理员帐户。您应该从具有委派管理员权限的用于自动化的集中帐 户部署堆栈集,而不是AWS Organizations管理账户。我们还建议您通过定位在一个区域中拥有单个或 少量帐户的测试组织单位 (OU) 来测试堆栈集部署。

- 1. 完成[从在单个账户和区域中使用AWS CloudFormation堆](#page-31-0)本指南中的部分。
- 2. 登录到AWS Management Console, 打开AWS CloudFormation控制台然后选择创建 StackSet:
	- 选择模板准备就绪和上传模板文件. 上传AWS CloudFormation您根据自己的要求定制的模板。
	- 指定堆栈集详细信息:
		- 输入堆栈集名称,例如,StackSet-SSM-QuickSetup.
		- 根据要为 Systems Manager 启用的功能,对参数选项进行调整。
		- 对于CloudWatchConfigBucketARN参数,输入您的 ARN CloudWatch 配置的 S3 存储桶。
		- 指定堆栈集选项,选择是否将服务管理的权限与AWS Organizations或自行管理的权限。
			- 如果选择自我管理的权限,请输入AWS CloudForms 堆栈集管理角色和AWS CloudForms 堆 栈集执行角色IAM 角色详细信息。管理员角色必须存在于账户中,且每个目标账户中必须存 在执行角色
		- 适用于托管式服务使用的权限AWS Organizations,建议您首先部署到测试 OU 而不是整个组 织。
			- 选择是否要启用自动部署。建议您选择Enabled (已启用). 对于账户移除行为,推荐的设置 为删除堆栈.
- 适用于自行管理权限,输入AWS您要设置的账户的账户 ID。如果您使用自我管理的权限,则必 须为每个新账户重复此过程。
- 输入要使用的地区 CloudWatch 和 Systems Manager。
- 通过查看中的状态来确认部署是否成功操作 和堆栈实例堆栈集的选项卡。
- 测试系 Systems Manager 和 CloudWatch 在已部署的帐户中正常工作,请按照[在单个账户和区](#page-31-0) [域中使用AWS CloudFormation堆](#page-31-0)本指南中的部分。

# <span id="page-33-0"></span>配置本地服务器的注意事

这些区域有: CloudWatch 本地服务器和虚拟机的代理是通过使用与 EC2 实例类似的方法来安装和配 置的。但是,下表提供了在安装和配置 CloudWatch 本地服务器和虚拟机上的代理。

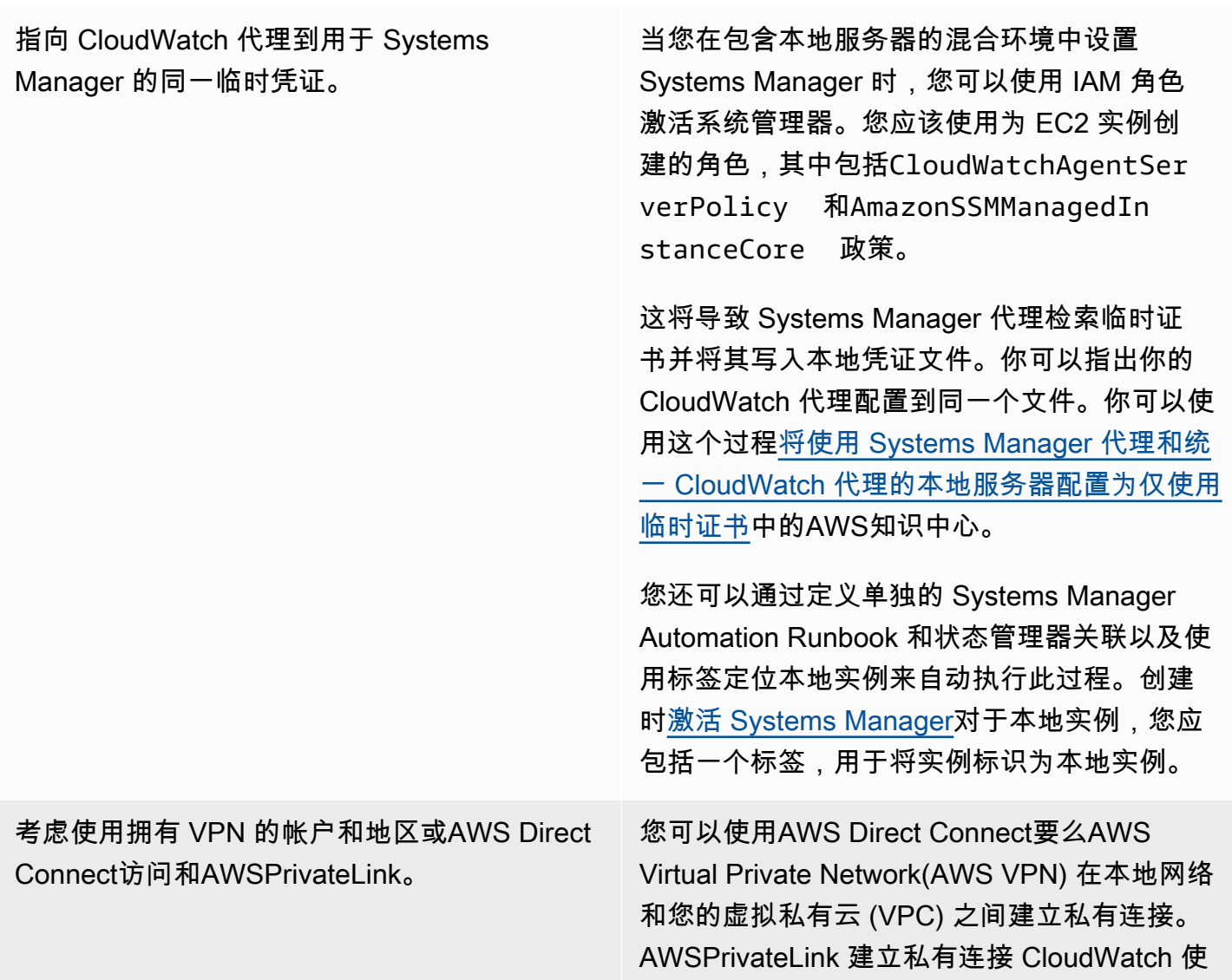

用接口 VPC 终端节点进行日志。如果您有限制 阻止数据通过公共互联网发送到公共服务终端节 点,则此方法非常有用。 所有指标必须包含在 CloudWatch 配置文件。 Amazon EC2 包括标准指标(例如 CPU 利用 率),但必须为本地实例定义这些指标。您可以 使用单独的平台配置文件为本地服务器定义这些 指标,然后将配置附加到标准 CloudWatch 平台 的指标配置。

#### <span id="page-34-0"></span>临时 EC2 实例的注意事项

EC2 实例是临时的,或者短暂的,如果它们是 Amazon EC2 Auto Scaling 配置的,则 Amazon EMR,[Amazon EC2 Spot 实例,](https://docs.aws.amazon.com/AWSEC2/latest/UserGuide/using-spot-instances.html)或者AWS Batch. 临时 EC2 实例可能会导致大量 CloudWatch 没有关 于其运行时源的其他信息的公共日志组下的流。

如果您使用临时 EC2 实例,请考虑在日志组和日志流名称中添加其他动态上下文信息。例如,您可以 包括竞价型实例请求 ID、Amazon EMR 集群名称或 Auto Scaling 组名称。对于新启动的 EC2 实例, 此信息可能会有所不同,您可能必须在运行时检索和配置它。您可以通过编写 CloudWatch 启动时的代 理配置文件,然后重新启动代理以包含更新的配置文件。这样可以使用动态运行时信息向 CloudWatch 交付日志和指标。

您还应确保指标和日志是由 CloudWatch 在临时 EC2 实例终止之前代理。这些区域有: CloudWatch 代理商包括flush\_interval参数,可以配置为定义刷新日志和指标缓冲区的时间间隔。您可以根据 工作负载降低此值并停止 CloudWatch 并强制缓冲区在 EC2 实例终止之前刷新。

#### <span id="page-34-1"></span>使用自动化解决方案部署 CloudWatch 代理人

如果您使用自动化解决方案(例如 Ansible 或 Chef),则可以利用它自动安装和更新 CloudWatch 代 理。如果使用此方法,则必须评估以下注意事项:

- 验证自动化是否涵盖了您支持的操作系统和操作系统版本。如果自动化脚本不支持组织的所有操作系 统,则应为不受支持的操作系统定义替代解决方案。
- 验证自动化解决方案是否定期检查 CloudWatch 代理更新和升级. 您的自动化解决方案应定期检查 CloudWatch 代理,或者定期卸载并重新安装代理。您可以使用计划程序或自动化解决方案功能定期 检查和更新代理程序。

• 验证是否可以确认代理安装和配置合规性. 自动化解决方案应使您能够确定系统何时没有安装代理程 序或代理程序何时无法正常工作。您可以在自动化解决方案中实施通知或警报,以便跟踪失败的安装 和配置。

# <span id="page-35-0"></span>部署 CloudWatch 使用用户数据脚本预配实例期间的代理

如果您不打算使用 Systems Manager 并希望有选择性地将 CloudWatch 用于 EC2 实例,则可以使用 此方法。通常,这种方法是一次性使用的,或者在需要专门配置时使用。AWS提[供直接链接](https://docs.aws.amazon.com/AmazonCloudWatch/latest/monitoring/download-cloudwatch-agent-commandline.html)(对于 ) CloudWatch 可以在启动或用户数据脚本中下载的代理。代理安装软件包可以在没有用户交互的情况下 以静默方式运行,这意味着您可以在自动部署中使用它们。如果你使用这种方法,你应该评估以下注意 事项:

- 用户无法安装代理或配置标准指标的风险增加. 用户可以在不包括必要的步骤的情况下预配实例来安 装 CloudWatch 代理。他们还可能错误配置代理,这可能会导致日志记录和监控不一致。
- 安装脚本必须是操作系统特定的,适用于不同的操作系统版. 如果你打算同时使用 Windows 和 Linux,你需要单独的脚本。Linux 脚本还应该根据发行版具有不同的安装步骤。
- 你必须定期更新 CloudWatch 在可用时使用新版本的代理. 如果将系统管理器与状态管理器结合使 用,则可以自动执行此操作,但您也可以配置用户数据脚本以在实例启动时重新运行。这些区域有: CloudWatch 然后在每次重新启动时更新并重新安装代理。
- 您必须自动检索和应用标准 CloudWatch 配置. 如果将系统管理器与状态管理器结合使用,则可以自 动执行此操作,但也可以配置用户数据脚本以在启动时检索配置文件并重新启动 CloudWatch 代理。

# <span id="page-35-1"></span>包括 CloudWatch AMI 中的代理

使用这种方法的优点是,您不必等待 CloudWatch 要安装和配置的代理程序,您可以立即开始日志 记录和监控。这有助于您更好地监控实例配置和启动步骤,以防实例无法启动。如果您不打算使用 Systems Manager 代理,此方法也是合适的。如果你使用这种方法,你应该评估以下注意事项:

- 必须存在更新过程,因为 AMI 可能不包括最新的 CloudWatch 代理版本. 这些区域有: CloudWatch AMI 中安装的代理仅在上次创建 AMI 时才是最新的。您应该包括一种额外的方法,用于定期更新代 理以及在配置 EC2 实例时更新代理。如果使用 Systems Manager,则可以使用安装 CloudWatch [使用 Systems Manager 分销商和状态管理器](#page-27-1)本指南中为此提供的解决方案。如果不使用 Systems Manager,则可以使用用户数据脚本在实例启动和重新启动时更新代理。
- 您的 CloudWatch 实例启动时必须检索代理配置文件. 如果不使用 Systems Manager,则可以配置用 户数据脚本以在启动时检索配置文件,然后重新启动 CloudWatch 代理。
- 这些区域有: CloudWatch 必须在你的 CloudWatch 配置已更新.
- AWS证书不能保存在 AMI 中. 确保没有本地AWS凭证存储在 AMI 中。如果您使用 Amazon EC2,则 可以将必要的 IAM 角色应用于实例并避免使用本地证书。如果您使用本地实例,则应在启动之前自 动或手动更新实例凭证 CloudWatch 代理。

# 在 Amazon ECS 上进行日志记录和监控

亚马逊弹性容器服务 (Amazon ECS) Service 为正在运行的容器[提供了两种启动类](https://docs.aws.amazon.com/AmazonECS/latest/developerguide/launch_types.html)型,它们决定了托 管任务和服务的基础设施类型;这些启动类型 AWS Fargate 是和 Amazon EC2。两种启动类型均可集 成, CloudWatch 但配置和支持各不相同。

以下各节可帮助您了解如何使用在 Amazon ECS 上 CloudWatch 进行日志记录和监控。

#### 主题

- [使用 EC2 启动类型 CloudWatch 进行配置](#page-37-0)
- [适用于 EC2 和 Fargate 启动类型的 Amazon ECS 容器日志](#page-38-0)
- [在 Amazon ECS 中使用自定义日志路由 FireLens](#page-39-0)
- [亚马逊 ECS 的指标](#page-40-0)

### <span id="page-37-0"></span>使用 EC2 启动类型 CloudWatch 进行配置

使用 EC2 启动类型,您可以预置一个由 EC2 实例组成的 Amazon ECS 集群,这些实例使用 CloudWatch代理进行日志记录和监控。亚马逊 ECS 优化的 AMI 预装了[亚马逊 ECS 容器代理,](https://docs.aws.amazon.com/AmazonECS/latest/developerguide/ECS_agent.html)可提供 亚马逊 ECS 集群的 CloudWatch 指标。

这些默认指标包含在 Amazon ECS 的成本中,但是 Amazon ECS 的默认配置不监控日志文件或 其他指标(例如,可用磁盘空间)。您可以使用为 EC2 启动类型配置 Amazon ECS 集群,这将创 建一个部署具有启动配置的 Amazon EC2 Auto Scaling 组的 AWS CloudFormation 堆栈。 AWS Management Console 但是,这种方法意味着您无法选择自定义 AMI,也无法使用不同的设置或其他 启动脚本自定义启动配置。

要监控其他日志和指标,您必须在 Amazon ECS 容器实例上安装 CloudWatch 代理。您可以使用本 指南[安装 CloudWatch 使用 Systems Manager 分销商和状态管理器](#page-27-0)部分中的 EC2 实例安装方法。但 是,Amazon ECS AMI 不包括所需的 Systems Manager 代理。在创建 Amazon ECS 集群时,您应 该使用带有用户数据脚本的自定义启动配置,该脚本会安装 Systems Manager 代理。这允许您的容 器实例向 Systems Manager 注册并应用状态管理器关联来安装、配置和更新 CloudWatch 代理。当 State Manager 运行并更新您的 CloudWatch 代理配置时,它还会应用您的 Amazon EC2 标准系统级 CloudWatch 配置。您还可以将 Amazon ECS 的标准化 CloudWatch 配置存储在 CloudWatch 配置的 S3 存储桶中,并使用状态管理器自动应用这些配置。

您应确保应用于您的 Amazon ECS 容器实例的 IAM 角色或实例配置文件包含必填 项CloudWatchAgentServerPolicy和AmazonSSMManagedInstanceCore策略。你可以使用 ecs\_cl [uster\\_with\\_cloudwatch\\_linux.yaml 模板来配置基于 Linux 的 Amazon EC](https://github.com/aws-samples/logging-monitoring-apg-guide-examples/blob/main/examples/ecs/ecs_cluster_with_cloudwatch_linux.yaml) AWS CloudFormation S 集群。此模板创建具有自定义启动配置的 Amazon ECS 集群,该配置用于安装 Systems Manager, 并部署自定义 CloudWatch 配置来监控特定于 Amazon ECS 的日志文件。

您应该为 Amazon ECS 容器实例捕获以下日志以及标准 EC2 实例日志:

- 亚马逊 ECS 代理启动输出 /var/log/ecs/ecs-init.log
- 亚马逊 ECS 代理输出 /var/log/ecs/ecs-agent.log
- IAM 凭证提供商请求日志 /var/log/ecs/audit.log

有关输出级别、格式和其他配置选项的更多信息,请参阅 [Amazon ECS 文档中的 Amazon ECS 日志](https://docs.aws.amazon.com/AmazonECS/latest/developerguide/logs.html) [文件位置](https://docs.aws.amazon.com/AmazonECS/latest/developerguide/logs.html)。

#### **A** Important

Fargate 启动类型不需要安装或配置代理,因为您不运行或管理 EC2 容器实例。

Amazon ECS 容器实例应使用最新 Amazon ECS 优化的 AMI 和容器代理。 AWS 使用亚马逊 ECS 优 化的 AMI 信息(包括 AMI ID)存储公共 Systems Manager 参数存储参数。您可以使用 Amazon ECS 优化的 AMI 的参数存储参数[格式从参数存储中](https://docs.aws.amazon.com/AmazonECS/latest/developerguide/retrieve-ecs-optimized_AMI.html)检索最新优化的 AMI。您可以在 AWS CloudFormation 模板中引用公共参数存储参数,该参数引用最新的 AMI 或特定 AMI 版本。

AWS 在每个支持的区域中提供相同的参数存储参数。这意味着引用这些参数的 AWS CloudFormation 模板可以跨区域和账户重复使用,而无需更新 AMI。您可以通过参考特定版本来控制将较新 Amazon ECS AMI 部署到您的组织,这有助于您在测试之前防止使用经过优化的新 Amazon ECS AMI。

### <span id="page-38-0"></span>适用于 EC2 和 Fargate 启动类型的 Amazon ECS 容器日志

Amazon ECS 使用任务定义将容器作为任务和服务进行部署和管理。您可以在任务定义中配置要启 动到 Amazon ECS 集群中的容器。使用容器级别的日志驱动程序配置日志记录。多个日志驱动程 序选项为您的容器提供不同的日志系统(例如、、、、、awslogs、fluentd、gelf、、jsonfile、journald、logentriessplunksyslog、或awsfirelens),具体取决于您使 用的是 EC2 还是 Fargate 启动类型。Fargate 启动类型提供了以下日志驱动程序选项的子 集:awslogssplunk、和。awsfirelens AWS 提供awslogs日志驱动程序,用于捕获容器输出并 将其传输到 CloudWatch Logs。日志驱动程序设置使您可以自定义日志组、区域和日志流前缀以及许 多其他选项。

日志组的默认命名和上的 "自动配置 CloudWatch 日志" 选项使用的选项 AWS Management Console 是/ecs/<task\_name>。Amazon ECS 使用的日志流名称的<awslogs-stream-prefix>/ <container\_name>/<task\_id>格式为。我们建议您使用根据组织要求对日志进行分组的群组名 称。在下表中,image\_name和包含image\_tag在日志流的名称中。

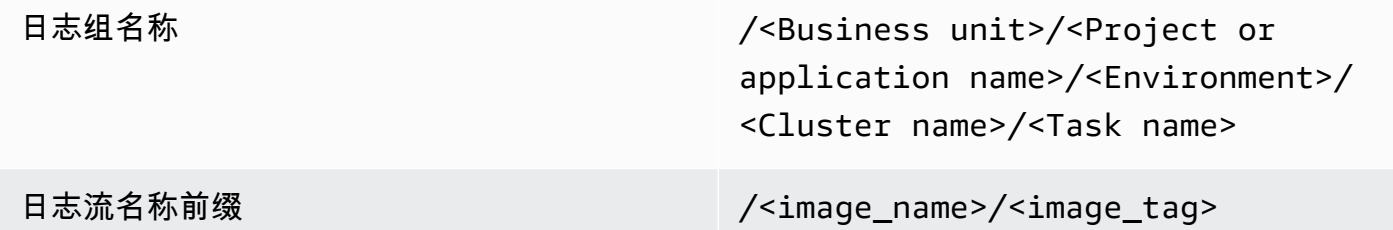

此信息也可在任务定义中找到。但是,任务会定期使用新的修订版进行更新,这意味着任务定义可能使 用了image\_nameimage\_tag与任务定义当前使用的不同的。有关更多信息和命名建议,请参阅本指 南的[规划您的 CloudWatch 部署部](#page-10-0)分。

如果您使用持续集成和持续交付 (CI/CD) 管道或自动化流程,则可以在每个新的 Docker 映像版本中为 应用程序创建新的任务定义修订版。例如,作为 CI/CD 流程的一部分,您可以在任务定义 GitHub修订 版和日志配置中包含 Docker 镜像名称、镜像标签、修订版或其他重要信息。

### <span id="page-39-0"></span>在 Amazon ECS 中使用自定义日志路由 FireLens

FireLens for Amazon ECS 可帮助您将日志路由到 [Fluentd](https://www.fluentd.org/) 或 Fluen [t Bit,](https://docs.fluentbit.io/manual/)这样您就可以直接将容器日 志发送到 AWS 服务和 AWS 合作伙伴网络 (APN) 目的地,并支持将日志传送到日志。 CloudWatch

AWS 为 Fl [uent Bit 提供 Docker 镜像,](https://docs.aws.amazon.com/AmazonECS/latest/developerguide/firelens-using-fluentbit.html)其中预装了亚马逊 Kinesis Data Streams、Amazon Data Firehose 和日志的插件。 CloudWatch 您可以使用 FireLens 日志驱动程序代替日志驱动程序,以便对 发送awslogs到 Logs 的 CloudWatch 日志进行更多自定义和控制。

例如,您可以使用 FireLens 日志驱动程序来控制日志格式输出。这意味着 Amazon ECS 容器的 CloudWatch 日志会自动格式化为 JSON 对象,并包 含ecs\_cluster、、、ecs\_task\_arnecs\_task\_definitioncontainer\_idcontainer\_name、 和 JSON 格式的属性。ec2\_instance\_id当您指定awsfirelens驱动程序时,Fluent 主机将通 过FLUENT\_HOST和FLUENT\_PORT环境变量暴露给您的容器。这意味着你可以使用 fluent 的记录器 库直接从代码中登录到日志路由器。例如,您的应用程序可能包含使用环境变量中提供的值登录到 Fluent Bit 的fluent-logger-python库。

如果您选择用 FireLens 于 Amazon ECS,则可以配置与aws1oqs[日志驱动程序相同的设置,也可以](https://github.com/aws/amazon-cloudwatch-logs-for-fluent-bit) [使用其他设置](https://github.com/aws/amazon-cloudwatch-logs-for-fluent-bit)。例如,您可以使用 [ecs-task-nginx-firelense.js](https://github.com/aws-samples/logging-monitoring-apg-guide-examples/blob/main/examples/ecs/ecs-task-nginx-firelense.json) on Amazon ECS 任务定义来启动配置为 FireLens 用于登录的 NGINX 服务器。 CloudWatch它还会启动一个 FireLens Fluent Bit 容器作为日志 记录的边车。

#### <span id="page-40-0"></span>亚马逊 ECS 的指标

[Amazon ECS 使用 Amazon ECS 容器代理在集群和服务级别为 EC2 和 Fargate 启动类型提供标准](https://docs.aws.amazon.com/AmazonECS/latest/developerguide/cloudwatch-metrics.html)  [CloudWatch 指标\(](https://docs.aws.amazon.com/AmazonECS/latest/developerguide/cloudwatch-metrics.html)例如 CPU 和内存利用率)。您还可以使用 Container Insights 捕获服务、任务和 CloudWatch 容器的指标,或者使用嵌入式指标格式捕获自己的自定义容器指标。

Container Insights 是一项 CloudWatch 功能,可提供集群、容器实例、服务和任务级别的 CPU 利用率、内存利用率、网络流量和存储等指标。Container Insights 还会创建自动仪表板,帮助 您分析服务和任务,并查看容器级别的平均内存或 CPU 使用率。Container Insights 将ECS/ ContainerInsights[自定义指标发布到自定义命名空间](https://docs.aws.amazon.com/AmazonECS/latest/developerguide/cloudwatch-metrics.html),可用于绘制图表、警报和仪表板。

您可以通过为每个 Amazon ECS 集群启用容器洞察来开启容器洞察指标。如果您还想查看容器实例 级别的指标,则可以在 [Amazon ECS 集群上将 CloudWatch 代理作为守护程序容器启动。](https://docs.aws.amazon.com/AmazonCloudWatch/latest/monitoring/deploy-container-insights-ECS-instancelevel.html)您可以使用 [cwagent-ecs-instance-metric-cfn.yaml](https://github.com/aws-samples/logging-monitoring-apg-guide-examples/blob/main/examples/ecs/cwagent-ecs-instance-metric-cfn.yaml) AWS CloudFormation 模板将代理部署 CloudWatch 为 Amazon ECS 服务。重要的是,此示例假设您创建了相应的自定义 CloudWatch代理配置,并将其与密钥一起 存储在 Parameter Store 中ecs-cwagent-daemon-service。

作为 Container Insights 的守护程序 CloudWatch 容器部署[的CloudWatch代理包](https://docs.aws.amazon.com/AmazonCloudWatch/latest/monitoring/Container-Insights-metrics-ECS.html)括其他磁盘、内存和 CPU 指标,例

如instance\_cpu\_reserved\_capacity和instance\_memory\_reserved\_capacityClusterName、C 度。容器实例级别的指标由 Container Insights 使用 CloudWatch 嵌入式指标格式实现。您可以使用本 指南[设置州经理和分销商 CloudWatch 代理部署和配置部](#page-28-0)分中的方法,为 Amazon ECS 容器实例配置 其他系统级指标。

#### 在 Amazon ECS 中创建自定义应用程序指标

您可以使用[CloudWatch嵌入式指标格式为应用程序创建自定义指标](https://docs.aws.amazon.com/AmazonCloudWatch/latest/monitoring/CloudWatch_Embedded_Metric_Format.html)。awslogs日志驱动程序可以解释 CloudWatch 嵌入式指标格式语句。

以下示例中的CW\_CONFIG\_CONTENT环境变量设置为 S cwagentconfig ystems Manager 参数存储 参数的内容。您可以使用此基本配置运行代理,将其配置为嵌入式指标格式端点。但是,已经没有必要 了。

 { "logs": {

```
 "metrics_collected": { 
        "emf": { } 
      } 
   }
}
```
如果您在多个账户和地区部署了 Amazon ECS,则可以使用 AWS Secrets Manager 密钥来存储您的 CloudWatch 配置,并将密钥策略配置为与您的组织共享。您可以使用任务定义中的 secrets 选项来设 置CW\_CONFIG\_CONTENT变量。

您可以在应用程序中使用 AWS 提供的[开源嵌入式指标格式库,](https://docs.aws.amazon.com/AmazonCloudWatch/latest/monitoring/CloudWatch_Embedded_Metric_Format_Libraries.html)并指

定AWS\_EMF\_AGENT\_ENDPOINT环境变量以连接到充当嵌入式指标格式端点的 CloudWatch 代理 sidecar 容器。例如,您可以使用 [ecs\\_cw\\_emf\\_example 示例](https://github.com/aws-samples/logging-monitoring-apg-guide-examples/tree/main/examples/ecs/ecs_cw_emf_example) Python 应用程序将嵌入式指标格式的指 标发送到配置为嵌入式指标格式端点的代理 CloudWatch sidecar 容器。

的 Flu [ent Bit 插件还](https://github.com/aws/amazon-cloudwatch-logs-for-fluent-bit) CloudWatch 可用于发送嵌入式公制格式消息。你也可以使用 [ecs\\_firelense\\_emf\\_example 示例 Python 应用程序将嵌入式指标格式的指标发送到 F](https://github.com/aws-samples/logging-monitoring-apg-guide-examples/tree/main/examples/ecs/ecs_firelense_emf_example) irelens for Amazon ECS 边车容器。

如果您不想使用嵌入式指标格式,则可以通过 [AWS API](https://docs.aws.amazon.com/AmazonCloudWatch/latest/APIReference/Welcome.html) 或 AWS [SDK](https://aws.amazon.com/tools/) 创建和更新 CloudWatch 指标。 除非您有特定的用例,否则我们不建议使用这种方法,因为它会增加代码的维护和管理开销。

# Amazon EKS 上的日志记录和监控

Amazon Elastic Kubernetes Service (Amazon EKS) 集成与 CloudWatch Kubernetes 控制平面的日 志。控制平面由 Amazon EKS 作为托管服务提供,您可以[不安装 CloudWatch 代理即可打开日志记](https://docs.aws.amazon.com/eks/latest/userguide/control-plane-logs.html) [录](https://docs.aws.amazon.com/eks/latest/userguide/control-plane-logs.html). 这些区域有: CloudWatch 还可以部署代理来捕获 Amazon EKS 节点和容器日志。[Fluent Bit 和](https://docs.aws.amazon.com/AmazonCloudWatch/latest/monitoring/Container-Insights-EKS-logs.html)  [Fluentd也](https://docs.aws.amazon.com/AmazonCloudWatch/latest/monitoring/Container-Insights-EKS-logs.html)支持将容器日志发送到 CloudWatch 日志。

CloudWatch Container Insights 在集群、节点、任务和服务级别为 Amazon EKS 提供综合指标监控 解决方案。Amazon EKS 还支持多种指标捕获选项[Prometheus](https://prometheus.io/). Amazon EKS 控制层面[提供指标终端](https://docs.aws.amazon.com/eks/latest/userguide/prometheus.html) [节点](https://docs.aws.amazon.com/eks/latest/userguide/prometheus.html)以 Prometheus 格式公开指标。您可以将 Prometheus 部署到 Amazon EKS 集群中以使用这些指 标。

您还可以[设置 CloudWatch 代理抓 Prometheus 指标](https://docs.aws.amazon.com/AmazonCloudWatch/latest/monitoring/ContainerInsights-Prometheus-Setup-configure.html)然后创建 CloudWatch 指标,除了消耗其他 Prometheus 终端节点之外。[针对 Prometheus 的容器见解监控](https://docs.aws.amazon.com/AmazonCloudWatch/latest/monitoring/ContainerInsights-Prometheus.html)还可以从受支持的容器化工作负载和系 统中自动发现和捕获 Prometheus 指标。

您可以安装和配置 CloudWatch 亚马逊 EKS 节点上的代理,与 Amazon EC2 与分销商和州经理的方法 类似,将 Amazon EKS 节点与标准系统日志记录和监控配置保持一致。

# 日志记录 Amazon EKS

Kubernetes 日志记录可以分为控制平面日志记录、节点日志记录和应用程序日志记录。这些区域 有:[Kubernetes 控制层面是](https://kubernetes.io/docs/concepts/overview/components/#control-plane-components)一组组组件,用于管理 Kubernetes 集群并生成用于审计和诊断的日志。 使用亚马逊 EKS,您可[以为不同的控制平面组件打开日志](https://docs.aws.amazon.com/eks/latest/userguide/control-plane-logs.html)然后将它们发送到 CloudWatch。

Kubernetes 还运行系统组件,例如kubelet和kube-proxy在运行 Pod 的每个 Kubernetes 节点上。 这些组件在每个节点中写入日志,你可以配置 CloudWatch 和容器见解来捕获每个 Amazon EKS 节点 的这些日志。

容器被分组为[豆荚](https://kubernetes.io/docs/concepts/workloads/pods/)在 Kubernetes 集群中,并计划在 Kubernetes 节点上运行。大多数容器化应用程序 都会写入标准输出和标准错误,容器引擎会将输出重定向到日志记录驱动程序。在 Kubernetes 中, 容器日志位于/var/log/pods节点上的目录。您可以配置 CloudWatch 以及容器见解来捕获每个 Amazon EKS Pod 的这些日志。

#### Amazon EKS 控制层面日志记录

Amazon EKS 群集由用于 Kubernetes 集群的高可用性、单租户控制平面和运行容器的 Amazon EKS 节点组成。控制平面节点在由管理的账户中运行AWS. Amazon EKS 集群控制层面节点集成在一起 CloudWatch 你可以为特定的控制平面组件打开日志记录。

为每个 Kubernetes 控制平面组件实例提供了日志。AWS管理控制平面节点的运行状况并提 供[Kubernetes 终端节点的服务级别协议 \(SLA\).](https://aws.amazon.com/eks/sla/)

#### Amazon EKS 节点和应用程序记录

建议使用[CloudWatch Container Insights](https://docs.aws.amazon.com/AmazonCloudWatch/latest/monitoring/Container-Insights-setup-logs.html)以捕获 Amazon EKS 的日志和指标。容器见解使用 CloudWatch 代理,Fluent Bit 或 Fluentd 用于将日志捕获到 CloudWatch。Container Insights 还 提供自动控制面板,其中包含您所捕获的 CloudWatch 指标。容器见解作为 CloudWatch 进行部署 DaemonSet 和 Fluent Bit DaemonSet 在每个亚马逊 EKS 节点上运行。容器见解不支持 Fargate 节 点,因为节点由AWS而且不支持 DaemonSets。本指南单独介绍了亚马逊 EKS 的 Fargate 日志记录。

下表显示了 CloudWatch 捕获的日志组和日志[默认 Fluentd 或 Fluent Bit 日志捕获配置适](https://docs.aws.amazon.com/AmazonCloudWatch/latest/monitoring/Container-Insights-setup-logs-FluentBit.html)用于 Amazon EKS。

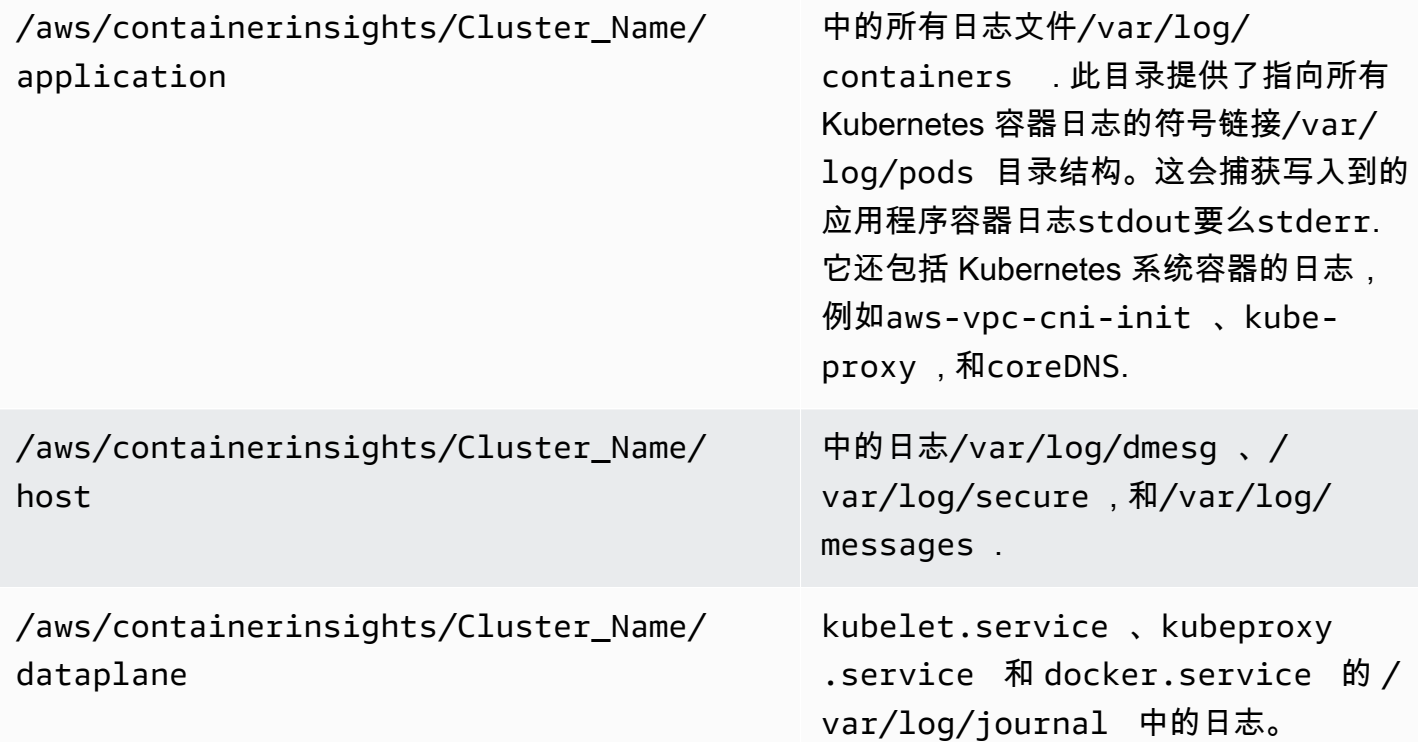

如果您不想使用 Fluent Bit 或 Fluentd 的容器见解进行日志记录,则可以使用 CloudWatch Amazon EKS 节点上安装的代理。Amazon EKS 节点是 EC2 实例,这意味着您应该将它们包含在 Amazon EC2 的标准系统级日志记录方法中。如果你安装 CloudWatch 代理使用分销商和州经理,那么 Amazon EKS 节点也包含在 CloudWatch 代理安装、配置和更新。

下表显示了特定于 Kubernetes 的日志,如果您不使用 Fluent Bit 或 Fluentd 的容器见解进行日志记 录,则必须捕获这些日志。

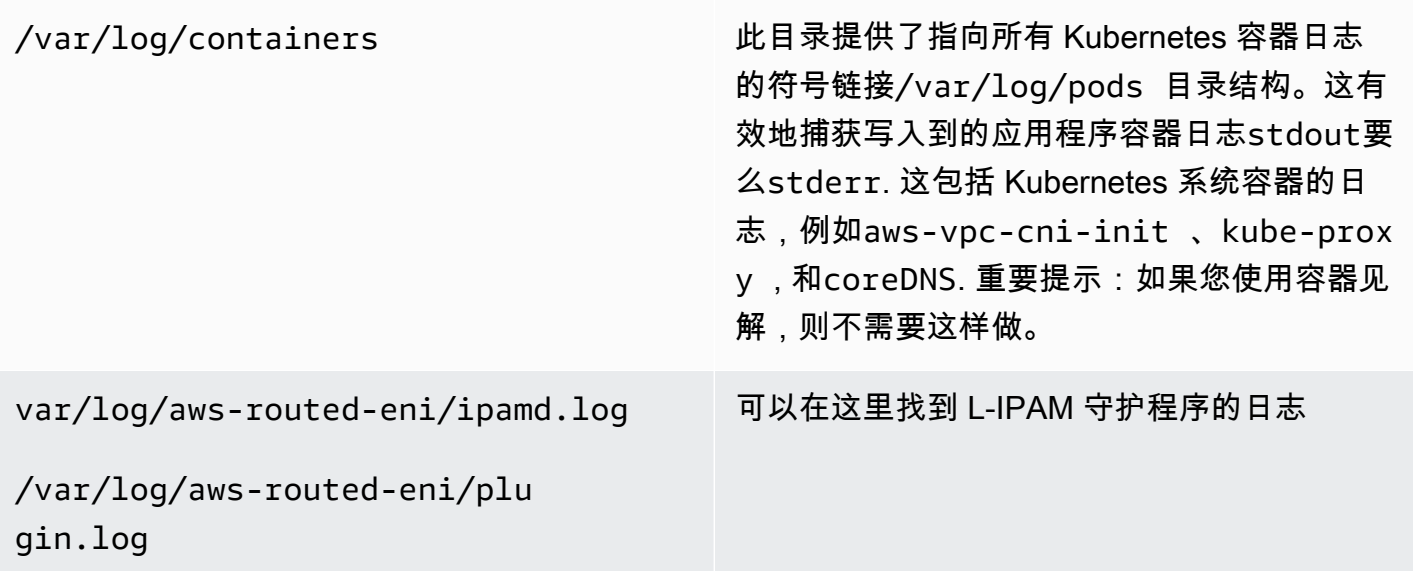

您必须确保 Amazon EKS 节点安装并配置 CloudWatch 代理发送适当的系统级日志和指标。但 是,Amazon EKS 优化 AMI 不包含系统管理器代理。使用[启动模板,](https://docs.aws.amazon.com/eks/latest/userguide/launch-templates.html)您可以自动执行 Systems Manager 代理安装和默认设置 CloudWatch 通过用户数据部分实施的启动脚本捕获重要的 Amazon EKS 特定日志的配置。Amazon EKS 节点使用 Auto Scaling 组作为[托管节点组或](https://docs.aws.amazon.com/eks/latest/userguide/managed-node-groups.html)者作为[自行管理的节](https://docs.aws.amazon.com/eks/latest/userguide/worker.html) [点](https://docs.aws.amazon.com/eks/latest/userguide/worker.html).

对于托管节点组,您可以提供[启动模板](https://docs.aws.amazon.com/eks/latest/userguide/launch-templates.html)其中包括用于自动执行 Systems Manager 代理安装的用户数据部分和 CloudWatch 配置。你可以自定义和使 用[amazon\\_eks\\_Managed\\_node\\_group\\_launch\\_config.yaml](https://github.com/aws-samples/logging-monitoring-apg-guide-examples/blob/main/examples/eks/amazon_eks_managed_node_group_launch_config.yaml) AWS CloudFormation模板来创 建安装 Systems Manager 代理的启动模板, CloudWatch 代理,还将 Amazon EKS 特定的 日志记录配置添加到 CloudWatch 配置目录。此模板可用于更新您的 Amazon EKS 托管节 点组启动模板,使用 infrastructure-as-code (iAC)方法。每次更新AWS CloudFormation 模板提供了启动模板的新版本。然后,您可以更新节点组以使用新模板版本并使用[托管式生](https://docs.aws.amazon.com/eks/latest/userguide/managed-node-update-behavior.html) [命周期](https://docs.aws.amazon.com/eks/latest/userguide/managed-node-update-behavior.html)在不停机的情况下更新节点。确保应用于托管节点组的 IAM 角色和实例配置文件包 括CloudWatchAgentServerPolicy和AmazonSSMManagedInstanceCore AWS托管策略。

借助自我管理的节点,您可以直接为 Amazon EKS 节点配置和管理生命周期和更新策略。自管节点 允许您在 Amazon EKS 群集上运行 Windows 节点[,Bottlerocket,](https://aws.amazon.com/bottlerocket/)以及[其他选项.](https://docs.aws.amazon.com/eks/latest/userguide/eks-compute.html) 您可以使用AWS CloudFormation将自管节点部署到 Amazon EKS 群集中,这意味着您可以对 Amazon EKS 群集 使用 iAC 和托管更改方法。AWS提[供亚马逊 eks-nodegroup.yaml](https://github.com/aws-samples/logging-monitoring-apg-guide-examples/blob/main/examples/eks/amazon-eks-nodegroup.yaml) AWS CloudFormation您可以按 原样使用或自定义的模板。该模板为群集中的 Amazon EKS 节点预置所有必需的资源(例如,单 独的 IAM 角色、安全组、Amazon EC2 Auto Scaling 组和启动模板)。这些区域有:[亚马逊 eks](https://github.com/aws-samples/logging-monitoring-apg-guide-examples/blob/main/examples/eks/amazon-eks-nodegroup.yaml)[nodegroup.yaml](https://github.com/aws-samples/logging-monitoring-apg-guide-examples/blob/main/examples/eks/amazon-eks-nodegroup.yaml) AWS CloudFormation模板是安装所需的系统管理器代理的更新版本, CloudWatch 代理,还将 Amazon EKS 特定的日志记录配置添加到 CloudWatch 配置目录。

#### 在 Fargate 上登录亚马逊 EKS

使用 Fargate 上的 Amazon EKS,您可以在不分配或管理 Kubernetes 节点的情况下部署 Pod。这 就无需为 Kubernetes 节点捕获系统级日志。要从 Fargate pod 中捕获日志,您可以使用 Fluent Bit 直接将日志转发到 CloudWatch。这使您能够自动将日志路由到 CloudWatch 无需进一步的配置或在 Fargate 上为您的亚马逊 EKS 容器配置一个边卡容器。有关此问题的更多信息,请参[阅Fargate 日志记](https://docs.aws.amazon.com/eks/latest/userguide/fargate-logging.html) [录](https://docs.aws.amazon.com/eks/latest/userguide/fargate-logging.html)Amazon EKS 文件中的[亚马逊 EKS 的流利位](https://aws.amazon.com/blogs/containers/fluent-bit-for-amazon-eks-on-aws-fargate-is-here/)在AWS博客。此解决方案捕获STDOUT和STDERR从容 器中输入/输出 (I/O) 流并将其发送到 CloudWatch 通过 Fluent Bit,基于为 Fargate 上的 Amazon EKS 集群建立的 Fluent Bit 配置。

### Amazon EKS 和 Kubernetes 指标

Kubernetes 提供了一个指标 API,允许您访问资源使用量指标(例如,节点和 Pod 的 CPU 和内存使 用情况),但 API 只提供时间点信息,而不提供历史指标。这些区域有:[Kubernetes 指标服务器通](https://github.com/kubernetes-sigs/metrics-server) 常用于 Amazon EKS 和 Kubernetes 部署,以聚合指标、提供有关指标的短期历史信息以及支持诸 如[Horizontal Pod Autoscaler.](https://kubernetes.io/docs/tasks/run-application/horizontal-pod-autoscale/)

亚马逊 EKS 通过 Kubernetes API 服务器公开控制平面指[标以 Prometheus 格式和](https://docs.aws.amazon.com/eks/latest/userguide/prometheus.html) CloudWatch 可以 捕获和摄取这些指标。 CloudWatch 还可以对容器见解进行配置,以便为您的 Amazon EKS 节点和 Pod 提供全面的指标捕获、分析和警报。

#### Kubernetes 控制层面指标

Kubernetes 通过使用 Prometheus 格式公开控制平面指标/metricsHTTP API 终端节点。你应该安 装[Prometheus在](https://prometheus.io/) Kubernetes 集群中使用 Web 浏览器绘制和查看这些指标。您还可以[摄取暴露的指](https://docs.aws.amazon.com/AmazonCloudWatch/latest/monitoring/ContainerInsights-Prometheus-Setup-configure.html#ContainerInsights-Prometheus-Setup-new-exporters) [标](https://docs.aws.amazon.com/AmazonCloudWatch/latest/monitoring/ContainerInsights-Prometheus-Setup-configure.html#ContainerInsights-Prometheus-Setup-new-exporters)由 Kubernetes API 服务器进入 CloudWatch。

#### Kubernetes 的节点和系统指标

Kubernetes 提供 Prometheus[指标-服务器你](https://github.com/kubernetes-sigs/metrics-server)可以[部署和运行在](https://docs.aws.amazon.com/eks/latest/userguide/metrics-server.html) Kubernetes 集群上获取集群、节点 和 POD 级 CPU 和内存统计信息。这些指标与[Horizontal Pod Autoscaler](https://kubernetes.io/docs/tasks/run-application/horizontal-pod-autoscale/)[和Vertical Pod Autoscaler.](https://docs.aws.amazon.com/eks/latest/userguide/vertical-pod-autoscaler.html) CloudWatch 还可以提供这些指标。

如果您使用[Kubernetes 控制面板或](https://github.com/kubernetes/dashboard)者是水平和垂直的 pod 自动缩放器。Kubernetes 控制面板可帮助您 浏览和配置 Kubernetes 集群、节点、pod 和相关配置,并从 Kubernetes 指标服务器查看 CPU 和内存 指标。您可以按照以下步骤为单个集群部署此解决方案:[部署 Kubernetes 控制面板A](https://docs.aws.amazon.com/eks/latest/userguide/dashboard-tutorial.html)mazon EKS 文件 中的。

Kubernetes 指标服务器提供的指标不能用于非自动扩展目的(例如,监控)。这些指标的目的是 point-in-time 分析而不是历史分析。Kubernetes 仪表板部署dashboard-metrics-scraper以便在 短时间窗口内存储来自 Kubernetes 指标服务器的指标。

容器见解使用的容器化版本 CloudWatch 在 Kubernetes 中运行的代理 DaemonSet 以发现集群中所 有正在运行的容器并提供节点级别指标。它在性能堆栈的每个层收集性能数据。您可以使用快速入门 AWS快速入门或单独配置容器见解。快速入门将使用 CloudWatch 使用 Fluent Bit 进行代理和日志记 录,因此您只需部署一次即可进行日志记录和监控

由于 Amazon EKS 节点是 EC2 实例,因此除了容器洞察捕获的指标之外,您还应使用您为 Amazon EC2 定义的标准捕获系统级指标。您可以使用[设置州经理和分销商 CloudWatch 代理部署和配置本](#page-28-0) 指南的部分将安装和配置 CloudWatch Amazon EKS 集群的代理。您可以更新 Amazon EKS 特定的 CloudWatch 配置文件,以包括指标以及 Amazon EKS 特定的日志配置。

这些区域有: CloudWatch 拥有 Prometheus 支持的代理商可以自动发现和抓取 Prometheus 指 标[支持的容器化工作负载和系统](https://docs.aws.amazon.com/AmazonCloudWatch/latest/monitoring/ContainerInsights-Prometheus.html). 它把它们作为 CloudWatch 以嵌入式指标格式进行日志以便分析 CloudWatch 记录见解并自动创建 CloudWatch 指标。

#### A Important

您必须[部署专用版本](https://docs.aws.amazon.com/AmazonCloudWatch/latest/monitoring/ContainerInsights-Prometheus-Setup.html#ContainerInsights-Prometheus-Setup-install-agent)的 CloudWatch 代理来收集 Prometheus 指标。这是独立于的代理 CloudWatch 为 Container Insights 部署了代理。您可以使用[prometheus\\_jmx示](https://github.com/aws-samples/logging-monitoring-apg-guide-examples/tree/main/examples/eks/prometheus_jmx)例 Java 应用程 序,其中包括 CloudWatch 代理和 Amazon EKS pod 部署,以演示 Prometheus 指标发现。 有关更多信息,请参阅 [。在 Amazon EKS 和 Kubernetes 上设置 Java/JMX 示例工作负载在](https://docs.aws.amazon.com/AmazonCloudWatch/latest/monitoring/ContainerInsights-Prometheus-Sample-Workloads-javajmx.html) CloudWatch 文档中。您还可以配置 CloudWatch 代理来捕获 Amazon EKS 集群中运行的其他 Prometheus 目标的指标。

#### 应用程序指标

您可以使用[CloudWatch 嵌入式指标格式。要](https://docs.aws.amazon.com/AmazonCloudWatch/latest/monitoring/CloudWatch_Embedded_Metric_Format.html)获取嵌入式指标格式语句,您需要将嵌入式指标格式 条目发送到嵌入式指标格式端点。这些区域有: CloudWatch 代理可以配置为[亚马逊 EKS 容器中的](https://docs.aws.amazon.com/AmazonCloudWatch/latest/monitoring/CloudWatch_Embedded_Metric_Format_Generation_CloudWatch_Agent.html)  [sidecar 容器](https://docs.aws.amazon.com/AmazonCloudWatch/latest/monitoring/CloudWatch_Embedded_Metric_Format_Generation_CloudWatch_Agent.html). 这些区域有: CloudWatch 代理配置存储为 Kubernetes ConfigMap 然后由你的阅读 CloudWatch 代理 sidecar 容器启动嵌入式度量格式端点。

您还可以将应用程序设置为 Prometheus 目标,并在 Prometheus 支持下配置 CloudWatch 代理,以发 现、抓取指标并将其提取到 CloudWatch 中。例如,您可以使用[开源 JMX 导出器使](https://github.com/prometheus/jmx_exporter)用你的 Java 应用 程序来公开 JMX Beans 以供 Prometheus 消费 CloudWatch 代理。

如果您不想使用嵌入式指标格式,还可以使用[AWSAPI要](https://docs.aws.amazon.com/AmazonCloudWatch/latest/APIReference/Welcome.html)么AWS [开发工具包](https://aws.amazon.com/tools/). 但是,我们建议不要采用 这种方法,因为它混合了监控和应用程序逻辑。

#### Fargate 上的亚马逊 EKS 指标

Fargate 会自动配置 Amazon EKS 节点以运行 Kubernetes Pod,因此您无需监控和收集节点级别指 标。但是,您必须监控 Fargate 上 Amazon EKS 节点上运行的 Pod 的指标。容器见解目前不适用于 Fargate 上的 Amazon EKS, 因为它需要目前不支持的以下功能:

- 目前不支持 DaemonSets。容器见解是通过运行 CloudWatch 作为代理 DaemonSet 在每个群集节点 上。
- 不支持 HostPath 永久性卷。这些区域有: CloudWatch 代理容器使用 HostPath 持久性卷作为收集 容器指标数据的先决条件。
- Fargate 防止特权容器和访问主机信息。

您可以使用[Fargate 的内置日志路由器将](https://docs.aws.amazon.com/eks/latest/userguide/fargate-logging.html)嵌入式指标格式语句发送到 CloudWatch。日志路由器使用 Fluent Bit,它具有 CloudWatch 插件,可以配置为支持嵌入式指标格式语句。

您可以通过在 Amazon EKS 集群中部署 Prometheus 服务器以从 Fargate 节点收集指标,从而检索和 捕获 Fargate 节点的 POD 级指标。由于 Prometheus 需要持久存储,因此如果您使用 Amazon 弹性文 件系统 (Amazon EFS) 进行持久性存储,则可以在 Fargate 上部署 Prometheus。您还可以在 Amazon EC2 支持的节点上部署 Prometheus。有关更多信息,请参阅 。[开启监控 Amazon EKSAWS Fargate](https://aws.amazon.com/blogs/containers/monitoring-amazon-eks-on-aws-fargate-using-prometheus-and-grafana/) [使用 Prometheus 和 Grafana在](https://aws.amazon.com/blogs/containers/monitoring-amazon-eks-on-aws-fargate-using-prometheus-and-grafana/)AWS博客。

# Amazon EKS 上的 Prometheus 监控

[Amazon Managed Service for Prometheus提](https://docs.aws.amazon.com/prometheus/latest/userguide/what-is-Amazon-Managed-Service-Prometheus.html)供可扩展、安全、AWS面向开源 Prometheus 的托管 服务。您可以使用 Prometheus 查询语言 (ProMQL) 监控容器化工作负载的性能,而无需管理用于摄 取、存储和查询运营指标的底层基础设施。您可以使用以下方法从亚马逊 EKS 和亚马逊 ECS 收集 Prometheus 指标[AWS对于 Distro OpenTelemetry \(ADOT\)或](https://docs.aws.amazon.com/prometheus/latest/userguide/AMP-onboard-ingest-metrics-OpenTelemetry.html)者 Prometheus 服务器作为收集代理。

[Prometheus CloudWatch Container Insights 监控使](https://docs.aws.amazon.com/AmazonCloudWatch/latest/monitoring/ContainerInsights-Prometheus.html)您可以配置和使用 CloudWatch 代理来发现来自亚 马逊 ECS、Amazon EKS 和 Kubernetes 工作负载的 Prometheus 指标,并将它们作为 CloudWatch 指标提取。这个解决方案是合适的, CloudWatch 是你的主要可观察性和监控解决方案。但是,以下列 表概述了面向 Prometheus 的亚马逊托管服务为摄取、存储和查询 Prometheus 指标提供了更多灵活性 的使用案例:

- 面向 Prometheus 的亚马逊托管服务使您能够使用部署在 Amazon EKS 或自管 Kubernetes 中的现 有 Prometheus 服务器,并将其配置为写入针对 Prometheus 的亚马逊托管服务,而不是本地配置的 数据存储。这消除了为您的 Prometheus 服务器及其基础设施管理高可用性数据存储所带来的无差别 繁重的工作。当您拥有成熟的 Prometheus 部署时,面向 Prometheus 的亚马逊托管服务是合适的选 择,而且您想在AWS云。
- Grafana 直接支持 Prometheus 作为可视化的数据源。如果您想将 Grafana 用于 Prometheus 而不是 CloudWatch 用于监控容器的仪表板,然后面向 Prometheus 的亚马逊托管服务可以满足您的要求。 面向 Prometheus 的亚马逊托管服务与亚马逊托管 Grafana 集成,以提供托管开源监控和可视化解 决方案。
- Prometheus 使您能够使用 ProMQL 查询对运营指标进行分析。相比之下[,这 CloudWatch 代理程序](https://docs.aws.amazon.com/AmazonCloudWatch/latest/monitoring/ContainerInsights-Prometheus-Setup-configure-ECS.html#ContainerInsights-Prometheus-Setup-cw-agent-config) [以嵌入式指标格式提取 Prometheus 指标](https://docs.aws.amazon.com/AmazonCloudWatch/latest/monitoring/ContainerInsights-Prometheus-Setup-configure-ECS.html#ContainerInsights-Prometheus-Setup-cw-agent-config)进入 CloudWatch 导致的日志 CloudWatch 指标。使用以下 方法可以查询嵌入式指标格式日志。 CloudWatch 记录见解。
- 如果您不打算使用 CloudWatch 为了进行监控和捕获指标,那么您应该将面向 Prometheus 的亚马 逊托管服务与您的 Prometheus 服务器和 Grafana 之类的可视化解决方案一起使用。你需要配置你 的 Prometheus 服务器以从你的 Prometheus 目标中抓取指标,然后将服务器配置为[将远程写入您](https://docs.aws.amazon.com/prometheus/latest/userguide/AMP-onboard-ingest-metrics-existing-Prometheus.html) [的 Amazon Managed Service of Prometheus 工作区.](https://docs.aws.amazon.com/prometheus/latest/userguide/AMP-onboard-ingest-metrics-existing-Prometheus.html) 如果你使用亚马逊托管 Grafana,那么你可 以[使用随附的插件直接将亚马逊托管 Grafana 与您的 Prometheus 亚马逊托管服务数据源集成](https://docs.aws.amazon.com/grafana/latest/userguide/prometheus-data-source.html). 由于 指标数据存储在针对 Prometheus 的亚马逊托管服务中,因此没有依赖关系来部署 CloudWatch 代 理或将数据提取到 CloudWatch 的要求。这些区域有: CloudWatch Prometheus 需要代理人进行 Container Insights 监控。

您还可以使用 ADOT Collector 从 Prometheus 仪器的应用程序中抓取数据,然后将指标发送到针对 Prometheus 的亚马逊托管服务。有关 ADOT Collector 的更多信息,请参阅[AWSOpenTelemetry 的](https://aws.amazon.com/otel/)  [Distro](https://aws.amazon.com/otel/)文档中)。

# 的日志和指标AWS Lambda

[兰姆达](https://docs.aws.amazon.com/lambda/latest/dg/welcome.html)无需为工作负载管理和监控服务器,并可自动使用 CloudWatch指标和 CloudWatch 无需对应用 程序的代码进行进一步配置或检验即可进行日志。本节可帮助您了解 Lambda 所用系统的性能特征以 及您的配置选择如何影响性能。它还可以帮助您记录和监控您的 Lambda 函数,以优化性能并诊断应 用程序级问题。

#### Lambda 函数日志

Lambda 会自动将标准输出和标准错误消息从 Lambda 函数流式传输到 CloudWatch 日志,无需记录 驱动程序。Lambda 还会自动配置运行您的 Lambda 函数的容器,并将其配置为在单独的日志流中输 出日志消息。

后续调用 Lambda 函数可以重复使用相同的容器并输出到相同的日志流。Lambda 还可以预置新的容 器并将调用输出到新的日志流。

首次调用 Lambda 函数时,Lambda 会自动创建一个日志组。Lambda 函数可以有多个版本,您可 以选择要运行的版本。Lambda 函数调用的所有日志都存储在同一个日志组中。该名称无法更改, 并且位于/aws/lambda/<YourLambdaFunctionName>格式。在日志组中为每个 Lambda 函 数实例创建一个单独的日志流。Lambda 对日志流有一个标准的命名约定,它使用YYYY/MM/DD/ [<FunctionVersion>]<InstanceId>格式。的InstanceId由生成AWS来识别 Lambda 函数实 例。

我们建议您将日志消息格式化为 JSON 格式,因为您可以使用以下方法更轻松地查询它们 CloudWatch 日志见解。也可以更轻松地对其进行过滤和导出。您可以使用日志库来简化此过程或编写自己的日志 处理函数。我们建议您使用日志库来帮助格式化和分类日志消息。例如,如果您的 Lambda 函数是用 Python 编写的,则可以使用[Python 日志记录](https://docs.python.org/3/library/logging.html)记录消息并控制输出格式。Lambda 原生使用 Python 日 志库来存储用 Python 编写的 Lambda 函数,您可以在 Lambda 函数中检索和自定义记录器。AWS实 验室创建了[AWSPython 版 Lambda 电动工具开](https://docs.powertools.aws.dev/lambda/python/2.13.0/)发人员工具包,可以更轻松地使用冷启动等关键数据来 丰富日志消息。该工具包可用于 Python、Java、Typescript 和.NET。

另一种最佳做法是使用变量设置日志输出级别,并根据环境和您的要求进行调整。除了使用的库外,您 的 Lambda 函数的代码还可能输出大量日志数据,具体取决于日志输出级别。这可能会影响您的日志 记录成本并影响性能。

Lambda 允许您在不更新代码的情况下为 Lambda 函数运行时环境设置环境变量。例如,你可以创建 一个LAMBDA\_LOG\_LEVEL环境变量,用于定义您可以从代码中检索的日志输出级别。以下示例尝试检

#### 索LAMBDA\_LOG\_LEVEL环境变量,并使用该值定义日志输出。如果未设置环境变量,则默认为INFO级 别。

```
import logging
from os import getenv
logger = logging.getLogger()
log_level = getenv("LAMBDA_LOG_LEVEL", "INFO")
level = logging.getLevelName(log_level)
logger.setLevel(level)
```
### 将日志发送到其他目的地 CloudWatch

您可以将日志发送到其他目的地(例如,亚马逊) OpenSearch 使用订阅筛选器提供的服务或 Lambda 函数)。如果你不使用亚马逊 OpenSearch 服务,您可以使用 Lambda 函数来处理日志并将 其发送到AWS使用您选择的服务AWS软件开发工具包。

您也可以将 SDK 用于外部的日志目标AWS将 Lambda 函数中的云直接发送到您选择的目的地。如果 您选择此选项,我们建议您考虑延迟、额外的处理时间、错误和重试处理以及操作逻辑与 Lambda 函 数的耦合的影响。

#### Lambda 函数指标

Lambda 允许您在不管理或扩展服务器的情况下运行代码,这几乎消除了系统级审计和诊断的负担。但 是,了解您的 Lambda 函数的系统级别的性能和调用指标仍然很重要。这可以帮助您优化资源配置并 提高代码性能。通过适当调整您的 Lambda 函数规模,有效监控和衡量性能可以改善用户体验并降低 成本。通常,作为 Lambda 函数运行的工作负载也有需要捕获和分析的应用程序级指标。Lambda 直 接支持嵌入式指标格式,使捕获成为应用程序级别 CloudWatch 指标更容易。

#### 系统级指标

Lambda 自动与集成 CloudWatch 指标并提供一组[您的 Lambda 函数的标准指标。](https://docs.aws.amazon.com/lambda/latest/dg/monitoring-metrics.html)Lambda 还为每个 Lambda 函数提供了一个单独的监控控制面板,其中包含这些指标。您需要监控的两个重要指标是错误 和调用错误。了解调用错误与其他错误类型之间的区别有助于您诊断和支持 Lambda 部署。

[调用错误](https://docs.aws.amazon.com/lambda/latest/dg/API_Invoke.html#API_Invoke_Errors)阻止您的 Lambda 函数运行。这些错误发生在您的代码运行之前,因此您无法在代码中实现 错误处理来识别它们。相反,您应该为 Lambda 函数配置警报,以检测这些错误并通知操作和工作负 载所有者。这些错误通常与配置或权限错误有关,并且可能是由于您的配置或权限更改而发生的。调用 错误可能会启动重试,从而导致多次调用您的函数。

成功调用的 Lambda 函数会返回 HTTP 200 响应,即使该函数抛出了异常。您的 Lambda 函数应实现 错误处理并引发异常,以便Errors指标捕获并识别您的 Lambda 函数的失败运行。您应该从 Lambda 函数调用中返回格式化的响应,其中包含用于确定运行是完全、部分失败还是成功的信息。

CloudWatch 提供[CloudWatch Lambda 见解您](https://docs.aws.amazon.com/lambda/latest/dg/monitoring-insights.html)可以为单个 Lambda 函数启用该功能。Lambda Insights 收集、汇总和汇总系统级指标(例如 CPU 时间、内存、磁盘和网络使用情况)。Lambda Insights 还 会收集、汇总和汇总诊断信息(例如,冷启动和 Lambda 工作程序关闭),以帮助您隔离和快速解决 问题。

Lambda Insights 使用嵌入式指标格式自动向/aws/lambda-insights/带有基于您的 Lambda 函数名称的日志流名称前缀的日志组。这些性能日志事件创建 CloudWatch 作为自动基础的指标 CloudWatch 仪表板。我们建议您为性能测试和生产环境启用 Lambda Insights。Lambda Insights 创建 的其他指标包括memory\_utilization这有助于正确调整 Lambda 函数的大小,从而避免为不需要的 容量付费。

### 应用程序指标

您还可以在中创建和捕获自己的应用程序指标 CloudWatch 使用嵌入式指标格式。你可以利用[AWS](https://docs.aws.amazon.com/AmazonCloudWatch/latest/monitoring/CloudWatch_Embedded_Metric_Format_Libraries.html) [为嵌入式指标格式提供了库](https://docs.aws.amazon.com/AmazonCloudWatch/latest/monitoring/CloudWatch_Embedded_Metric_Format_Libraries.html)创建嵌入式指标格式语句并将其发送到 CloudWatch。集成的 Lambda CloudWatch 日志工具配置为处理和提取格式正确的嵌入式指标格式语句。

# 搜索和分析日志 CloudWatch

将日志和指标捕获到一致的格式和位置后,除了识别和解决问题外,您还可以对其进行搜索和分析,以 帮助提高运营效率。我们建议您以格式正确的格式(例如 JSON)捕获日志,以便于搜索和分析日志。 大多数工作负载使用网络、计算、存储和数据库等AWS资源集合。在可能的情况下,您应共同分析来 自这些资源的指标和日志,并将它们关联起来,以便有效地监控和管理所有工作AWS负载。

CloudWatch 提供多种功能来帮助分析日志和指标,例如CloudWatch Application [Insight](https://docs.aws.amazon.com/AmazonCloudWatch/latest/monitoring/cloudwatch-application-insights.html) s 用于共同定 义和监控跨不同AWS资源的应用程序的指标和日志[,CloudWatch 异常检测可](https://docs.aws.amazon.com/AmazonCloudWatch/latest/monitoring/CloudWatch_Anomaly_Detection.html)显示您的异常情况指标和 [CloudWatch Log Insights](https://docs.aws.amazon.com/AmazonCloudWatch/latest/logs/AnalyzingLogData.html),通过交互方式搜索并分析 Lo CloudWatch gs 中的日志数据。

## 使用 "应用程序洞察" 共同监控和分析 CloudWatch 应用程序

应用程序所有者可以使用 Amazon A CloudWatch pplication Insights 为工作负载设置自动监控和 分析。除了为账户中的所有工作负载配置标准系统级监控外,还可以配置此功能。通过 Applicat CloudWatch ion Insights 设置监控还可以帮助应用程序团队主动调整运营并缩短平均恢复时间 (MTTR)。 CloudWatch Application Insights 可以帮助减少建立应用程序级日志记录和监控所需的工作 量。它还提供了一个基于组件的框架,可帮助团队划分记录和监控职责。

CloudWatch Application Insights 使用资源组来确定应作为应用程序进行集体监控的资源。资源组 中支持的资源将变成 Application Insights CloudWatch 应用程序中单独定义的组件。您的 Applicat CloudWatch ion Insights 应用程序的每个组件都有自己的日志、指标和警报。

对于日志,您可以定义应用于组件和 Application Insights CloudWatch 应用程序的日志模式集。日志 模式集是要根据正则表达式搜索的日志模式集合,以及检测到该模式时的低、中或高严重性。对于指 标,您可以从特定服务和支持的指标列表中为每个组件选择要监控的指标。对于警报,A CloudWatch pplication Insights 会自动为受监控的指标创建和配置标准或异常检测警报。 CloudWatch Application Insights 可自动配置日志中概述的技术的[指标和日志捕获,以及 CloudWatch 文档中 App CloudWatch](https://docs.aws.amazon.com/AmazonCloudWatch/latest/monitoring/appinsights-logs-and-metrics.html)  [lication Insights 支持的指标](https://docs.aws.amazon.com/AmazonCloudWatch/latest/monitoring/appinsights-logs-and-metrics.html)。下图显示了 Applicat CloudWatch ion Insights 组件及其日志和监控配置 之间的关系。每个组件都定义了自己的日志和指标,以使用 CloudWatch 日志和指标进行监控。

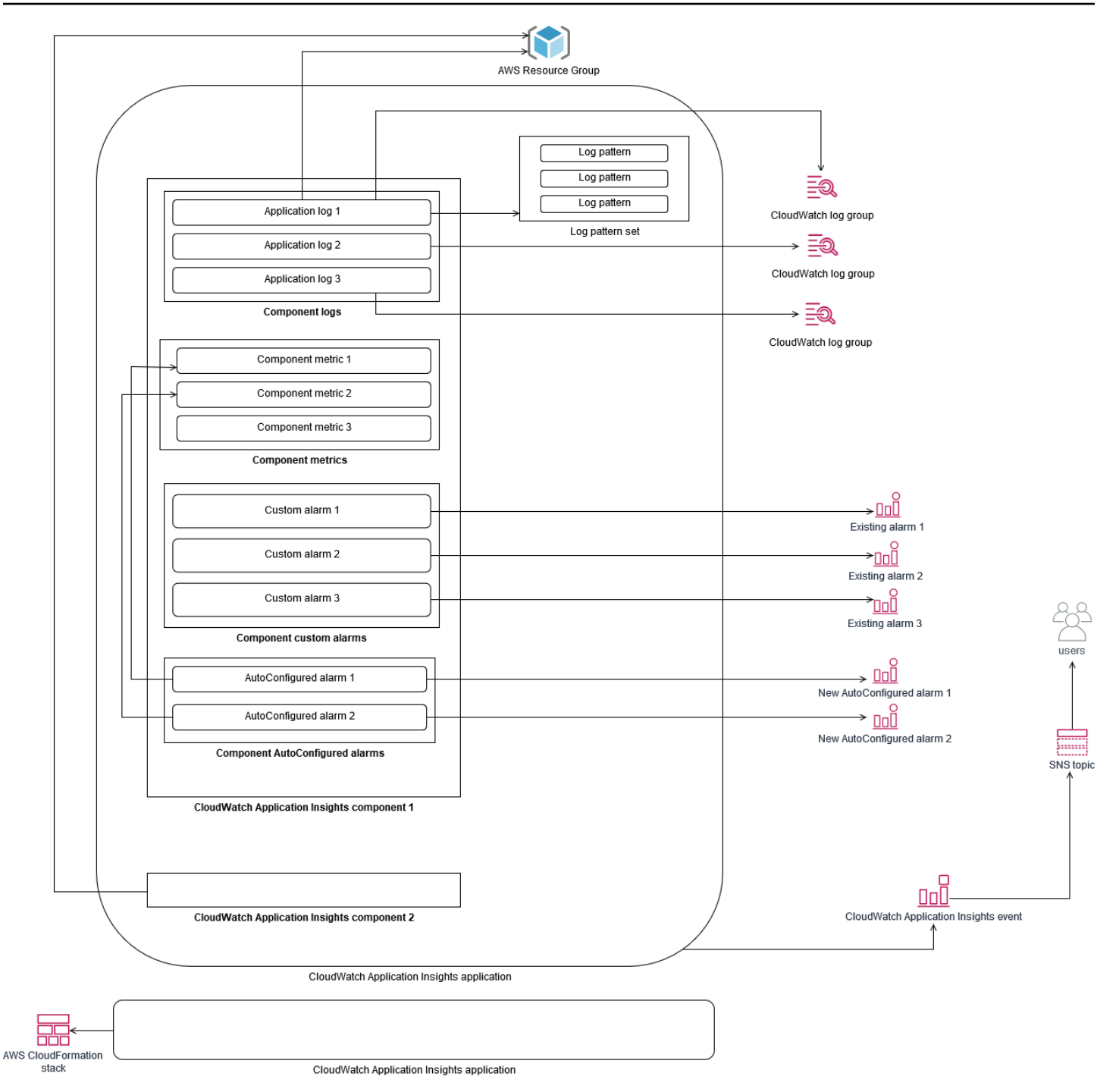

由 Applicat CloudWatch ion Insights 监控的 EC2 实例需要Systems Manager、 CloudWatch 代 理和权限。有关这方面的更多信息,请参阅 CloudWatch 文档中的使用 [Application Insights 配置](https://docs.aws.amazon.com/AmazonCloudWatch/latest/monitoring/appinsights-prereqs.html)  [CloudWatch 应用程序的先决条件。](https://docs.aws.amazon.com/AmazonCloudWatch/latest/monitoring/appinsights-prereqs.html) CloudWatch Application Insights 使用Systems Manager 来安 装和更新 CloudWatch 代理。在 App CloudWatch lication Insights 中配置的指标和日志会创建一个 CloudWatch 代理配置文件,该文件存储在 Systems Manager 参数中,每个 App CloudWatch lication Insights 组件都有AmazonCloudWatch-ApplicationInsights-SSMParameter前缀。这会导致 将单独的 CloudWatch 代理配置文件添加到 EC2 实例的 CloudWatch 代理配置目录中。运行 Systems Manager 命令将此配置附加到 EC2 实例上的活动配置。使用 A CloudWatch pplication Insights 不会影 响现有的 CloudWatch 代理配置设置。除了自己的系统和 CloudWatch 应用程序级 CloudWatch 代理配 置外,您还可以使用 Application Insights。但是,应确保配置不重叠。

### 使用日志洞察进行 CloudWatch 日志分析

CloudWatch Logs Insights 使用简单的查询语言可以轻松搜索多个日志组。如果您的应用程序日志以 JSON 格式构建,L CloudWatch ogs Insights 会自动在多个日志组中的日志流中发现 JSON 字段。 您可以使用 CloudWatch Logs Insights 来分析您的应用程序和系统日志,这样可以保存您的查询以备 future 使用。Log CloudWatch s Insights 的查询语法支持诸如聚合函数之类的函数,例如 sum ()、avg ()、count ()、min () 和 max (),这些函数可能有助于对应用程序进行故障排除或性能分析。

如果您使用嵌入式指标格式创建 CloudWatch 指标,则可以使用支持的聚合函数查询嵌入式指标格式日 志,以生成一次性指标。这有助于根据需要捕获生成特定指标所需的数据点,而不是主动将其捕获为自 定义指标,从而降低 CloudWatch 监控成本。这对于具有高基数且会产生大量指标的维度尤其有效。 CloudWatch Container Insights 也采用这种方法来捕获详细的性能数据,但仅为这些数据的子集生成 CloudWatch 指标。

例如,以下嵌入式指标条目仅根据嵌入式 CloudWatch指标格式语句中捕获的指标数据生成一组有限的 指标:

```
\{ "AutoScalingGroupName": "eks-e0bab7f4-fa6c-64ba-dbd9-094aee6cf9ba", 
  "CloudWatchMetrics": [ 
 \{ "Metrics": [ 
  { 
  "Unit": "Count", 
  "Name": "pod_number_of_container_restarts" 
  } 
  ], 
  "Dimensions": [ 
 \Gamma "PodName", 
  "Namespace", 
  "ClusterName" 
 \mathbf{I} ], 
  "Namespace": "ContainerInsights" 
  } 
  ],
```

```
 "ClusterName": "eksdemo", 
 "InstanceId": "i-03b21a16b854aa4ca", 
 "InstanceType": "t3.medium", 
 "Namespace": "amazon-cloudwatch", 
 "NodeName": "ip-172-31-10-211.ec2.internal", 
 "PodName": "cloudwatch-agent", 
 "Sources": [ 
 "cadvisor", 
 "pod", 
 "calculated" 
 ], 
 "Timestamp": "1605111338968", 
 "Type": "Pod", 
 "Version": "0", 
 "pod_cpu_limit": 200, 
 "pod_cpu_request": 200, 
 "pod_cpu_reserved_capacity": 10, 
 "pod_cpu_usage_system": 3.268605094109382, 
 "pod_cpu_usage_total": 8.899539221131045, 
 "pod_cpu_usage_user": 4.160042847048305, 
 "pod_cpu_utilization": 0.44497696105655227, 
 "pod_cpu_utilization_over_pod_limit": 4.4497696105655224, 
 "pod_memory_cache": 4096, 
 "pod_memory_failcnt": 0, 
"pod memory hierarchical pgfault": 0,
 "pod_memory_hierarchical_pgmajfault": 0, 
 "pod_memory_limit": 209715200, 
"pod memory mapped file": 0,
 "pod_memory_max_usage": 43024384, 
 "pod_memory_pgfault": 0, 
 "pod_memory_pgmajfault": 0, 
 "pod_memory_request": 209715200, 
 "pod_memory_reserved_capacity": 5.148439982463127, 
 "pod_memory_rss": 38481920, 
 "pod_memory_swap": 0, 
 "pod_memory_usage": 42803200, 
 "pod_memory_utilization": 0.6172094650851303, 
 "pod_memory_utilization_over_pod_limit": 11.98828125, 
 "pod_memory_working_set": 25141248, 
 "pod_network_rx_bytes": 3566.4174629544723, 
 "pod_network_rx_dropped": 0, 
 "pod_network_rx_errors": 0, 
 "pod_network_rx_packets": 3.3495665260575094, 
 "pod_network_total_bytes": 4283.442421354973,
```

```
 "pod_network_tx_bytes": 717.0249584005006, 
 "pod network tx dropped": 0,
 "pod network tx errors": 0,
  "pod_network_tx_packets": 2.6964010534762948, 
  "pod_number_of_container_restarts": 0, 
 "pod number of containers": 1,
  "pod_number_of_running_containers": 1, 
  "pod_status": "Running"
}
```
但是,您可以查询捕获的指标以获得进一步的见解。例如,您可以运行以下查询来查看最新 20 个出现 内存页错误的 pod:

```
fields @timestamp, @message
| filter (pod_memory_pgfault > 0)
| sort @timestamp desc
| limit 20
```
### 使用亚马逊 OpenSearch 服务进行日志分析

CloudWatch 与 [Amazon S OpenSearch er](https://docs.aws.amazon.com/opensearch-service/latest/developerguide/what-is.html) vice 集成,允许您使用[订阅筛选](https://docs.aws.amazon.com/AmazonCloudWatch/latest/logs/CWL_ES_Stream.html)器将 CloudWatch 日志数据 从日志组流式传输到您选择的 Amazon Serv OpenSearch ice 集群。您可以使用 CloudWatch 主要的日 志和指标捕获和分析,然后在以下用例中使用 Amazon S OpenSearch ervice 对其进行扩展:

- 细粒度的数据访问控制 Amazon Serv OpenSearch ice 使您可以将对数据的访问限制到字段级 别,并根据用户权限帮助匿名化字段中的数据。如果您想在不暴露敏感数据的情况下支持故障排除, 这很有用。
- 跨多个账户、区域和基础设施汇总和搜索日志-您可以将来自多个账户和区域的日志流式传输到一个 通用的 Amazon Serv OpenSearch ice 集群中。您的集中化运营团队可以分析趋势、问题,并跨账户 和地区进行分析。将 CloudWatch 日志传输到 Amazon Serv OpenSearch ice 还有助于您在中心位置 搜索和分析多区域应用程序。
- 使用 ElasticSearch代理直接向 Amazon Serv OpenSearch ice 发送和丰富日志-您的应用程序和技术 堆栈组件可以使用 CloudWatch 代理不支持的操作系统。在将日志数据传送到您的日志解决方案之 前,您可能还需要对其进行丰富和转换。亚马逊 OpenSearch 服务支持标准 Elasticsearch 客户端, 例如 Elast [ic Beats 系列数据采集器](https://www.elastic.co/beats/)和 [Logstash](https://docs.aws.amazon.com/opensearch-service/latest/developerguide/managedomains-logstash.html),它们在将日志数据发送到亚马逊 OpenSearch 服 务之前支持日志丰富和转换。

• 现有的运营管理解决方案使用 [LogstashElasticSearch、Kibana](https://www.elastic.co/elastic-stack?ultron=B-Stack-Trials-AMER-US-W-Exact&gambit=Elasticsearch-ELK&blade=adwords-s&hulk=cpc&Device=c&thor=elk%20elasticsearch%20logstash%20kibana&gclid=EAIaIQobChMI3raE5vWK8AIVTT6tBh2idgBbEAAYASAAEgKsoPD_BwE) (ELK) 堆栈进行日志记录和监控 — 您可能已经在 Amazon OpenSearch Service 或开源 Elasticsearch 上投入了大量资金,并且已经配 置了许多工作负载。您可能还想继续使用在 [Kibana](https://www.elastic.co/kibana) 中创建的操作仪表板。

如果您不打算使用 CloudWatch 日志,则可以使用亚马逊 OpenSearch 服务支持的代理、日志驱动程 序和库(例如 Fluent Bit、Fluentd、[logstash](https://docs.aws.amazon.com/opensearch-service/latest/developerguide/managedomains-logstash.html) 和 O [pen Distro for ElasticSearch API](https://opendistro.github.io/for-elasticsearch-docs/docs/elasticsearch/popular-api/))将日志直接发 送到亚马逊 OpenSearch 服务并绕过 CloudWatch。但是,您还应该实施一种解决方案来捕获AWS服 务生成的日志。 CloudWatch 日志是许多AWS服务的主要日志捕获解决方案,多个服务会自动在中 创建新的日志组 CloudWatch。例如,Lambda 为每个 Lambda 函数创建一个新的日志组。您可以为 日志组设置订阅筛选器,以将其日志流式传输到 Amazon Serv OpenSearch ice。您可以为要传输到 Amazon Serv OpenSearch ice 的每个单独的日志组手动配置订阅筛选器。或者,您可以部署一个自 动为 ElasticSearch 集群订阅新日志组的解决方案。您可以将日志流式传输到同一账户或集中账户中的 ElasticSearch 集群。将日志流式传输到同一个账户中的 ElasticSearch 集群有助于工作负载所有者更 好地分析和支持他们的工作负载。

您应该考虑在集中式或共享账户中设置 ElasticSearch 集群,以汇总您的账户、区域和应用程序的 日志。例如,AWS Control Tower设置一个用于集中记录的日志存档帐户。在中创建新账户时AWS Control Tower,其AWS CloudTrail和AWS Config日志将传送到该集中账户中的 S3 存储桶。仪表的日 志记录AWS Control Tower用于配置、更改和审核日志。

要使用 Amazon OpenSearch Service 建立集中式应用程序日志分析解决方案,您可以将一个或多个集 中式 Amazon OpenSearch Service 集群部署到您的集中式日志账户,并在其他账户中配置日志组,将 日志流式传输到集中式 Amazon OpenSearch 服务集群。

您可以创建单独的 Amazon Serv OpenSearch ice 集群来处理可能分布在您的账户中的不同应用程序或 云架构层。使用单独的 Amazon Serv OpenSearch ice 集群可以帮助您降低安全和可用性风险,而拥有 一个通用 Amazon Serv OpenSearch ice 集群可以更轻松地在同一个集群内搜索和关联数据。

## CloudWatch 提供警报选项

对重要指标执行一次性自动分析,有助于在问题影响工作负载之前检测并解决问题。 CloudWatch 通过 在特定时间段内使用多个统计数据,可以轻松绘制和比较多指标。您可以使用 CloudWatch 以搜索具有 所需维度值的所有指标,以查找分析所需的指标。

我们建议您首先包含一组初始指标和维度,用作监控工作负载的基线,从而开始采用指标捕获方法。随 着时间的推移,工作负载会成熟,您可以添加额外的指标和维度来帮助您进一步分析和支持它。应用程 序或工作负载可能使用多AWS资源并拥有自己的自定义指标,则应将这些资源分组到命名空间下,以 便更易于识别它们。

您还应考虑日志记录和监控数据之间的关联性,以便快速识别相关的日志记录和监控数据以诊断具体问 题。您可以使用[CloudWatch ServiceLens将](https://docs.aws.amazon.com/AmazonCloudWatch/latest/monitoring/ServiceLens.html)跟踪、指标、日志和警报关联起来以诊断问题。您还应考 虑在工作负载的日志中包括额外的维度和标识符,以帮助您快速搜索和识别系统和服务中的问题。

### 使用 CloudWatch 警报以监控和警报

您可以使用[CloudWatch 警报以](https://docs.aws.amazon.com/AmazonCloudWatch/latest/monitoring/AlarmThatSendsEmail.html)减少工作负载或应用程序中的手动监控。首先,您应该检查为每个工作 负载组件捕获的指标,然后为每个指标确定适当的阈值。确保您确定在超出阈值时必须通知哪些团队成 员。您应该建立和定位通讯组,而不是单个团队成员。

CloudWatch 警报可以与您的服务管理解决方案集成,自动创建新票证并运行运营工作流程。例 如,AWS提供AWS的服务管理连接器[ServiceNow和](https://docs.aws.amazon.com/servicecatalog/latest/adminguide/integrations-servicenow.html)[Jira 服务台](https://docs.aws.amazon.com/servicecatalog/latest/adminguide/integrations-jiraservicedesk.html)以帮助您迅速设置集成。这种方法对于 确保已提出的警报得到确认并与可能已在这些产品中定义的现有运营工作流程保持一致至关重要。

您还可以为具有不同阈值和评估周期的同一指标创建多个警报,这有助于建立上报流程。例如,如果 您拥有OrderQueueDepth跟踪客户订单的指标,您可以在短短的平均一分钟时间内定义一个较低的阈 值,通过电子邮件通知应用程序团队成员或[Slack](https://docs.aws.amazon.com/chatbot/latest/adminguide/related-services.html#cloudwatch). 您还可以在同一阈值的 15 分钟内为同一指标定义另 一个警报,并通知应用程序团队和应用程序团队的负责人。最后,您可以为 30 分钟内的硬平均阈值定 义第三个警报,通知上层管理层并通知先前通知的所有团队成员。创建多个警报可帮助您针对不同情况 采取不同的操作。您可以从简单的通知过程开始,然后根据需要进行调整和改进。

## 使用 CloudWatch 用于监控和报警的异常检测

您可以使用[CloudWatch 异常检测如](https://docs.aws.amazon.com/AmazonCloudWatch/latest/monitoring/CloudWatch_Anomaly_Detection.html)果您不确定应用于特定指标的阈值,或者希望警报根据观察到的历 史值自动调整阈值。 CloudWatch 异常检测对于可能会发生定期、可预测的活动变化的指标特别有用, 例如,在截止时间之前增加当天送达的每日采购订单。异常检测可启用自动调整的阈值,并有助于减少 误报。您可以为每个指标和统计数据启用异常检测,然后配置 CloudWatch 根据异常值进行警报。

例如,您可以为CPUUtilization指标和AVGEC2 实例的统计数据。然后异常检测会使用长达 14 天 的历史数据来创建机器学习 (ML) 模型。您可以创建具有不同异常检测频段的多个警报来建立警报上报 流程,类似于创建具有不同阈值的多个标准警报。

有关本节的更多信息,请参阅[根据异常检测创建 CloudWatch 告警中](https://docs.aws.amazon.com/AmazonCloudWatch/latest/monitoring/Create_Anomaly_Detection_Alarm.html)的 CloudWatch 文档中)。

### 在多个区域和账户中发生警报

应用程序和工作负载所有者应为跨越多个区域的工作负载创建应用级警报。我们建议在部署工作负载 的每个账户和区域内创建单独的警报。您可以通过使用与账户和区域无关的功能来简化和自动化此流程 AWS CloudFormation StackSets 和模板来部署具有所需警报的应用程序资源。模板您可以配置警报操 作以针对常见的 Amazon Simple Notification Service (Amazon SNS) 主题,这意味着无论账户或地区 如何,都使用相同的通知或补救措施。

在多账户和多区域环境中,我们建议您为账户和地区创建聚合警报,以便通过使用AWS CloudFormation StackSets 和聚合指标,例如平均CPUUtilization跨所有 EC2 实例。

您还应考虑为标准配置的每个工作负载创建标准警报 CloudWatch 您捕获的指标和日志。例如,您可以 为每个 EC2 实例创建单独的警报,以监控 CPU 利用率指标,并在每天平均 CPU 利用率超过 80% 时 通知中央运营团队。您还可以创建标准警报,每天监控平均 CPU 使用率低于 10%。这些警报有助于 中央运营团队与特定工作负载所有者合作,在需要时更改 EC2 实例的大小。

#### 使用 EC2 实例标签自动创建警报

为 EC2 实例创建一组标准警报可能非常耗时、不一致且容易出错。您可以通过使用[亚马逊云监控自动](https://github.com/aws-samples/amazon-cloudwatch-auto-alarms) [警报](https://github.com/aws-samples/amazon-cloudwatch-auto-alarms)解决方案,可为您的 EC2 实例自动创建一组标准 CloudWatch 警报,并根据 EC2 实例标签创建自 定义警报。该解决方案不再需要手动创建标准警报,在使用 CloudEndure 等工具的 EC2 实例的大规模 迁移期间可能非常有用。您还可以使用部署此解决方案AWS CloudFormation StackSets 以支持多个区 域和账户。有关更多信息,请参阅 [。使用标签创建和维护亚马逊 CloudWatch Amazon EC2 实例的警](https://aws.amazon.com/blogs/mt/use-tags-to-create-and-maintain-amazon-cloudwatch-alarms-for-amazon-ec2-instances-part-1/) [报以警报告](https://aws.amazon.com/blogs/mt/use-tags-to-create-and-maintain-amazon-cloudwatch-alarms-for-amazon-ec2-instances-part-1/)在AWS博客。

## 监控应用和服务可用性

CloudWatch 可帮助您监控和分析应用程序和工作负载的性能和运行时方面。您还应监控应用程序和工 作负载的可用性和可访问性方面。您可以使用主动监控方法来实现此目标[Amazon Route 53 运行状况](https://docs.aws.amazon.com/Route53/latest/DeveloperGuide/dns-failover.html) [检查](https://docs.aws.amazon.com/Route53/latest/DeveloperGuide/dns-failover.html)和[CloudWatch Synthetics.](https://docs.aws.amazon.com/AmazonCloudWatch/latest/monitoring/CloudWatch_Synthetics_Canaries.html)

如果要通过 HTTP 或 HTTPS 监控与网页的连接,或者通过 TCP 监控与公共域名系统 (DNS) 名称或 IP 地址的网络连接,可以使用 Route 53 运行状况检查。Route 53 运行状况检查以 10 秒或 30 秒的间 隔启动来自您指定的区域的连接。您可以为运行状况检查选择多个区域,每个运行状况检查独立运行, 并且必须至少选择三个区域。如果 HTTP 或 HTTPS 请求的响应正文出现在用于运行状况检查评估的 前 5,120 个字节的数据中,则可以在 HTTP 或 HTTPS 请求的响应正文中搜索特定子字符串。如果返 回 2xx 或 3xx 响应,则会将 HTTP 或 HTTPS 请求视为运行状况良好。Route 53 运行状况检查可以通 过检查其他运行状况检查复合运行状况检查。如果您有多个服务终端节点,并且希望 在其中一个终端节点运行状况不佳时执行相同的通知,则可以执行此操作。如果您使用 Route 53 作为 DNS,则可以将 Route 53 配置为[故障切换到另一个 DNS 条目如](https://docs.aws.amazon.com/Route53/latest/DeveloperGuide/dns-failover-configuring.html)果运行状况检查变得不健康。对于每 个关键工作负载,您应考虑为对正常操作至关重要的外部端点设置 Route 53 运行状况检查。Route 53 运行状况检查有助于避免将故障转移逻辑写入应用程序。

CloudWatch 合成器允许您将 Canary 定义为脚本,以评估工作负载的运行状况和可用性。Canate 是用 Node.js 或 Python 编写的脚本,可以使用 HTTP 或 HTTPS 协议运行。它们以 Node.js 或 Python 为 框架在您的账户中创建 Lambda 函数。您定义的每个 Canary 都可以对不同的终端执行多次 HTTP 或 HTTPS 调用。这意味着您可以监控一系列步骤的运行状况,例如使用案例或具有下游依赖关系的终端 节点。Canate 创建 CloudWatch 包括运行的每个步骤的指标,以便您可以独立发出警报和衡量不同步 骤。尽管加那利群岛比 Route 53 运行状况检查需要更多的规划和努力来开发,但它们为您提供了高度 可定制的监控和评估方法。加那利群岛还支持在虚拟私有云 (VPC) 内运行的私有资源,这使得当您没 有终端节点的公有 IP 地址时,它们非常适合监控可用性。只要 VPC 内部连接到终端节点,您还可以 使用 Canary 监控本地工作负载。当您的工作负载包括本地存在的终端节点时,这一点尤为重要。

# 使用跟踪应用AWS X-Ray

通过应用程序发出的请求可能包括对在本地服务器、Amazon EC2、容器或 Lambda 中运行的数据 库、应用程序和 Web 服务的调用。通过实施应用程序跟踪,您可以快速确定使用分布式组件和服务的 应用程序中出现问题的根本原因。您可以使用[AWS X-Ray以](https://docs.aws.amazon.com/xray/latest/devguide/aws-xray.html)跨多个组件跟踪应用程序请求。X-Ray 采 样和可视化请求[服务图](https://docs.aws.amazon.com/xray/latest/devguide/xray-concepts.html#xray-concepts-servicegraph)当它们流过你的应用程序组件并且每个组件都表示为区段时。X-Ray 会生成跟 踪标识符,以便在请求泣多个组件时可以关联请求,这有助于您从端到端查看请求。您可以通过包含 注释和元数据来进一步增强这一点,以帮助唯一搜索和识别请求的特征。

我们建议您使用 X-Ray 配置和检测应用程序中的每个服务器或终端节点。X-Ray 是通过调用 X-Ray 服务在应用程序代码中实现的。X-Ray 还提供AWS适用于多种语言的 SDK,包括自动向 X-Ray 发 送数据的分析客户端。X-Ray SDK 为用于调用其他服务(例如 HTTP、MySQL、PostgreSQL 或 MongoDB)的常用库提供补丁。

X-Ray 提供了一个 X-Ray 守护程序,您可以在 Amazon EC2 和 Amazon ECS 上安装并运行该守护程 序,以便将数据中 X-Ray 会为应用程序创建跟踪,从运行服务请求的 X-Ray 守护程序的服务器和容器 中捕获性能数据。X-Ray 会自动计算你的来电AWS通过修补 Amazon DynamoDB 等服务作为子区段 AWS发工具包。X-Ray 还可以自动与 Lambda 函数集成。

如果应用程序组件调用无法配置和安装 X-Ray 守护程序或检测代码的外部服务,则可以创建[用于封装](https://docs.aws.amazon.com/xray/latest/devguide/xray-api-sendingdata.html) [对外部服务的呼叫的子区段](https://docs.aws.amazon.com/xray/latest/devguide/xray-api-sendingdata.html). X-Ray 相关 CloudWatch 如果您使用的是应用程序跟踪的日志和指标AWS X-Ray SDK for Java,这意味着您可以快速分析请求的相关指标和日志。

### 部署 X-Ray 守护程序以便在 Amazon EC2 上跟踪应用程和服务

您需要在运行应用程序组件或微服务的 EC2 实例上安装并运行 X-Ray 守护程序。您可以使用[用户数据](https://docs.aws.amazon.com/xray/latest/devguide/xray-daemon-ec2.html) [脚本](https://docs.aws.amazon.com/xray/latest/devguide/xray-daemon-ec2.html)在配置 EC2 实例时部署 X-Ray 守护程序,或者如果您创建自己的 AMI,则可以将其包含在 AMI 构建过程中。当 EC2 实例是短暂的时候,这可能特别有用。

您应该使用状态管理器来确保在 EC2 实例上始终安装 X-Ray 守护程序。对于 Amazon EC2 EC2 的 Windows实例,你可以使用 Systems Manager[AWS-运行 PowerShell 脚本文档](https://docs.aws.amazon.com/systems-manager/latest/userguide/walkthrough-powershell.html#walkthrough-powershell-run-script)运[行Windows 脚本](https://docs.aws.amazon.com/xray/latest/devguide/xray-daemon-ec2.html)下载 并安装 X-Ray 代理。对于 Linux 上的 EC2 实例,您可以使用AWS-runshellScript 文档来运行 Linux 脚 本[将代理下载并安装为服务](https://docs.aws.amazon.com/xray/latest/devguide/xray-daemon-ec2.html).

您可以使用 Systems Manager[AWS-运行 RemoteScript 文档在](https://docs.aws.amazon.com/systems-manager/latest/userguide/walkthrough-cli.html#walkthrough-cli-example-3)多账户环境中运行脚本。您必须创建一 个可从所有账户访问的 S3 存储桶,我们建[议使用基于组织的存储桶策略创建 S3 存储桶如](https://aws.amazon.com/blogs/security/iam-share-aws-resources-groups-aws-accounts-aws-organizations/)果您使用 AWS Organizations. 然后,您将脚本上传到 S3 存储桶,但请确保 EC2 实例的 IAM 角色有权访问存储 桶和脚本。

您还可以配置状态管理器以将脚本与安装了 X-Ray 代理的 EC2 实例关联。由于您的所有 EC2 实例可能不需要或使用 X-Ray,因此您可以定位与实例标签的关联。例如,您可以根据存在 的InstallAWSXRayDaemonWindows要么InstallAWSXRayDaemonLinux标签。

# 在 Amazon ECS 或 Amazon EKS 上部署 X-Ray 守护程序跟踪应用 程和服务

你可以部署[X-Ray 守护作](https://hub.docker.com/r/amazon/aws-xray-daemon/)为面向基于容器的工作负载的 sidecar 容器,例如 Amazon ECS 或 Amazon EKS。然后,如果您使用 Amazon ECS,应用程序容器就可以通过容器链接连接到 sidecar 容器;如 果您使用,则该容器可以直接连接到 localhost 上的 sidecar 容[器awsvpc 网络模式.](https://docs.aws.amazon.com/AmazonECS/latest/developerguide/task-networking.html)

对于 Amazon EKS,您可以在应用程序的 pod 定义中定义 X-Ray 守护程序,然后您的应用程序可以通 过本地主机连接到您指定的容器端口上的守护程序。

### 配置 Lambda 以跟踪对 X-Ray 的请求

您的应用程序可能包括对 Lambda 函数的调用。您无需安装适用于 Lambda 的 X-Ray 守护程序, 因为守护进程完全由 Lambda 管理,用户无法配置。你可以使用你的 Lambda 函数启用它AWS Management Console然后检查活动跟踪在 X-Ray 控制台中选项。

如需进一步分析,您可以将 X-Ray 开发工具包与 Lambda 函数绑定,以便记录传出调用以及添加注释 或元数据。

### 分析 X-Ray 应用程

您应该评估符合应用程序编程语言的 X-Ray SDK,并对应用程序对其他系统发出的所有调用进行分 类。查看您选择的库提供的客户端,看开发工具包是否可以针对应用程序的请求或响应自动进行仪器跟 踪。确定 SDK 提供的客户端是否可用于其他下游系统。对于应用程序调用但无法使用 X-Ray 进行仪器 的外部系统,应创建自定义子区段来捕获并在跟踪信息中识别它们。

在检测应用程序时,请确保创建注释以帮助您识别和搜索请求。例如,您的应用程序可能会为客户使用 标识符,例如customer id,或者根据不同用户在应用程序中的角色对其进行细分。

您最多可以为每个跟踪创建 50 个批注,但是,只要区段文档不超过 64 千字节,则可以创建包含一个 或多个字段的元数据对象。您应该有选择地使用注释来查找信息,并使用元数据对象提供更多上下文, 以帮助在查找请求后对其进行故障排除。

# 配置 X-Ray 采样规则

By[自定义采样规则,](https://docs.aws.amazon.com/xray/latest/devguide/xray-console-sampling.html?icmpid=docs_xray_console)您可以控制您记录的数据量以及修改采样行为而不必修改或重新部署您的代码。 采样规则告知 X-Ray 开发工具包要为一系列条件记录的请求数。默认情况下,X-Ray SDK 将记录。第 一个请求每秒和任何额外请求的 5%. 每秒一个请求是容器。这可确保只要服务正在处理请求,就会每 秒至少记录一个跟踪。5% 是对超出容器尺寸的额外请求进行采样的比率。

您应该查看并更新默认配置,以确定账户的合适值。在开发环境、测试环境、性能测试环境和生产环境 中,您的要求可能不 您可能有一些应用程序需要根据接收的流量或严重程度自己的采样规则。您应该 从基线开始,然后定期重新评估基准是否符合您的要求。

# 使用 CloudWatch 进行仪表板和可视

仪表板可帮助您快速关注应用程序和工作负载的关注领域。CloudWatch 提供了自动仪表板,您还可以 轻松创建使用 CloudWatch 指标。 CloudWatch 仪表板提供的洞察力比单独查看指标更多,因为它们可 以帮助您关联多个指标并确定趋势。例如,包含已接收订单、内存、CPU 利用率和数据库连接的仪表 板可以帮助您跨多个关联工作负载指标的变化AWS当您的订单数量增加或减少时的资源。

您应该在账户和应用程序级别创建仪表板来监控工作负载和应用程序。您可以使用开始使用 CloudWatch 自动仪表板,它们是AWS预先配置了服务特定指标的服务级别仪表板。自动服务仪表板显 示所有标准 CloudWatch 服务的指标。自动仪表板将绘制每个服务指标使用的所有资源,并帮助您快速 识别账户中的异常值资源。这可以帮助您识别利用率高和低利用率的资源,从而帮助您优化成本。

### 创建跨服务控制面板

您可以通过查看自动服务级别控制面板来创建跨服务仪表板AWS服务和使用添加到控制面板选项来 自操作菜单。然后,您可以将其他自动仪表板中的指标添加到新仪表板中,并删除指标以缩小仪表板的 焦点。您还应该添加自己的自定义指标来跟踪关键观察结果(例如,收到的订单或每秒交易量)。创建 自己的自定义跨服务仪表板可帮助您专注于与工作负载最相关的指标。我们建议您创建账户级的跨服务 仪表板,其中涵盖关键指标并显示账户中的所有工作负载。

如果您的云运营团队有中央办公空间或公共区域,则可以显示 CloudWatch 大型电视显示器上的仪表板 以全屏模式自动刷新。

### 创建应用程序或工作负载特定仪

我们建议您创建特定于应用程序和工作负载的仪表板,重点关注生产环境中每个关键应用程序或工作负 载的关键指标和资源。应用程序和工作负载特定仪表板专注于自定义应用程序或工作负载指标AWS影 响其性能的资源指标。

你应该定期评估和自定义 CloudWatch 应用程序或工作负载仪表板,可在事件发生后跟踪关键 在引入 或停用功能时,还应更新特定于应用程序或工作负载的仪表板。除了记录和监控之外,对工作负载和特 定于应用程序的仪表板的更新应该是持续提高质量的必要活动。

#### 创建跨账户或跨区域的控制面板

AWS资源主要是区域性的,指标、警报和仪表板特定于部署资源的区域。这可能需要您更改区域以查 看跨区域工作负载和应用程序的指标、仪表板和警报。如果将应用程序和工作负载分成多个帐户,则可 能还需要重新进行身份验证并登录每个帐户。但是, CloudWatch 支持从单个账户查看跨账户和跨区域 数据,这意味着您可以在单个账户和区域中查看指标、警报、仪表板和日志小部件。如果你有一个集中 的日志记录和监控帐户,这非常有用。

账户所有者和应用程序团队所有者应为特定于账户的跨区域应用程序创建仪表板,以便在集中位置有效 监控关键指标。CloudWatch 仪表板自动支持跨区域小部件,这意味着您可以创建包含来自多个区域的 指标的仪表板,而无需进一步配

一个重要的例外是 CloudWatch 日志见解小组件,因为只能为您当前登录的账户和地区显示日志数据。 您可以使用指标筛选器从日志中创建特定于区域的指标,这些指标可以显示在跨区域控制面板上。然 后,当你需要进一步分析这些日志时,你可以切换到特定的区域。

运营团队应创建集中式控制面板,以监控重要的跨账户和跨区域指标。例如,您可以创建一个跨账户控 制面板,其中包括每个账户和区域的总 CPU 利用率。您还可以使用[指标数学跨](https://docs.aws.amazon.com/AmazonCloudWatch/latest/monitoring/using-metric-math.html)多个账户和地区聚合和 控制数据。

#### 使用指标数学来微调可观察性和警报

您可以使用指标数学来帮助计算与工作负载相关的格式和表达式中的指标。计算的指标可以保 存并在仪表板上查看,以便进行跟踪。例如,标准的 Amazon EBS 数量指标提供了读取数量 (VolumeReadOps) 然后写 (VolumeWriteOps) 在特定时间段内执行的操作。

但是,AWS提供了有关 IOPS 中 Amazon EBS 卷性能的指南。您可以在指标数学中绘制并计算 Amazon EBS 体积的 IOPS, 方法是添加VolumeReadOps和VolumeWriteOps然后除以为这些指标 选择的时间段。

在此示例中,我们总结期间内的 IOPS,然后除以期间长度以获得 IOPS。然后,您可以针对此指标 数学表达式设置警报,以便在卷的 IOPS 接近其卷类型的最大容量时提醒您。有关使用指标数学监控 Amazon Elastic File System (Amazon EFS) 文件系统的更多信息和示例 CloudWatch 指标,请参阅[亚](https://aws.amazon.com/blogs/mt/amazon-cloudwatch-metric-math-simplifies-near-real-time-monitoring-of-your-amazon-efs-file-systems-and-more/) [马逊 CloudWatch 指标数学简化了对 Amazon EFS 文件系统的近实时监控等](https://aws.amazon.com/blogs/mt/amazon-cloudwatch-metric-math-simplifies-near-real-time-monitoring-of-your-amazon-efs-file-systems-and-more/)在AWS博客。

# 使用适用于 Amazon ECS、Amazon EKS 和 Lambda 的自动控制面 板 CloudWatchContainer 见解和 CloudWatch Lambda Insights

CloudWatch 容器见解为在 Amazon ECS 和 Amazon EKS 上运行的容器工作负载创建动态、自动控制 面板。您应该启用容器 Insights,以便能够观察 CPU、内存、磁盘、网络和诊断信息,例如容器重启 失败。容器见解会生成动态仪表板,您可以在集群、容器实例或节点、服务、任务、容器和单个容器级 别快速筛选这些仪表板。Container Insights[在群集和节点或容器实例级别配置这](https://docs.aws.amazon.com/AmazonCloudWatch/latest/monitoring/deploy-container-insights.html)取决于AWS服务。

类似于容器见解, CloudWatch Lambda Insights 为您的 Lambda 函数创建动态、自动的仪表板。此解 决方案收集、聚合和汇总系统级指标,包括 CPU 时间、内存、磁盘和网络。它还收集、聚合和汇总诊 断信息(如冷启动和 Lambda 工件关闭),以帮助您隔离和快速解决 Lambda 函数的问题。Lambda 已在函数级别启用,不需要任何代理。

容器见解和 Lambda Insights 还可以帮助您快速切换到应用程序或性能日志、X-Ray 跟踪和服务映射以 可视化容器工作负载。他们都使用 CloudWatch 要捕获的嵌入式指标格式 CloudWatch 指标和性能日 志。

你可以创建共享 CloudWatch 使用容器见解和 Lambda Insights 捕获的指标的工作负载仪表板。您可以 通过筛选和查看自动控制面板来达到此目的。 CloudWatch 容器见解,然后选择添加到仪表板选项允许 您将显示的指标添加到标准 CloudWatch 控制面板。然后,您可以删除或自定义指标并添加其他指标以 正确表示您的工作负载。

# 与 CloudWatch 集成AWS服务

AWS提供了许多服务,其中包括日志记录和指标的其他配置选项 这些服务通常使您能够配置 CloudWatch 日志输出的日志和 CloudWatch 指标输出的指标。用于提供这些服务的底层基础架构 由AWS和无法访问,但是您可以对预配的服务使用日志记录和指标选项来获取进一步的见解并解决 问题。例如,您可以发布[将 VPC 流日志发送到 CloudWatch,](https://docs.aws.amazon.com/vpc/latest/userguide/flow-logs-cwl.html)或者你也可以[将 Amazon Relational](https://docs.aws.amazon.com/AmazonRDS/latest/UserGuide/publishing_cloudwatchlogs.html)  [Database Service\(Amazon RDS\)实例配置为将日志发布到 CloudWatch.](https://docs.aws.amazon.com/AmazonRDS/latest/UserGuide/publishing_cloudwatchlogs.html)

大多数AWS使用记录 API 调[用集成到AWS CloudTrail.](https://docs.aws.amazon.com/awscloudtrail/latest/userguide/cloudtrail-aws-service-specific-topics.html) CloudTrail [也支持与 的集成 CloudWatch 日](https://docs.aws.amazon.com/awscloudtrail/latest/userguide/monitor-cloudtrail-log-files-with-cloudwatch-logs.html) [志](https://docs.aws.amazon.com/awscloudtrail/latest/userguide/monitor-cloudtrail-log-files-with-cloudwatch-logs.html)这意味着你可以搜索和分析活动AWS服务。您还可以使用 Amazon Service CloudWatch 或 Amazon Events EventBridge 创建和配置自动化和通知 CloudWatch 在中执行的特定操作的事件事件规则AWS 服务。某些服务[直接集成](https://docs.aws.amazon.com/AmazonCloudWatch/latest/events/EventTypes.html)和 CloudWatch 事件和 EventBridge。您还可以[创建通过 CloudTrail 交付的活](https://docs.aws.amazon.com/AmazonCloudWatch/latest/events/EventTypes.html#events-for-services-not-listed) [动](https://docs.aws.amazon.com/AmazonCloudWatch/latest/events/EventTypes.html#events-for-services-not-listed).

# 亚马逊托管 Grafana 用于仪表板和可视化

[Amazon Managed Grafana](https://docs.aws.amazon.com/grafana/latest/userguide/what-is-Amazon-Managed-Service-Grafana.html)可以用来观察和可视化你的AWS工作负载。亚马逊托管 Grafana 可帮助您 大规模可视化和分析您的运营数据。[Grafana](https://grafana.com/)是一个开源分析平台,可帮助您查询、可视化、提醒和 了解您的指标,无论它们存储在何处。如果您的组织已经使用 Grafana 对现有工作负载进行可视化, 并且您希望将覆盖范围扩展到AWS工作负载。您可以将亚马逊托管 Grafana 与 CloudWatch 通[过将](https://docs.aws.amazon.com/grafana/latest/userguide/using-amazon-cloudwatch-in-AMG.html) [其添加为数据源](https://docs.aws.amazon.com/grafana/latest/userguide/using-amazon-cloudwatch-in-AMG.html),这意味着您可以使用创建可视化效果 CloudWatch指标。Amazon MGrafanaAWS Organizations你可以使用集中管理仪表板 CloudWatch 多个账户和区域中的指标。

下表列出了使用 Amazon Managed Grafana 而不是 Grafana 的优势和注意事项 CloudWatch 用于控制 面板。根据最终用户、工作负载和应用程序的不同要求,混合方法可能更合适。

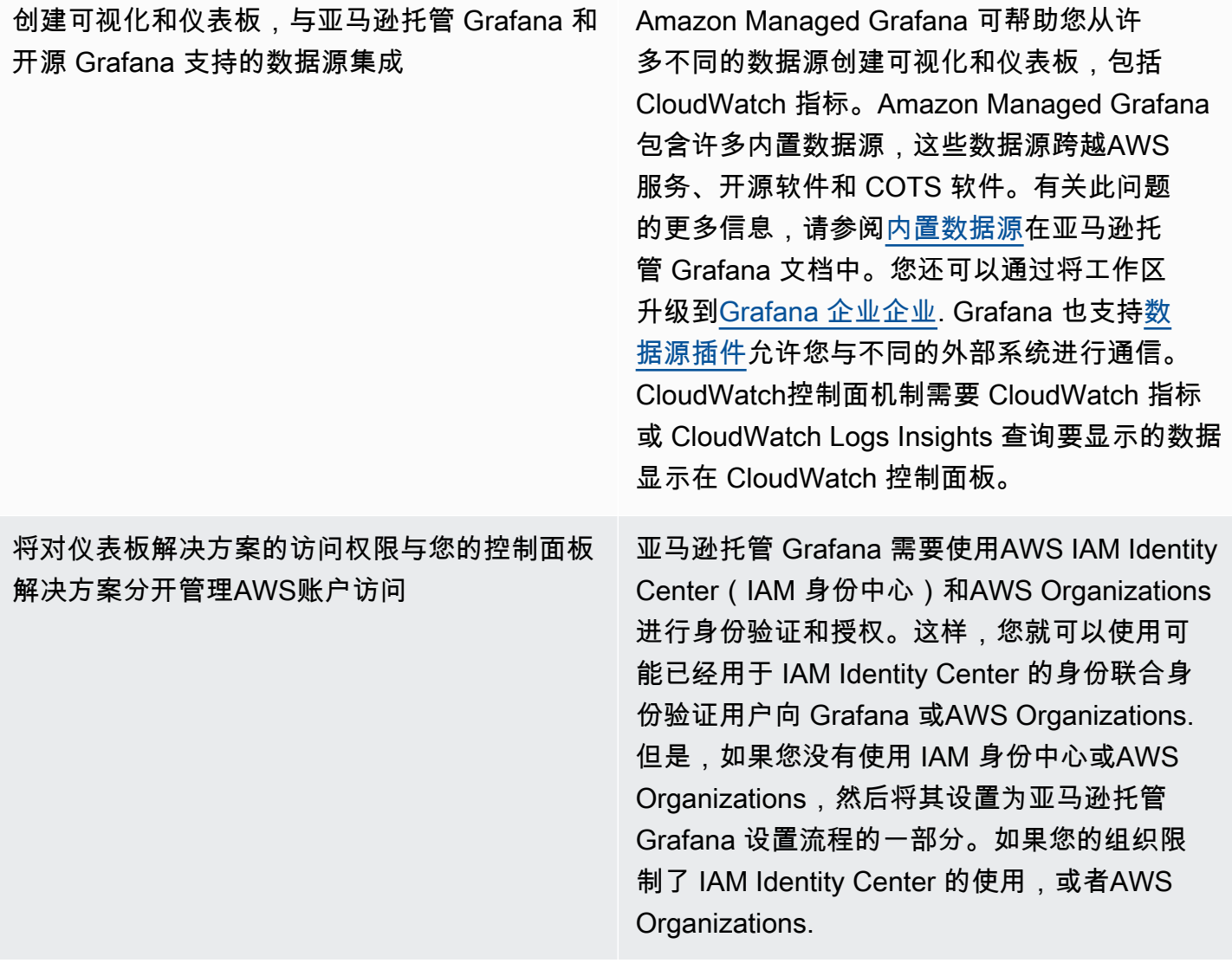

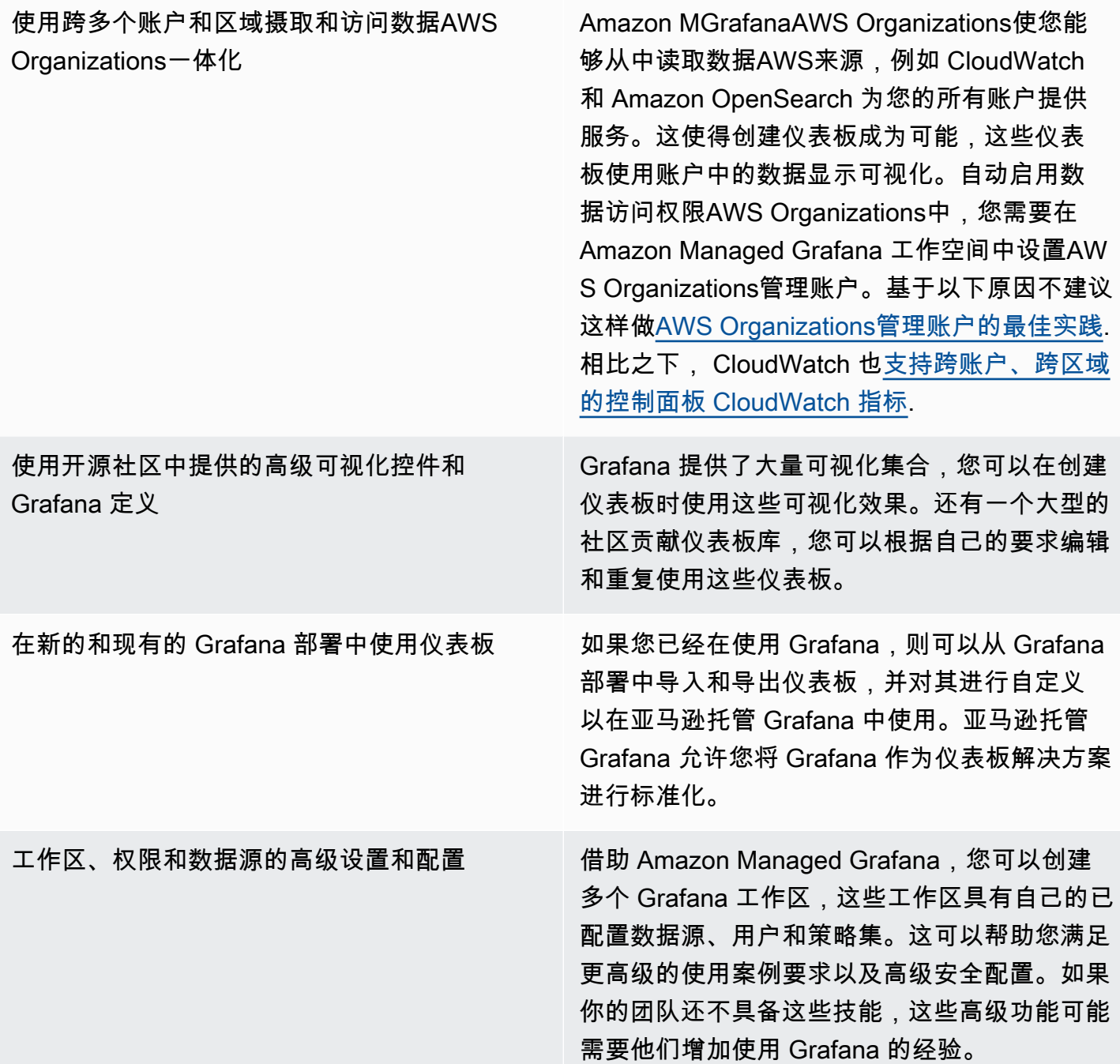

# 使用设计和实施日志记录和监控 CloudWatch 常见问题

本节提供了有关使用 CloudWatch 设计和实施日志记录和监控解决方案的常见问题的答案。

### 在何处存储 CloudWatch 如何配置文件?

这些区域有: CloudWatch 适用于 Amazon EC2 的代理可以应用存储在 CloudWatch 配置目录。理想 情况下,您应将 CloudWatch 配置存储为一组文件,因为您可以对多个账户和环境进行版本控制并再次 使用它们。有关此问题的更多信息,请参阅[管理 CloudWatch配置本](#page-13-0)指南的部分。或者,您可以将配置 文件存储在存储库中 GitHub 并在预配置新的 EC2 实例时自动检索配置文件。

### 警报发出时,如何在我的服务管理解决方案中创建票证?

您将服务管理系统与 Amazon Simple Notification Service (Amazon SNS) 主题集成并配置 CloudWatch 警报用于在发出警报时通知 SNS 主题。您的集成系统会收到 SNS 消息,并可以使用服务 管理系统 API 或 SDK 创建票证。

### 如何使用? CloudWatch 要在我的容器中捕获日志文件?

可以将亚马逊 ECS 任务和 Amazon EKS pod 配置为自动将标准输出和 STDERR 输出发送到 CloudWatch。记录容器化应用程序的推荐方法是让容器将输出发送到 STDOUT 和 STDERR。这也包 括在[十二因素应用宣言](https://12factor.net/).

但是,如果你想将特定的日志文件发送到 CloudWatch 然后,您可以在 Amazon EKS pod 或 Amazon ECS 任务定义中挂载卷到应用程序将写入批量文件的位置,然后使用 Fluentd 或 Fluent Bit 的 sidecar 容器将日志发送到 CloudWatch。你应该考虑将容器中的特定日志文件符号链接到/dev/stdout和/ dev/stderr. 有关此问题的更多信息,请参阅[查看容器或服务的日志在](https://docs.docker.com/config/containers/logging/) Docker 文档中。

#### 我如何监控健康问题AWS如何?

您可以使用[AWS Health Dashboard](https://docs.aws.amazon.com/health/latest/ug/getting-started-phd.html)进行监控AWS运行状况事件。您也可以参阅[aws-Health 工具](https://github.com/aws/aws-health-tools) GitHub 相关的示例自动化解决方案库AWS运行状况事件。

### 如何创建自定义 CloudWatch 衡量指标何时不存在代理支持?

您可以使用嵌入式指标格式将指标提取到 CloudWatch 中。您还可以使用AWSSDK(例 如,[put\\_metric\\_data\)](https://boto3.amazonaws.com/v1/documentation/api/latest/reference/services/cloudwatch.html#CloudWatch.Client.put_metric_data),AWS CLI(例如[,put-metric-data\)](https://docs.aws.amazon.com/cli/latest/reference/cloudwatch/put-metric-data.html),或AWS(例如[,PutMetricData](https://docs.aws.amazon.com/AmazonCloudWatch/latest/APIReference/API_PutMetricData.html)) 创建自定
义指标。你应该考虑如何长期维护任何自定义逻辑。一种方法是使用带有集成嵌入式指标格式支持的 Lambda 来创建指标,以及 CloudWatch 事件事件[计划规则以](https://docs.aws.amazon.com/AmazonCloudWatch/latest/events/ScheduledEvents.html)确定指标的周期。

### 如何将我现有的日志记录和监控工具与AWS?

你应该参考软件或服务供应商提供的指导来集成AWS. 您可以使用代理软件、SDK 或提供的 API 向其 解决方案发送日志和指标。您也许还可以使用按照供应商的规格配置的开源解决方案,例如 Fluentd 或 Fluent Bit。您也可以使用AWS开发工具包 CloudWatch 使用 Lambda 和 Kinesis Data Streams 记录订 阅筛选条件,以创建自定义日志处理器和发货人。最后,如果您使用多个账户和区域,您还应考虑如何 集成软件。

# 资源

# 介绍

• [AWSWell-Architected](https://aws.amazon.com/well-architected/?wa-lens-whitepapers.sort-by=item.additionalFields.sortDate&wa-lens-whitepapers.sort-order=desc)

# 有针对性的业务成果

- [logging-monitoring-apg-guide-示例](https://github.com/aws-samples/logging-monitoring-apg-guide-examples)
- [云计算的六大优势](https://docs.aws.amazon.com/whitepapers/latest/aws-overview/six-advantages-of-cloud-computing.html)

# 规划 CloudWatch 部署

- [AWS Organizations 术语和概念](https://docs.aws.amazon.com/organizations/latest/userguide/orgs_getting-started_concepts.html)
- [AWS Systems Manager快速设置](https://docs.aws.amazon.com/systems-manager/latest/userguide/systems-manager-quick-setup.html)
- [使用 CloudWatch 代理从 Amazon EC2 实例和本地部署服务器中收集指标和日志](https://docs.aws.amazon.com/AmazonCloudWatch/latest/monitoring/Install-CloudWatch-Agent.html)
- [cloudwatch-config-s3-bucket.yaml](https://github.com/aws-samples/logging-monitoring-apg-guide-examples/blob/main/cloudwatch-config-s3-bucket.yaml)
- [使用向导创建 CloudWatch 代理配置文件](https://docs.aws.amazon.com/AmazonCloudWatch/latest/monitoring/create-cloudwatch-agent-configuration-file-wizard.html)
- [企业 DevOps:为什么要运行自己构建的内容](https://aws.amazon.com/blogs/enterprise-strategy/enterprise-devops-why-you-should-run-what-you-build/)
- [将日志数据导出到 Amazon S3](https://docs.aws.amazon.com/AmazonCloudWatch/latest/logs/S3Export.html)
- [Amazon Serv OpenSearch ice 中的精细访问控制](https://docs.aws.amazon.com/opensearch-service/latest/developerguide/fgac.html)
- [Lambda 配额](https://docs.aws.amazon.com/lambda/latest/dg/gettingstarted-limits.html)
- [手动创建或编辑 CloudWatch 代理配置文件](https://docs.aws.amazon.com/AmazonCloudWatch/latest/monitoring/CloudWatch-Agent-Configuration-File-Details.html#CloudWatch-Agent-Configuration-File-Agentsection)
- [使用订阅实时处理日志数据](https://docs.aws.amazon.com/AmazonCloudWatch/latest/logs/Subscriptions.html)
- [可供开发的工具AWS](https://aws.amazon.com/tools/)

# 为 EC2 实例和本地部署服务器配置 CloudWatch 代理

- [Amazon EC2 指标维度](https://docs.aws.amazon.com/AWSEC2/latest/UserGuide/viewing_metrics_with_cloudwatch.html#ec2-cloudwatch-dimensions)
- [具爆发能力的实例](https://docs.aws.amazon.com/AWSEC2/latest/UserGuide/burstable-performance-instances.html)
- [CloudWatch 代理预定义指标集](https://docs.aws.amazon.com/AmazonCloudWatch/latest/monitoring/create-cloudwatch-agent-configuration-file-wizard.html#cloudwatch-agent-preset-metrics)
- [使用 procstat 插件收集流程指标](https://docs.aws.amazon.com/AmazonCloudWatch/latest/monitoring/CloudWatch-Agent-procstat-process-metrics.html)
- [为 procstat 配置 CloudWatch 代理](https://docs.aws.amazon.com/AmazonCloudWatch/latest/monitoring/CloudWatch-Agent-procstat-process-metrics.html#CloudWatch-Agent-procstat-configuration)
- [对实例启用或禁用详细监控](https://docs.aws.amazon.com/AWSEC2/latest/UserGuide/using-cloudwatch-new.html)
- [采用 CloudWatch 嵌入式指标格式摄取高基数日志并生成指标](https://docs.aws.amazon.com/AmazonCloudWatch/latest/monitoring/CloudWatch_Embedded_Metric_Format.html)
- [使用日志组和日志流](https://docs.aws.amazon.com/AmazonCloudWatch/latest/logs/Working-with-log-groups-and-streams.html)
- [列出实例的可用 CloudWatch 指标](https://docs.aws.amazon.com/AWSEC2/latest/UserGuide/viewing_metrics_with_cloudwatch.html)
- [PutLogEvents](https://docs.aws.amazon.com/AmazonCloudWatchLogs/latest/APIReference/API_PutLogEvents.html)
- [使用 collectd 检索自定义指标](https://docs.aws.amazon.com/AmazonCloudWatch/latest/monitoring/CloudWatch-Agent-custom-metrics-collectd.html)
- [使用 StatsD 检索自定义指标](https://docs.aws.amazon.com/AmazonCloudWatch/latest/monitoring/CloudWatch-Agent-custom-metrics-statsd.html)

### CloudWatch Amazon EC2 和本地服务器的代理安装方法

- [为混合环境创建 IAM 服务角色](https://docs.aws.amazon.com/systems-manager/latest/userguide/sysman-service-role.html)
- [为混合环境创建托管式实例激活](https://docs.aws.amazon.com/systems-manager/latest/userguide/sysman-managed-instance-activation.html)
- [创建 IAM 角色和用户以用于代 CloudWatch 理](https://docs.aws.amazon.com/AmazonCloudWatch/latest/monitoring/create-iam-roles-for-cloudwatch-agent.html)
- [使用命令行下载和配置 CloudWatch 代理](https://docs.aws.amazon.com/AmazonCloudWatch/latest/monitoring/download-cloudwatch-agent-commandline.html)
- [如何将使用 Systems Manager 代理和统一 CloudWatch代理的本地服务器配置为仅使用临时凭证?](https://aws.amazon.com/premiumsupport/knowledge-center/cloudwatch-on-premises-temp-credentials/)
- [堆栈集操作的先决条件](https://docs.aws.amazon.com/AWSCloudFormation/latest/UserGuide/stacksets-prereqs.html)
- [使用竞价型实例](https://docs.aws.amazon.com/AWSEC2/latest/UserGuide/using-spot-instances.html)

# Amazon ECS 上的日志记录和监控

- [amazon-cloudwatch-logs-for-fluent-bit](https://github.com/aws/amazon-cloudwatch-logs-for-fluent-bit)
- [亚马逊 ECS CloudWatch 指标](https://docs.aws.amazon.com/AmazonECS/latest/developerguide/cloudwatch-metrics.html)
- [Amazon ECS 容器洞察指标](https://docs.aws.amazon.com/AmazonCloudWatch/latest/monitoring/Container-Insights-metrics-ECS.html)
- [Amazon ECS 容器代理](https://docs.aws.amazon.com/AmazonECS/latest/developerguide/ECS_agent.html)
- [Amazon ECS 启动类型](https://docs.aws.amazon.com/AmazonECS/latest/developerguide/launch_types.html)
- [部署 CloudWatch 代理以收集 Amazon ECS 上的 EC2 实例级指标](https://github.com/aws-samples/logging-monitoring-apg-guide-examples/blob/main/examples/ecs/cwagent-ecs-instance-metric-cfn.yaml)
- [ecs\\_cluster\\_with\\_cloudwatch\\_linux.yaml](https://github.com/aws-samples/logging-monitoring-apg-guide-examples/blob/main/examples/ecs/ecs_cluster_with_cloudwatch_linux.yaml)
- [ecs\\_cw\\_emf\\_example](https://github.com/aws-samples/logging-monitoring-apg-guide-examples/tree/main/examples/ecs/ecs_cw_emf_example)
- [ecs\\_firelense\\_emf\\_example](https://github.com/aws-samples/logging-monitoring-apg-guide-examples/tree/main/examples/ecs/ecs_firelense_emf_example)
- [ecs-task-nginx-firelense.json](https://github.com/aws-samples/logging-monitoring-apg-guide-examples/blob/main/examples/ecs/ecs-task-nginx-firelense.json)
- [检索 Amazon ECS 优化的 AMI 元数据](https://docs.aws.amazon.com/AmazonECS/latest/developerguide/retrieve-ecs-optimized_AMI.html)
- [使用 awslogs 日志驱动程序](https://docs.aws.amazon.com/AmazonECS/latest/developerguide/using_awslogs.html)
- [使用客户端库生成嵌入式指标格式日志](https://docs.aws.amazon.com/AmazonCloudWatch/latest/monitoring/CloudWatch_Embedded_Metric_Format_Libraries.html)

# Amazon EKS 上的日志记录和监控

- [Amazon EKS 控制面板日志记录](https://docs.aws.amazon.com/eks/latest/userguide/control-plane-logs.html)
- [amazon\\_eks\\_managed\\_node\\_group\\_launch\\_config.yaml](https://github.com/aws-samples/logging-monitoring-apg-guide-examples/blob/main/examples/eks/amazon_eks_managed_node_group_launch_config.yaml)
- **[Amazon EKS](https://docs.aws.amazon.com/eks/latest/userguide/eks-compute.html)**
- [amazon-eks-nodegroup.yaml](https://github.com/aws-samples/logging-monitoring-apg-guide-examples/blob/main/examples/eks/amazon-eks-nodegroup.yaml)
- [亚马逊 EKS 服务等级协议](https://aws.amazon.com/eks/sla/)
- [Container Insights Prometh](https://docs.aws.amazon.com/AmazonCloudWatch/latest/monitoring/ContainerInsights-Prometheus.html)
- [使用 Prometheus 控制平面指标](https://docs.aws.amazon.com/eks/latest/userguide/prometheus.html)
- [部署 Kubernetes 控制面板 \(Web UI\)](https://docs.aws.amazon.com/eks/latest/userguide/dashboard-tutorial.html)
- [Fargate 日志记录](https://docs.aws.amazon.com/eks/latest/userguide/fargate-logging.html)
- [Fluent Bit 适用于亚马逊 EKS 在 Fargate](https://aws.amazon.com/blogs/containers/fluent-bit-for-amazon-eks-on-aws-fargate-is-here/)
- [在 Fargate 上使用 Amazon EKS 时如何捕获应用程序日志](https://aws.amazon.com/blogs/containers/how-to-capture-application-logs-when-using-amazon-eks-on-aws-fargate/)
- [安装 CloudWatch 代理以收集 Prometheus 指标](https://docs.aws.amazon.com/AmazonCloudWatch/latest/monitoring/ContainerInsights-Prometheus-Setup.html#ContainerInsights-Prometheus-Setup-install-agent)
- [安装 Kubernetes Metrics Server](https://docs.aws.amazon.com/eks/latest/userguide/metrics-server.html)
- [kubernetes /仪表板](https://github.com/kubernetes/dashboard)
- [Kubernetes Horizontal Pod Autoscaler](https://kubernetes.io/docs/tasks/run-application/horizontal-pod-autoscale/)
- [Kubernetes 控制平面组件](https://kubernetes.io/docs/concepts/overview/components/#control-plane-components)
- [Kubernetes 吊舱](https://kubernetes.io/docs/concepts/workloads/pods/)
- [启动模板支持](https://docs.aws.amazon.com/eks/latest/userguide/launch-templates.html)
- [托管节点组](https://docs.aws.amazon.com/eks/latest/userguide/managed-node-groups.html)
- [托管节点更新行为](https://docs.aws.amazon.com/eks/latest/userguide/managed-node-update-behavior.html)
- [指标服务器](https://github.com/kubernetes-sigs/metrics-server)
- [使用 Prometheus 和 Grafana 在 Fargate 上监控 Amazon EKS](https://aws.amazon.com/blogs/containers/monitoring-amazon-eks-on-aws-fargate-using-prometheus-and-grafana/)
- [prometheus\\_jmx](https://github.com/aws-samples/logging-monitoring-apg-guide-examples/tree/main/examples/eks/prometheus_jmx)
- [prometheus /jmx\\_exporter](https://github.com/prometheus/jmx_exporter)
- [抓取其他 Prometheus 源并导入这些指标](https://docs.aws.amazon.com/AmazonCloudWatch/latest/monitoring/ContainerInsights-Prometheus-Setup-configure.html)
- [自行管理的节点](https://docs.aws.amazon.com/eks/latest/userguide/worker.html)
- [将日志发送到 CloudWatch 日志](https://docs.aws.amazon.com/AmazonCloudWatch/latest/monitoring/Container-Insights-EKS-logs.html)
- [将 FluentD 设置为 a DaemonSet 以将日志发送到 Lo CloudWatch gs](https://docs.aws.amazon.com/AmazonCloudWatch/latest/monitoring/Container-Insights-setup-logs.html)
- [在 Amazon EKS 和 Kubernetes 上设置 Java/JMX 示例工作负载](https://docs.aws.amazon.com/AmazonCloudWatch/latest/monitoring/ContainerInsights-Prometheus-Sample-Workloads-javajmx.html)
- [添加新 Prometheus 抓取目标的教程:Prometheus API 服务器指标](https://docs.aws.amazon.com/AmazonCloudWatch/latest/monitoring/ContainerInsights-Prometheus-Setup-configure.html#ContainerInsights-Prometheus-Setup-new-exporters)
- [垂直吊舱自动调节器](https://docs.aws.amazon.com/eks/latest/userguide/vertical-pod-autoscaler.html)

# 的日志记录和指标AWS Lambda

- [Lambda 调用错误](https://docs.aws.amazon.com/lambda/latest/dg/API_Invoke.html#API_Invoke_Errors)
- [记录 Python 的日志记录工具](https://docs.python.org/3/library/logging.html)
- [使用客户端库生成嵌入式指标格式日志](https://docs.aws.amazon.com/AmazonCloudWatch/latest/monitoring/CloudWatch_Embedded_Metric_Format_Libraries.html)
- [使用 Lambda 函数指标](https://docs.aws.amazon.com/lambda/latest/dg/monitoring-metrics.html)

### 搜索和分析日志 CloudWatch

- [Beats 家族](https://www.elastic.co/beats/)
- [弹性 Logstash](https://www.elastic.co/logstash)
- [弹性堆栈](https://www.elastic.co/elastic-stack?ultron=B-Stack-Trials-AMER-US-W-Exact&gambit=Elasticsearch-ELK&blade=adwords-s&hulk=cpc&Device=c&thor=elk%20elasticsearch%20logstash%20kibana&gclid=EAIaIQobChMI3raE5vWK8AIVTT6tBh2idgBbEAAYASAAEgKsoPD_BwE)
- [将 CloudWatch 日志数据传输到亚马逊 OpenSearch 服务](https://docs.aws.amazon.com/AmazonCloudWatch/latest/logs/CWL_ES_Stream.html)

带有警报功能的选项 CloudWatch

- [amazon-cloudwatch-auto-alarms](https://github.com/aws-samples/amazon-cloudwatch-auto-alarms)
- [AWS用于 Jira 服务管理的服务管理连接器](https://docs.aws.amazon.com/servicecatalog/latest/adminguide/integrations-jiraservicedesk.html)
- [AWS的服务管理连接器 ServiceNow](https://docs.aws.amazon.com/servicecatalog/latest/adminguide/integrations-servicenow.html)

### 监控应用程序和服务可用性

• [配置 DNS 故障转移](https://docs.aws.amazon.com/Route53/latest/DeveloperGuide/dns-failover-configuring.html)

# 使用跟踪应用程序AWS X-Ray

- [Amazon ECS 任务联网](https://docs.aws.amazon.com/AmazonECS/latest/developerguide/task-networking.html)
- [在 X-Ray 控制台中配置采样规则](https://docs.aws.amazon.com/xray/latest/devguide/xray-console-sampling.html?icmpid=docs_xray_console)
- [运行 Windows PowerShell 命令或脚本](https://docs.aws.amazon.com/systems-manager/latest/userguide/walkthrough-powershell.html#walkthrough-powershell-run-script)
- [在 Amazon EC2 上运行 X-Ray 守护进程](https://docs.aws.amazon.com/xray/latest/devguide/xray-daemon-ec2.html)
- [将跟踪数据发送到 X-Ray](https://docs.aws.amazon.com/xray/latest/devguide/xray-api-sendingdata.html)
- [X-Ray 中的服务图](https://docs.aws.amazon.com/xray/latest/devguide/xray-concepts.html#xray-concepts-servicegraph)

# 带有的仪表板和可视化效果 CloudWatch

- [Amazon M CloudWatch etric Math 简化了对亚马逊 EFS 文件系统的近乎实时的监控](https://aws.amazon.com/blogs/mt/amazon-cloudwatch-metric-math-simplifies-near-real-time-monitoring-of-your-amazon-efs-file-systems-and-more/)
- [设置 CloudWatch 容器见解](https://docs.aws.amazon.com/AmazonCloudWatch/latest/monitoring/deploy-container-insights.html)
- [使用指标数学](https://docs.aws.amazon.com/AmazonCloudWatch/latest/monitoring/using-metric-math.html)

# CloudWatch 与AWS服务集成

- [AWS CloudTrail 支持的服务和集成](https://docs.aws.amazon.com/awscloudtrail/latest/userguide/cloudtrail-aws-service-specific-topics.html)
- [CloudWatch 来自支持服务的事件事件示例](https://docs.aws.amazon.com/AmazonCloudWatch/latest/events/EventTypes.html)
- [活动通过以下方式提供 CloudTrail](https://docs.aws.amazon.com/AmazonCloudWatch/latest/events/EventTypes.html#events-for-services-not-listed)
- [CloudTrail 使用日志监视 CloudWatch 日志文件](https://docs.aws.amazon.com/awscloudtrail/latest/userguide/monitor-cloudtrail-log-files-with-cloudwatch-logs.html)
- [将数据库引擎日志发布到 Lo CloudWatch gs](https://docs.aws.amazon.com/AmazonRDS/latest/UserGuide/publishing_cloudwatchlogs.html)
- [将流日志发布到 Lo CloudWatch gs](https://docs.aws.amazon.com/vpc/latest/userguide/flow-logs-cwl.html)

# 亚马逊管理的 Grafana 用于仪表板制作和可视化

- [中的管理账户的最佳实践AWS Organizations](https://docs.aws.amazon.com/organizations/latest/userguide/orgs_best-practices_mgmt-acct.html)
- [Amazon Managed Grafana 的内置数据源](https://docs.aws.amazon.com/grafana/latest/userguide/AMG-data-sources-builtin.html)
- [中的跨账户和跨区域控制面板 CloudWatch](https://docs.aws.amazon.com/AmazonCloudWatch/latest/monitoring/cloudwatch_xaxr_dashboard.html)
- [Grafana 插件](https://grafana.com/grafana/plugins/)

# <span id="page-78-0"></span>文档历史记录

下表描述了本指南的重大更改。如果您想收到有关future 更新的通知,可以订阅 [RSS 提要](https://docs.aws.amazon.com/prescriptive-guidance/latest/implementing-logging-monitoring-cloudwatch/implementing-logging-monitoring-cloudwatch.rss)。

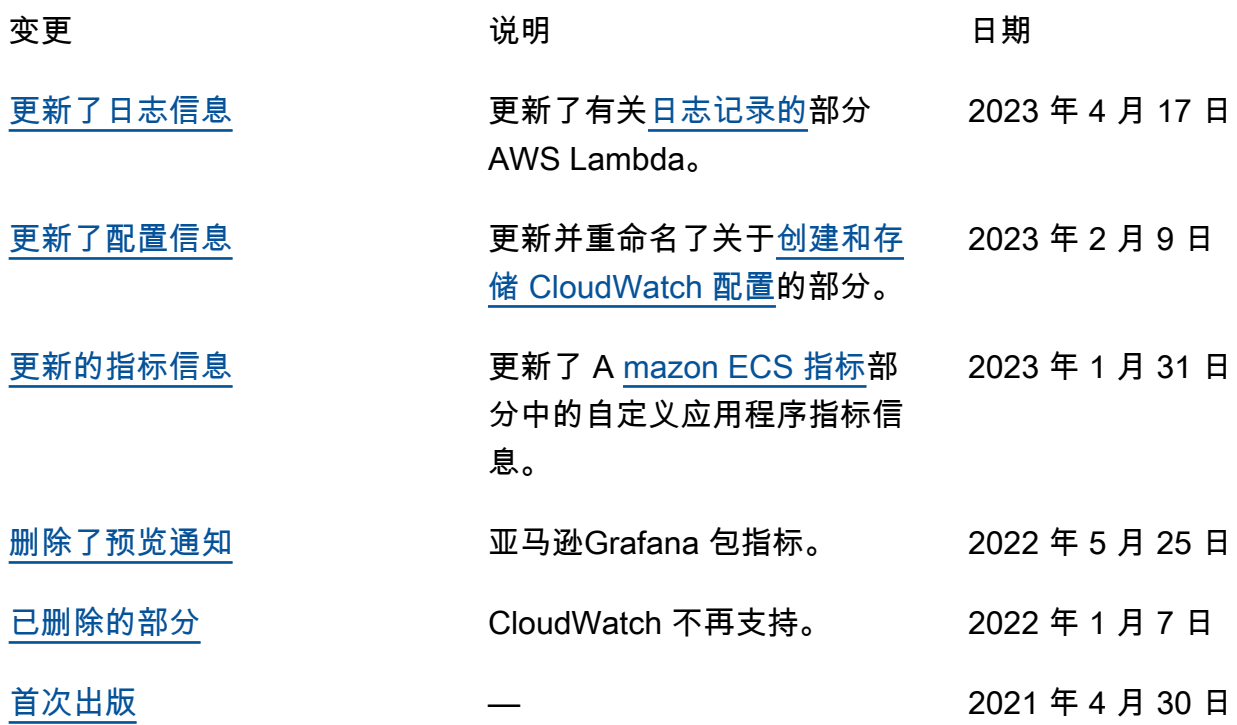

## AWS Prescriptive Guidance 术语表

以下是 AWS Prescriptive Guidance 提供的策略、指南和模式中常用的术语。若要推荐词条,请使用术 语表末尾的提供反馈链接。

### 数字

<span id="page-79-0"></span>7 R

将应用程序迁移到云中的 7 种常见迁移策略。这些策略以 Gartner 于 2011 年确定的 5 R 为基础, 包括以下内容:

- 重构/重新架构 充分利用云原生功能来提高敏捷性、性能和可扩展性,以迁移应用程序并修改 其架构。这通常涉及到移植操作系统和数据库。示例:将本地 Oracle 数据库迁移到 Amazon Aurora PostgreSQL 兼容版。
- 更换平台 将应用程序迁移到云中,并进行一定程度的优化,以利用云功能。示例:将本地 Oracle 数据库迁移到 AWS 云中的 Amazon Relational Database Service (Amazon RDS) for Oracle。
- 重新购买 转换到其他产品,通常是从传统许可转向 SaaS 模式。示例:将客户关系管理 (CRM)系统迁移到 Salesforce.com。
- 更换主机(直接迁移)- 将应用程序迁移到云中,无需进行任何更改即可利用云功能。示例:将 本地 Oracle 数据库迁移到 AWS 云中 EC2 实例上的 Oracle。
- 重新定位(虚拟机监控器级直接迁移)- 将基础设施迁移到云中,无需购买新硬件、重写应用程 序或修改现有操作。此迁移场景特定于 VMware Cloud on AWS,它支持本地环境和 AWS 之间 的虚拟机兼容性和工作负载可移植性。在将基础设施迁移到 VMware Cloud on AWS 时,您可以 在本地数据中心使用 VMware Cloud Foundation 技术。示例:将托管 Oracle 数据库的管理程序 重新定位到 VMware Cloud on AWS。
- 保留(重访)- 将应用程序保留在源环境中。其中可能包括需要进行重大重构的应用程序,并且 您希望将工作推迟到以后,以及您希望保留的遗留应用程序,因为迁移它们没有商业上的理由。

• 停用 - 停用或删除源环境中不再需要的应用程序。

### A

ABAC

请参阅[基于属性的访问控制](#page-81-0)。

抽象服务

参见[托管服务](#page-96-0)。

#### 酸

参见[原子性、一致性、隔离性、耐久性](#page-81-1)。

主动-主动迁移

一种数据库迁移方法,在这种方法中,源数据库和目标数据库保持同步(通过使用双向复制工具或 双写操作),两个数据库都在迁移期间处理来自连接应用程序的事务。这种方法支持小批量、可控 的迁移,而不需要一次性割接。与[主动-被动迁移](#page-80-0)相比,它更灵活,但需要更多的工作。

<span id="page-80-0"></span>主动-被动迁移

一种数据库迁移方法,在这种方法中,源数据库和目标数据库保持同步,但在将数据复制到目标数 据库时,只有源数据库处理来自连接应用程序的事务。目标数据库在迁移期间不接受任何事务。 聚合函数

一个 SQL 函数,它对一组行进行操作并计算该组的单个返回值。聚合函数的示例包括SUM和MAX。 AI

参见[人工智能](#page-81-2)。

AIOps

参见[人工智能运营](#page-81-3)。

匿名化

永久删除数据集中个人信息的过程。匿名化可以帮助保护个人隐私。匿名化数据不再被视为个人数 据。

反模式

一种用于解决反复出现的问题的常用解决方案,而在这类问题中,此解决方案适得其反、无效或不 如替代方案有效。

应用程序控制

一种安全方法,仅允许使用经批准的应用程序,以帮助保护系统免受恶意软件的侵害。

应用程序组合

有关组织使用的每个应用程序的详细信息的集合,包括构建和维护该应用程序的成本及其业务价 值。这些信息是[产品组合发现和分析过程](https://docs.aws.amazon.com/prescriptive-guidance/latest/migration-portfolio-discovery/welcome.html)的关键,有助于识别需要进行迁移、现代化和优化的应用 程序并确定其优先级。

<span id="page-81-2"></span>人工智能(AI)

计算机科学领域致力于使用计算技术执行通常与人类相关的认知功能,例如学习、解决问题和识别 模式。有关更多信息,请参阅[什么是人工智能?](https://aws.amazon.com/machine-learning/what-is-ai/)

<span id="page-81-3"></span>人工智能运营(AIOps)

使用机器学习技术解决运营问题、减少运营事故和人为干预以及提高服务质量的过程。有关如何在 AWS 迁移策略中使用 AIOps 的更多信息,请参阅[运营集成指南。](https://docs.aws.amazon.com/prescriptive-guidance/latest/migration-operations-integration/aiops.html)

非对称加密

一种加密算法,使用一对密钥,一个公钥用于加密,一个私钥用于解密。您可以共享公钥,因为它 不用于解密,但对私钥的访问应受到严格限制。

<span id="page-81-1"></span>原子性、一致性、隔离性、持久性(ACID)

一组软件属性,即使在出现错误、电源故障或其他问题的情况下,也能保证数据库的数据有效性和 操作可靠性。

<span id="page-81-0"></span>基于属性的访问权限控制(ABAC)

根据用户属性(如部门、工作角色和团队名称)创建精细访问权限的做法。有关更多信息,请参阅 AWS Identity and Access Management(IAM)文档中[的有关 AWS 的 ABAC](https://docs.aws.amazon.com/IAM/latest/UserGuide/introduction_attribute-based-access-control.html)。

权威数据源

存储主要数据版本的位置,被认为是最可靠的信息源。您可以将数据从权威数据源复制到其他位 置,以便处理或修改数据,例如对数据进行匿名化、编辑或假名化。

可用区

一个 AWS 区域 中的不同位置,用于与其他可用区的故障隔离,并向同一区域中的其他可用区提供 低成本、低延迟的网络连接。

<span id="page-81-4"></span>AWS 云采用框架(AWS CAF)

AWS 的指导原则和最佳实践框架,旨在帮助组织制定高效且有效的计划来成功迁移到 云。AWSCAF 将指导原则分为六个重点领域(角度):业务、人员、治理、平台、安全和运营。 业务、人员和治理角度侧重于业务技能和流程;平台、安全和运营角度侧重于技术技能和流程。例 如,人员角度针对的是负责人力资源(HR)、人员配置职能和人员管理的利益相关者。从这个角度 来看,AWS CAF 为人员发展、培训和沟通提供了指导,帮助组织为成功采用云做好准备。有关更 多信息,请参阅 [AWS CAF 网站](https://aws.amazon.com/professional-services/CAF/)和 [AWS CAF 白皮书](https://d1.awsstatic.com/whitepapers/aws_cloud_adoption_framework.pdf)。

AWS Workload Qualification Framework(AWS WQF)

一种评估数据库迁移工作负载、推荐迁移策略并提供工作量估算的工具。AWSWQF 包含在 AWS Schema Conversion Tool(AWS SCT)中。它用来分析数据库架构和代码对象、应用程序代码、 依赖关系和性能特征,并提供评测报告。

### B

#### BCP

参见[业务连续性计划](#page-83-0)。

行为图

一段时间内资源行为和交互的统一交互式视图。您可以使用 Amazon Detective 的行为图来检查失 败的登录尝试、可疑的 API 调用和类似的操作。有关更多信息,请参阅 Detective 文档中的[行为图](https://docs.aws.amazon.com/detective/latest/userguide/behavior-graph-data-about.html) [中的数据](https://docs.aws.amazon.com/detective/latest/userguide/behavior-graph-data-about.html)。

大端序系统

一个先存储最高有效字节的系统。另请参见字[节顺序](#page-89-0)。

二进制分类

一种预测二进制结果(两个可能的类别之一)的过程。例如,您的 ML 模型可能需要预测诸如"该电 子邮件是否为垃圾邮件?" 或"这个产品是书还是汽车?"之类的问题

bloom 筛选条件

一种概率性、内存高效的数据结构,用于测试元素是否为集合的成员。

#### <span id="page-82-0"></span>分支

代码存储库的一个包含区域。在存储库中创建的第一个分支是主分支。您可以从现有分支创建新分 支,然后在新分支中开发功能或修复错误。为构建功能而创建的分支通常称为功能分支。当功能可 以发布时,将功能分支合并回主分支。有关更多信息,请参阅[关于分支](https://docs.github.com/en/pull-requests/collaborating-with-pull-requests/proposing-changes-to-your-work-with-pull-requests/about-branches)(GitHub 文档)。

破碎的玻璃通道

在特殊情况下,通过批准的流程,用户AWS 账户可以快速访问他们通常没有访问权限的内容。有 关更多信息,请参阅 Well [-Architected 指南中的 "实施破碎玻璃程序"](https://docs.aws.amazon.com/wellarchitected/latest/devops-guidance/ag.sad.5-implement-break-glass-procedures.html) 指示AWS器。

#### <span id="page-82-1"></span>棕地策略

您环境中的现有基础设施。在为系统架构采用棕地策略时,您需要围绕当前系统和基础设施的限制 来设计架构。如果您正在扩展现有基础设施,则可以将棕地策略和[全新](#page-91-0)策略混合。

#### 缓冲区缓存

存储最常访问的数据的内存区域。

业务能力

<span id="page-83-0"></span>企业如何创造价值(例如,销售、客户服务或营销)。微服务架构和开发决策可以由业务能力驱 动。有关更多信息,请参阅[在 AWS 上运行容器化微服务白](https://docs.aws.amazon.com/whitepapers/latest/running-containerized-microservices/welcome.html)皮书中的[围绕业务能力进行组织部](https://docs.aws.amazon.com/whitepapers/latest/running-containerized-microservices/organized-around-business-capabilities.html)分。 业务连续性计划(BCP)

一项计划,旨在应对大规模迁移等破坏性事件对运营的潜在影响,并使企业能够快速恢复运营。

### C

**CAF** 

参见[AWS云采用框架](#page-81-4)。

**CCoE** 

参见[云卓越中心](#page-84-0)。

CDC

参见[变更数据捕获](#page-83-1)。

<span id="page-83-1"></span>更改数据捕获(CDC)

跟踪数据来源(如数据库表)的更改并记录有关更改的元数据的过程。您可以将 CDC 用于各种目 的,例如审计或复制目标系统中的更改以保持同步。

#### 混沌工程

故意引入故障或破坏性事件来测试系统的弹性。您可以使用 [AWS Fault Injection Service\(AWS FIS\)](https://docs.aws.amazon.com/fis/latest/userguide/what-is.html) 来执行实验,对您的AWS工作负载施加压力并评估其响应。

CI/CD

查看[持续集成和持续交付](#page-85-0)。

分类

一种有助于生成预测的分类流程。分类问题的 ML 模型预测离散值。离散值始终彼此不同。例如, 一个模型可能需要评估图像中是否有汽车。

#### 客户端加密

<span id="page-84-0"></span>在目标 AWS 服务 接收数据之前,在本地对数据进行加密。 云卓越中心(CCoE)

<span id="page-84-1"></span>一个多学科团队,负责推动整个组织的云采用工作,包括开发云最佳实践、调动资源、制定迁移时 间表、领导组织完成大规模转型。有关更多信息,请参阅 AWS 云企业战略博客上的 [CCoE 帖子。](https://aws.amazon.com/blogs/enterprise-strategy/tag/ccoe/) 云计算

通常用于远程数据存储和 IoT 设备管理的云技术。云计算通常与[边缘计算技](#page-88-0)术相关。

#### 云运营模型

在 IT 组织中,一种用于构建、完善和优化一个或多个云环境的运营模型。有关更多信息,请参[阅构](https://docs.aws.amazon.com/prescriptive-guidance/latest/strategy-cloud-operating-model/introduction.html) [建您的云运营模型](https://docs.aws.amazon.com/prescriptive-guidance/latest/strategy-cloud-operating-model/introduction.html)。

#### 云采用阶段

组织迁移到 AWS 云中时通常会经历四个阶段:

- 项目 出于概念验证和学习目的,开展一些与云相关的项目
- 基础 进行基础投资以扩大云采用率(例如,创建登录区、定义 CCoE、建立运营模型)
- 迁移 迁移单个应用程序
- 重塑 优化产品和服务,在云中创新

Stephen Orban 在 AWS 云企业战略博客上发表的博客文章[云优先之旅和采用阶段中](https://aws.amazon.com/blogs/enterprise-strategy/the-journey-toward-cloud-first-the-stages-of-adoption/)对这些阶段进 行了定义。有关它们与 AWS 迁移策略的关系的信息,请参阅[迁移准备指南。](https://docs.aws.amazon.com/prescriptive-guidance/latest/migration-readiness/understanding-current-state.html)

#### CMDB

#### 参见[配置管理数据库](#page-85-1)。

代码存储库

通过版本控制过程存储和更新源代码和其他资产(如文档、示例和脚本)的位置。常见的云存储库 包括 GitHub 或AWS CodeCommit。每个版本的代码都称为一个分支。在微服务结构中,每个存储 库都专门用于一个功能。单个 CI/CD 管道可以使用多个存储库。

#### 冷缓存

一种空的、填充不足或包含过时或不相关数据的缓冲区缓存。这会影响性能,因为数据库实例必须 从主内存或磁盘读取,这比从缓冲区缓存读取要慢。

冷数据

很少访问的数据,且通常是历史数据。查询此类数据时,通常可以接受慢速查询。将这些数据转移 到性能较低且成本更低的存储层或类别可以降低成本。

计算机视觉

机器用来在图像中以比肩或高于人类水平的精度辨识人、地点和事物的 AI 领域。它往往用深度学习 模型构建,使得可自动从单幅图像或一系列图像提取、分析、分类和理解有用信息。

<span id="page-85-1"></span>配置管理数据库(CMDB)

一种存储库,用于存储和管理有关数据库及其 IT 环境的信息,包括硬件和软件组件及其配置。您通 常在迁移的产品组合发现和分析阶段使用来自 CMDB 的数据。

#### 合规性包

一系列 AWS Config 规则和修复操作,您可以将其组合起来以自定义合规性和安全性检查。您可以 使用 YAML 模板,将合规性包作为单个实体部署到 AWS 账户 区域中,或者跨组织部署。有关更多 信息,请参阅 AWS Config 文档中的[合规性包。](https://docs.aws.amazon.com/config/latest/developerguide/conformance-packs.html)

<span id="page-85-0"></span>持续集成和持续交付(CI/CD)

自动执行软件发布过程的源代码、构建、测试、暂存和生产阶段的过程。CI/CD 通常被描述为管 道。CI/CD 可以帮助您实现流程自动化、提高工作效率、改善代码质量并加快交付速度。有关更多 信息,请参阅[持续交付的优势](https://docs.aws.amazon.com/whitepapers/latest/practicing-continuous-integration-continuous-delivery/benefits-of-continuous-delivery.html)。CD 也可以表示持续部署。有关更多信息,请参阅[持续交付与持续](https://aws.amazon.com/devops/continuous-delivery/) [部署](https://aws.amazon.com/devops/continuous-delivery/)。

#### D

#### 静态数据

网络中静止的数据,例如存储中的数据。

数据分类

根据网络中数据的关键性和敏感性对其进行识别和分类的过程。它是任何网络安全风险管理策略 的关键组成部分,因为它可以帮助您确定对数据的适当保护和保留控制。数据分类是 AWS Well-Architected Framework 中安全支柱的一个组成部分。有关详细信息,请参阅[数据分类。](https://docs.aws.amazon.com/wellarchitected/latest/security-pillar/data-classification.html)

#### 数据漂移

生产数据与用来训练机器学习模型的数据之间的有意义差异,或者输入数据随时间推移的有意义变 化。数据漂移可能降低机器学习模型预测的整体质量、准确性和公平性。

#### 传输中数据

在网络中主动移动的数据,例如在网络资源之间移动的数据。

数据最少化

仅收集并处理绝对必要数据的原则。在 AWS Cloud 中践行数据最少化可以降低隐私风险、成本和 您的分析碳足迹。

#### 数据边界

AWS环境中的一组预防性防护措施,可帮助确保只有可信身份才能访问来自预期网络的可信资源。 有关更多信息,请参阅在[上构建数据边界。AWS](https://docs.aws.amazon.com/whitepapers/latest/building-a-data-perimeter-on-aws/building-a-data-perimeter-on-aws.html)

#### 数据预处理

将原始数据转换为 ML 模型易干解析的格式。预处理数据可能意味着删除某些列或行,并处理缺 失、不一致或重复的值。

#### 数据溯源

在数据的整个生命周期跟踪其来源和历史的过程,例如数据如何生成、传输和存储。 数据主体

正在收集和处理其数据的个人。

#### <span id="page-86-2"></span>数据仓库

一种支持商业智能(例如分析)的数据管理系统。数据仓库通常包含大量历史数据,通常用于查询 和分析。

<span id="page-86-0"></span>数据库定义语言(DDL)

在数据库中创建或修改表和对象结构的语句或命令。

#### <span id="page-86-1"></span>数据库操作语言(DML)

在数据库中修改(插入、更新和删除)信息的语句或命令。

#### DDL

#### 参见[数据库定义语言](#page-86-0)。

#### 深度融合

组合多个深度学习模型进行预测。您可以使用深度融合来获得更准确的预测或估算预测中的不确定 性。

深度学习

一个 ML 子字段使用多层人工神经网络来识别输入数据和感兴趣的目标变量之间的映射。 defense-in-depth

一种信息安全方法,经过深思熟虑,在整个计算机网络中分层实施一系列安全机制和控制措施,以 保护网络及其中数据的机密性、完整性和可用性。当您在 AWS 上采用此策略时,您可以在 AWS Organizations 结构的不同层添加多种控制措施,来保护资源。例如,一种 defense-in-depth 方法可 以结合多因素身份验证、网络分段和加密。

#### 委托管理员

在 AWS Organizations 中,兼容服务可以注册 AWS 成员账户来管理组织的账户,并管理该服 务的权限。此账户被称为该服务的委托管理员。有关更多信息和兼容服务列表,请参阅 AWS Organizations 文档[中使用 AWS Organizations 的服务。](https://docs.aws.amazon.com/organizations/latest/userguide/orgs_integrate_services_list.html)

#### 部署

使应用程序、新功能或代码修复在目标环境中可用的过程。部署涉及在代码库中实现更改,然后在 应用程序的环境中构建和运行该代码库。

#### 开发环境

参见[环境](#page-89-1)。

<span id="page-87-1"></span>侦测性控制

一种安全控制,在事件发生后进行检测、记录日志和发出警报。这些控制是第二道防线,提醒您注 意绕过现有预防性控制的安全事件。有关更多信息,请参阅在 AWS 上实施安全控制中的[侦测性控](https://docs.aws.amazon.com/prescriptive-guidance/latest/aws-security-controls/detective-controls.html) [制](https://docs.aws.amazon.com/prescriptive-guidance/latest/aws-security-controls/detective-controls.html)。

<span id="page-87-0"></span>开发价值流映射 (DVSM)

用于识别对软件开发生命周期中的速度和质量产生不利影响的限制因素并确定其优先级的流 程。DVSM 扩展了最初为精益生产实践设计的价值流映射流程。其重点关注在软件开发过程中创造

和转移价值所需的步骤和团队。

数字孪生

真实世界系统的虚拟再现,如建筑物、工厂、工业设备或生产线。数字孪生支持预测性维护、远程 监控和生产优化。

#### 维度表

在[星型架构](#page-107-0)中,一种较小的表,其中包含事实表中定量数据的数据属性。维度表属性通常是文本字 段或行为类似于文本的离散数字。这些属性通常用于查询约束、筛选和结果集标注。

<span id="page-88-1"></span>灾难

阻止工作负载或系统在其主要部署位置实现其业务目标的事件。这些事件可能是自然灾害、技术故 障或人为操作的结果,例如无意的配置错误或恶意软件攻击。

<span id="page-88-2"></span>灾难恢复 (DR)

您用来最大限度地减少[灾难](#page-88-1)造成的停机时间和数据丢失的策略和流程。有关更多信息,请参阅 [AWS 上工作负载的灾难恢复:AWS Well-Architected Framework](https://docs.aws.amazon.com/whitepapers/latest/disaster-recovery-workloads-on-aws/disaster-recovery-workloads-on-aws.html) 中的云中恢复。

DML

参见[数据库操作语言](#page-86-1)。

领域驱动设计

一种开发复杂软件系统的方法,通过将其组件连接到每个组件所服务的不断发展的领域或核心业 务目标。Eric Evans 在其著作领域驱动设计:软件核心复杂性应对之道(Boston: Addison-Wesley Professional, 2003)中介绍了这一概念。有关如何将领域驱动设计与 strangler fig 模式结合使用的 信息,请参阅使用容器和 Amazon API Gateway 逐步将原有的 Microsoft ASP.NET (ASMX) Web [服务现代化](https://docs.aws.amazon.com/prescriptive-guidance/latest/modernization-aspnet-web-services/considerations.html)。

#### DR

参见[灾难恢复](#page-88-2)。

#### 漂移检测

跟踪与基准配置的偏差。例如,您可以使用AWS CloudFormation来[检测系统资源中的偏差,](https://docs.aws.amazon.com/AWSCloudFormation/latest/UserGuide/using-cfn-stack-drift.html)也可 以使用AWS Control Tower来[检测着陆区中可能影响监管要求合规性的变化。](https://docs.aws.amazon.com/controltower/latest/userguide/drift.html)

#### DVSM

参见[开发价值流映射](#page-87-0)。

### E

EDA

参见[探索性数据分析](#page-90-0)。

#### <span id="page-88-0"></span>边缘计算

该技术可提高位于 IoT 网络边缘的智能设备的计算能力。与[云计算相](#page-84-1)比,边缘计算可以减少通信延 迟并缩短响应时间。

#### 加密

一种将人类可读的纯文本数据转换为密文的计算过程。

加密密钥

由加密算法生成的随机位的加密字符串。密钥的长度可能有所不同,而且每个密钥都设计为不可预 测且唯一。

#### <span id="page-89-0"></span>字节顺序

字节在计算机内存中的存储顺序。大端序系统先存储最高有效字节。小端序系统先存储最低有效字 节。

#### 端点

参见[服务端点](#page-106-0)。

端点服务

一种可以在虚拟私有云(VPC)中托管,与其他用户共享的服务。您可以使用 AWS PrivateLink 创 建端点服务,并将权限授予其他 AWS 账户 或 AWS Identity and Access Management(IAM)主 体。这些账户或主体可通过创建接口 VPC 端点来私密地连接到您的端点服务。有关更多信息,请 参阅 Amazon Virtual Private Cloud(Amazon VPC)文档中的[创建端点服务。](https://docs.aws.amazon.com/vpc/latest/privatelink/create-endpoint-service.html)

#### 信封加密

用另一个加密密钥对加密密钥进行加密的过程。有关更多信息,请参阅 AWS Key Management Service(AWS KMS)文档中的[信封加密。](https://docs.aws.amazon.com/kms/latest/developerguide/concepts.html#enveloping)

<span id="page-89-1"></span>environment

正在运行的应用程序的实例。以下是云计算中常见的环境类型:

- 开发环境 正在运行的应用程序的实例,只有负责维护应用程序的核心团队才能使用。开发环 境用于测试更改,然后再将其提升到上层环境。这类环境有时称为测试环境。
- 下层环境 应用程序的所有开发环境,比如用于初始构建和测试的环境。
- 生产环境 最终用户可以访问的正在运行的应用程序的实例。在 CI/CD 管道中,生产环境是最 后一个部署环境。
- 上层环境 除核心开发团队以外的用户可以访问的所有环境。这可能包括生产环境、预生产环 境和用户验收测试环境。

epic

在敏捷方法学中,有助于组织工作和确定优先级的功能类别。epics 提供了对需求和实施任务的总 体描述。例如,AWS CAF security epics 包括身份和访问管理、侦测性控制、基础设施安全、数据 保护和事件响应。有关 AWS 迁移策略中 epics 的更多信息,请参阅[计划实施指南。](https://docs.aws.amazon.com/prescriptive-guidance/latest/migration-program-implementation/)

#### <span id="page-90-0"></span>探索性数据分析(EDA)

分析数据集以了解其主要特征的过程。您收集或汇总数据,并进行初步调查,以发现模式、检测异 常并检查假定情况。EDA 通过计算汇总统计数据和创建数据可视化得以执行。

#### F

#### 事实表

[星形架构](#page-107-0)中的中心表。它存储有关业务运营的定量数据。通常,事实表包含两种类型的列:包含度 量的列和包含维度表外键的列。

#### 失败得很快

一种使用频繁和增量测试来缩短开发生命周期的理念。这是敏捷方法的关键部分。 故障隔离边界

在中AWS Cloud,诸如可用区AWS 区域、控制平面或数据平面之类的边界,它限制了故障的影响 并有助于提高工作负载的弹性。有关更多信息,请参阅[AWS故障隔离边界](https://docs.aws.amazon.com/whitepapers/latest/aws-fault-isolation-boundaries/abstract-and-introduction.html)。 功能分支

#### 参见[分支](#page-82-0)。

#### 特征

您用来进行预测的输入数据。例如,在制造环境中,特征可能是定期从生产线捕获的图像。

#### 特征重要性

特征对于模型预测的重要性。这通常表示为数值分数,可以通过各种技术进行计算,例如 Shapley 加法解释(SHAP)和积分梯度。有关更多信息,请参阅[机器学习模型的可解释性:AWS。](https://docs.aws.amazon.com/prescriptive-guidance/latest/ml-model-interpretability/overview.html) 功能转换

为 ML 流程优化数据,包括使用其他来源丰富数据、扩展值或从单个数据字段中提取多组信息。 这使得 ML 模型能从数据中获益。例如,如果您将"2021-05-27 00:15:37"日期分解为"2021"、"五 月"、"星期四"和"15",则可以帮助学习与不同数据成分相关的算法学习精细模式。

FGAC

请参阅[精细的访问控制](#page-91-1)。

<span id="page-91-1"></span>精细访问控制 (FGAC)

使用多个条件允许或拒绝访问请求。

快闪迁移

一种数据库迁移方法,它使用连续的数据复制,通过[更改数据捕获](#page-83-1)在尽可能短的时间内迁移数据, 而不是使用分阶段的方法。目标是将停机时间降至最低。

### G

地理封锁

请参阅[地理限制](#page-91-2)。

<span id="page-91-2"></span>地理限制(地理阻止)

在 Amazon 中 CloudFront,一种阻止特定国家/地区的用户访问内容分发的选项。您可以使用允许 列表或阻止列表来指定已批准和已禁止的国家/地区。有关更多信息,请参阅 CloudFront 文[档中的](https://docs.aws.amazon.com/AmazonCloudFront/latest/DeveloperGuide/georestrictions.html) [限制内容的地理分布](https://docs.aws.amazon.com/AmazonCloudFront/latest/DeveloperGuide/georestrictions.html)。

GitFlow 工作流程

一种方法,在这种方法中,下层和上层环境在源代码存储库中使用不同的分支。Gitflow 工作流程被 认为是传统的,而[基于主干的工作流程](#page-108-0)是现代的首选方法。

<span id="page-91-0"></span>全新策略

在新环境中缺少现有基础设施。在对系统架构采用全新策略时,您可以选择所有新技术,而不受对 现有基础设施(也称为[棕地](#page-82-1))兼容性的限制。如果您正在扩展现有基础设施,则可以将棕地策略和 全新策略混合。

防护机制

一种高级规则,用于跨组织单位(OU)管理资源、策略和合规性。预防性防护机制会执行策略以 确保符合合规性标准。它们是使用服务控制策略和 IAM 权限边界实现的。侦测性防护机制会检测 策略违规和合规性问题,并生成警报以进行修复。它们通过使用AWS Config、、Amazon、AWS Security Hub GuardDutyAWS Trusted Advisor、Amazon Inspector 和自定义AWS Lambda支票来 实现。

### H

### HA

参见[高可用性](#page-92-0)。

异构数据库迁移

将源数据库迁移到使用不同数据库引擎的目标数据库(例如,从 Oracle 迁移到 Amazon Aurora)。异构迁移通常是重新架构工作的一部分,而转换架构可能是一项复杂的任务。[AWS 提](https://docs.aws.amazon.com/SchemaConversionTool/latest/userguide/CHAP_Welcome.html) [供了 AWS SCT](https://docs.aws.amazon.com/SchemaConversionTool/latest/userguide/CHAP_Welcome.html) 来帮助实现架构转换。

<span id="page-92-0"></span>高可用性 (HA)

在遇到挑战或灾难时,工作负载无需干预即可连续运行的能力。HA 系统旨在自动进行故障转移、 持续提供良好性能,并以最小的性能影响处理不同负载和故障。

历史数据库现代化

一种用于实现运营技术 (OT) 系统现代化和升级以更好满足制造业需求的方法。历史数据库是一种 用于收集和存储工厂中各种来源数据的数据库。

同构数据库迁移

将源数据库迁移到共享同一数据库引擎的目标数据库(例如,从 Microsoft SQL Server 迁移到 Amazon RDS for SQL Server)。同构迁移通常是更换主机或更换平台工作的一部分。您可以使用 本机数据库实用程序来迁移架构。

热数据

经常访问的数据,例如实时数据或近期的转化数据。这些数据通常需要高性能存储层或存储类别才 能提供快速的查询响应。

修补程序

针对生产环境中关键问题的紧急修复。由于其紧迫性,修补程序通常是在典型的 DevOps 发布工作 流程之外进行的。

hypercare 周期

割接之后,迁移团队立即管理和监控云中迁移的应用程序以解决任何问题的时间段。通常,这个周 期持续 1-4 天。在 hypercare 周期结束时,迁移团队通常会将应用程序的责任移交给云运营团队。

IaC

I

参见[基础架构即代码](#page-93-0)。

<span id="page-93-2"></span>基于身份的策略

附加到一个或多个 IAM 主体的策略,用于定义它们在 AWS Cloud 环境中的权限。

空闲应用程序

90 天内平均 CPU 和内存使用率在 5% 到 20% 之间的应用程序。在迁移项目中,通常会停用这些 应用程序或将其保留在本地。

IIoT

参见[工业物联网](#page-94-0)。

<span id="page-93-1"></span>不可变的基础架构

一种为生产工作负载部署新基础架构,而不是更新、修补或修改现有基础架构的模型。[不可变基础](#page-98-0) [架构本质上比可变基础架构更一致、更可靠、更可预测。](#page-98-0)有关更多信息,请参阅 Well-Architected Framework 中[的使用不可变基础架构AWS部署最](https://docs.aws.amazon.com/wellarchitected/latest/reliability-pillar/rel_tracking_change_management_immutable_infrastructure.html)佳实践。

入站(入口)VPC

在 AWS 多账户架构中,一种用于接受、检查和路由来自应用程序外部的网络连接的 VPC。[AWS](https://docs.aws.amazon.com/prescriptive-guidance/latest/security-reference-architecture/network.html) [安全参考架构](https://docs.aws.amazon.com/prescriptive-guidance/latest/security-reference-architecture/network.html)建议使用入站、出站和检查 VPC 设置网络账户,保护应用程序与广泛的互联网之间 的双向接口。

增量迁移

一种割接策略,在这种策略中,您可以将应用程序分成小部分进行迁移,而不是一次性完整割接。 例如,您最初可能只将几个微服务或用户迁移到新系统。在确认一切正常后,您可以逐步迁移其他 微服务或用户,直到停用遗留系统。这种策略降低了大规模迁移带来的风险。

基础设施

应用程序环境中包含的所有资源和资产。

<span id="page-93-0"></span>基础设施即代码(IaC)

通过一组配置文件预置和管理应用程序基础设施的过程。IaC 旨在帮助您集中管理基础设施、实现 资源标准化和快速扩展,使新环境具有可重复性、可靠性和一致性。

<span id="page-94-0"></span>工业物联网(IIoT)

在工业领域使用联网的传感器和设备,例如制造业、能源、汽车、医疗保健、生命科学和农业。有 关更多信息,请参阅[制定工业物联网\(IIoT\)数字化转型策略。](https://docs.aws.amazon.com/prescriptive-guidance/latest/strategy-iiot-transformation/welcome.html)

检查 VPC

在 AWS 多账户架构中,一种用于管理 VPC(相同或不同的 AWS 区域)、互联网和本地网络之间 的网络流量检查的集中式 VPC。[AWS 安全参考架构建](https://docs.aws.amazon.com/prescriptive-guidance/latest/security-reference-architecture/network.html)议使用入站、出站和检查 VPC 设置网络账 户,保护应用程序与广泛的互联网之间的双向接口。

<span id="page-94-1"></span>物联网(IoT)

由带有嵌入式传感器或处理器的连接物理对象组成的网络,这些传感器或处理器通过互联网或本地 通信网络与其他设备和系统进行通信。有关更多信息,请参阅[什么是 IoT?](https://aws.amazon.com/what-is/iot/)

可解释性

它是机器学习模型的一种特征,描述了人类可以理解模型的预测如何取决于其输入的程度。有关更 多信息,请参阅[使用 AWS 实现机器学习模型的可解释性。](https://docs.aws.amazon.com/prescriptive-guidance/latest/ml-model-interpretability/)

#### IoT

参见[物联网](#page-94-1)。

<span id="page-94-2"></span>IT 信息库(ITIL)

提供 IT 服务并使这些服务符合业务要求的一套最佳实践。ITIL 是 ITSM 的基础。

<span id="page-94-3"></span>IT 服务管理(ITSM)

为组织设计、实施、管理和支持 IT 服务的相关活动。有关将云运营与 ITSM 工具集成的信息,请参 阅[运营集成指南](https://docs.aws.amazon.com/prescriptive-guidance/latest/migration-operations-integration/tools-integration.html)。

#### ITIL

请参阅 [IT 信息库](#page-94-2)。

#### ITSM

请参阅 [IT 服务管理](#page-94-3)。

L

<span id="page-95-0"></span>基于标签的访问控制 (LBAC)

强制访问控制 (MAC) 的一种实施方式,其中明确为用户和数据本身分配了安全标签值。用户安全标 签和数据安全标签之间的交集决定了用户可以看到哪些行和列。

登录区

登录区是一个架构完善、可扩展且安全的多账户 AWS 环境。这是一个起点,您的组织可以从这里 放心地在安全和基础设施环境中快速启动和部署工作负载和应用程序。有关登录区的更多信息,请 参阅[设置安全且可扩展的多账户 AWS 环境。](https://docs.aws.amazon.com/prescriptive-guidance/latest/migration-aws-environment/welcome.html)

大规模迁移

迁移 300 台或更多服务器。

LBAC

请参阅[基于标签的访问控制](#page-95-0)。

最低权限

授予执行任务所需的最低权限的最佳安全实践。有关更多信息,请参阅 IAM 文档中的[应用最低权限](https://docs.aws.amazon.com/IAM/latest/UserGuide/best-practices.html#grant-least-privilege) [许可](https://docs.aws.amazon.com/IAM/latest/UserGuide/best-practices.html#grant-least-privilege)。

#### 直接迁移

见 [7 R。](#page-79-0)

小端序系统

一个先存储最低有效字节的系统。另请参见字[节顺序](#page-89-0)。

下层环境

参见[环境](#page-89-1)。

### M

<span id="page-95-1"></span>机器学习(ML)

一种使用算法和技术进行模式识别和学习的人工智能。ML 对记录的数据(例如物联网(IoT)数 据)进行分析和学习,以生成基于模式的统计模型。有关更多信息,请参阅[机器学习](https://aws.amazon.com/what-is/machine-learning/)。

主分支

参见[分支](#page-82-0)。

<span id="page-96-0"></span>托管服务

AWS 服务它AWS运行基础设施层、操作系统和平台,您可以访问端点来存储和检索数据。亚马逊 简单存储服务 (Amazon S3) Service 和 Amazon DynamoDB 就是托管服务的示例。这些服务也称 为抽象服务。

MAP

参见[迁移加速计划](#page-96-1)。

机制

一个完整的过程,在此过程中,您可以创建工具,推动工具的采用,然后检查结果以进行调整。机 制是一种在运行过程中自我增强和改进的循环。有关更多信息,请参阅在 Well-Architect AWS ed 框架中[构建机制](https://docs.aws.amazon.com/wellarchitected/latest/operational-readiness-reviews/building-mechanisms.html)。

成员账户

除管理账户外,属于 AWS Organizations 中的组织的所有 AWS 账户。一个账户一次只能是一个组 织的成员。

微服务

一种小型独立服务,通过明确定义的 API 进行通信,通常由小型独立团队拥有。例如,保险系统 可能包括映射到业务能力(如销售或营销)或子域(如购买、理赔或分析)的微服务。微服务的好 处包括敏捷、灵活扩展、易于部署、可重复[使用](https://docs.aws.amazon.com/prescriptive-guidance/latest/modernization-integrating-microservices/welcome.html)的代码和恢复能力。有关更多信息,请参阅使用 [AWS 无服务器服务集成微服务。](https://docs.aws.amazon.com/prescriptive-guidance/latest/modernization-integrating-microservices/welcome.html)

#### 微服务架构

一种使用独立组件构建应用程序的方法,这些组件将每个应用程序进程作为微服务运行。这些微服 务使用轻量级 API 通过明确定义的接口进行通信。该架构中的每个微服务都可以更新、部署和扩 展,以满足对应用程序特定功能的需求。有关更多信息,请参阅[在 AWS 上实现微服务。](https://docs.aws.amazon.com/whitepapers/latest/microservices-on-aws/microservices-on-aws.html)

<span id="page-96-1"></span>迁移加速计划(MAP)

一项提供咨询支持、培训和服务的 AWS 计划,旨在帮助组织为迁移到云奠定坚实的运营基础,并 抵消迁移的初始成本。MAP 提供了一种以系统的方式执行遗留迁移的迁移方法,以及一套用于自动 执行和加速常见迁移场景的工具。

大规模迁移

将大部分应用程序组合分波迁移到云中的过程,在每一波中以更快的速度迁移更多应用程序。本阶 段使用从早期阶段获得的最佳实践和经验教训,实施由团队、工具和流程组成的迁移工厂,通过自 动化和敏捷交付简化工作负载的迁移。这是 [AWS 迁移策略的](https://docs.aws.amazon.com/prescriptive-guidance/latest/strategy-migration/)第三阶段。

迁移工厂

跨职能团队,通过自动化、敏捷的方法简化工作负载迁移。迁移工厂团队通常包括运营、业务分 析师和所有者、迁移工程师、开发 DevOps 人员和冲刺专业人员。20% 到 50% 的企业应用程序组 合由可通过工厂方法优化的重复模式组成。有关更多信息,请参阅本内容集中[有关迁移工厂的讨](https://docs.aws.amazon.com/prescriptive-guidance/latest/strategy-migration/migrations-phase.html) [论](https://docs.aws.amazon.com/prescriptive-guidance/latest/strategy-migration/migrations-phase.html)和[云迁移工厂](https://docs.aws.amazon.com/prescriptive-guidance/latest/migration-factory-cloudendure/welcome.html)指南。

迁移元数据

有关完成迁移所需的应用程序和服务器的信息。每种迁移模式都需要一套不同的迁移元数据。迁移 元数据的示例包括目标子网、安全组和 AWS 账户。

迁移模式

<span id="page-97-0"></span>一种可重复的迁移任务,详细列出了迁移策略、迁移目标以及所使用的迁移应用程序或服务。示 例:使用 AWS Application Migration Service 将主机迁移到 Amazon EC2。 迁移组合评测(MPA)

一种在线工具,提供了用于验证迁移到 AWS 云的业务用例的信息。MPA 提供了详细的组合评测 (服务器规模调整、定价、TCO 比较、迁移成本分析)以及迁移计划(应用程序数据分析和数据 收集、应用程序分组、迁移优先级排序和波次规划)。[MPA 工具](https://mpa.accelerate.amazonaws.com/)(需要登录)向所有 AWS 顾问和 APN 合作伙伴顾问免费提供。

迁移准备情况评测(MRA)

使用 AWS CAF 深入了解组织的云就绪状态,找出优势和劣势,并制定行动计划来弥补发现的差 距。有关更多信息,请参阅[迁移准备指南](https://docs.aws.amazon.com/prescriptive-guidance/latest/migration-readiness/welcome.html)。MRA 是 [AWS 迁移策略的](https://docs.aws.amazon.com/prescriptive-guidance/latest/strategy-migration/)第一阶段。

迁移策略

将工作负载迁移到 AWS 云中的方法。有关更多信息,请参阅此词汇表中的 [7 R](#page-79-0) 条目[和动员组织以](https://docs.aws.amazon.com/prescriptive-guidance/latest/strategy-migration/welcome.html) [加快大规模迁移。](https://docs.aws.amazon.com/prescriptive-guidance/latest/strategy-migration/welcome.html)

ML

参见[机器学习](#page-95-1)。

MPA

参见[迁移组合评估](#page-97-0)。

现代化

将过时的(原有的或单体)应用程序及其基础设施转变为云中敏捷、弹性和高度可用的系统,以降 低成本、提高效率和利用创新。有关详细信息,请参阅[在 AWS 云中实现应用程序现代化的策略。](https://docs.aws.amazon.com/prescriptive-guidance/latest/strategy-modernizing-applications) 现代化准备情况评估

一种评估方式,有助于确定组织应用程序的现代化准备情况;确定收益、风险和依赖关系;确定组 织能够在多大程度上支持这些应用程序的未来状态。评估结果是目标架构的蓝图、详细说明现代化 进程发展阶段和里程碑的路线图以及解决已发现差距的行动计划。有关详细信息,请参阅[在 AWS](https://docs.aws.amazon.com/prescriptive-guidance/latest/modernization-assessing-applications/)  [云中评估应用程序的现代化准备情况](https://docs.aws.amazon.com/prescriptive-guidance/latest/modernization-assessing-applications/)。

单体应用程序(单体式)

作为具有紧密耦合进程的单个服务运行的应用程序。单体应用程序有几个缺点。如果某个应用程序 功能的需求激增,则必须扩展整个架构。随着代码库的增长,添加或改进单体应用程序的功能也会 变得更加复杂。若要解决这些问题,可以使用微服务架构。有关更多信息,请参阅[将单体分解为微](https://docs.aws.amazon.com/prescriptive-guidance/latest/modernization-decomposing-monoliths/welcome.html) [服务](https://docs.aws.amazon.com/prescriptive-guidance/latest/modernization-decomposing-monoliths/welcome.html)。

多分类器

一种帮助为多个类别生成预测(预测两个以上结果之一)的过程。例如,ML 模型可能会询问"这个 产品是书、汽车还是手机?" 或"此客户最感兴趣什么类别的产品?"

<span id="page-98-0"></span>可变基础架构

一种用于更新和修改现有生产工作负载基础架构的模型。为了提高一致性、可靠性和可预测 性,Well-Architect AWS ed Framework 建议使用[不可变基础设施作](#page-93-1)为最佳实践。

O

OAC

请参阅[源站访问控制](#page-100-0)。

OAI

参见[源访问身份](#page-100-1)。

**OCM** 

参见[组织变更管理](#page-99-0)。

#### 离线迁移

一种迁移方法,在这种方法中,源工作负载会在迁移过程中停止运行。这种方法会延长停机时间, 通常用于小型非关键工作负载。

OI

参见[运营集成](#page-99-1)。

OLA

参见[运营层协议](#page-99-2)。

在线迁移

一种迁移方法,在这种方法中,源工作负载无需离线即可复制到目标系统。在迁移过程中,连接工 作负载的应用程序可以继续运行。这种方法的停机时间为零或最短,通常用于关键生产工作负载。 运营级别协议(OLA)

<span id="page-99-2"></span>一项协议,阐明了 IT 职能部门承诺相互交付的内容,以支持服务水平协议(SLA)。

<span id="page-99-3"></span>运营准备情况审查 (ORR)

一份问题清单和相关的最佳实践,可帮助您理解、评估、预防或缩小事件和可能的故障的范围。有 关更多信息,请参阅 Well-Architecte AWS d Frame [work 中的运营准备情况评估 \(ORR\)](https://docs.aws.amazon.com/wellarchitected/latest/operational-readiness-reviews/wa-operational-readiness-reviews.html)。

<span id="page-99-1"></span>运营整合(OI)

在云中实现运营现代化的过程,包括就绪计划、自动化和集成。有关更多信息,请参阅[运营整合指](https://docs.aws.amazon.com/prescriptive-guidance/latest/migration-operations-integration/) [南](https://docs.aws.amazon.com/prescriptive-guidance/latest/migration-operations-integration/)。

#### 组织跟踪

由 AWS CloudTrail 创建的跟踪,用于记录 AWS Organizations 中的组织的所有 AWS 账户 事件。 该跟踪是在每个 AWS 账户 中创建的,属于组织的一部分,并跟踪每个账户的活动。有关更多信 息,请参阅 CloudTrail文档中的[为组织创建跟踪。](https://docs.aws.amazon.com/awscloudtrail/latest/userguide/creating-trail-organization.html)

<span id="page-99-0"></span>组织变革管理(OCM)

一个从人员、文化和领导力角度管理重大、颠覆性业务转型的框架。OCM 通过加快变革采用、解 决过渡问题以及推动文化和组织变革,帮助组织为新系统和战略做好准备和过渡。在 AWS 迁移策 略中,这个框架称为人员加速,因为云采用项目需要快速的变革。有关更多信息,请参阅 [OCM 指](https://docs.aws.amazon.com/prescriptive-guidance/latest/migration-ocm/) [南](https://docs.aws.amazon.com/prescriptive-guidance/latest/migration-ocm/)。

<span id="page-100-0"></span>来源访问控制(OAC)

在中 CloudFront,一个增强的选项,用于限制访问以保护您的亚马逊简单存储服务 (Amazon S3) 内容。OAC 支持所有 AWS 区域 中的 S3 存储桶、使用 AWS KMS 的服务器端加密(SSE-KMS) 以及对 S3 存储桶的动态 PUT 和 DELETE 请求。

<span id="page-100-1"></span>来源访问身份(OAI)

在中 CloudFront,一个用于限制访问权限以保护您的 Amazon S3 内容的选项。当您使用 OAI 时, CloudFront 会创建一个 Amazon S3 可以对其进行身份验证的委托人。经过身份验证的委托人只能 通过特定 CloudFront 分配访问 S3 存储桶中的内容。另请参阅 [OAC,](#page-100-0)其中提供了更精细和增强的 访问控制。

#### 或者

参见[运营准备情况审查](#page-99-3)。

出站(出口)VPC

在 AWS 多账户架构中,一种用于处理从应用程序内部启动的网络连接的 VPC。[AWS 安全参考](https://docs.aws.amazon.com/prescriptive-guidance/latest/security-reference-architecture/network.html) [架构](https://docs.aws.amazon.com/prescriptive-guidance/latest/security-reference-architecture/network.html)建议使用入站、出站和检查 VPC 设置网络账户,保护应用程序与广泛的互联网之间的双向接 口。

#### P

权限边界

附加到 IAM 主体的 IAM 管理策略,用于设置用户或角色可以拥有的最大权限。有关更多信息,请 参阅 IAM 文档中的[权限边界。](https://docs.aws.amazon.com/IAM/latest/UserGuide/access_policies_boundaries.html)

<span id="page-100-2"></span>个人身份信息 (PII)

直接查看其他相关数据或与之配对时可用于合理推断个人身份的信息。PII 的示例包括姓名、地址和 联系信息。

PII

#### 查看[个人身份信息](#page-100-2)。

playbook

一套预定义的步骤,用于捕获与迁移相关的工作,例如在云中交付核心运营功能。playbook 可以采 用脚本、自动化运行手册的形式,也可以是操作现代化环境所需的流程或步骤的摘要。

策略

一个对象,可以在中定义权限(参见[基于身份的策略](#page-93-2))、指定访问条件(参见[基于资源的策略](#page-104-0))或 定义组织中所有账户的最大权限AWS Organizations(参见[服务控制策](#page-106-1)略)。

多语言持久性

根据数据访问模式和其他要求,独立选择微服务的数据存储技术。如果您的微服务采用相同的数据 存储技术,它们可能会遇到实现难题或性能不佳。如果微服务使用最适合其需求的数据存储,则可 以更轻松地实现微服务,并获得更好的性能和可扩展性。有关更多信息,请参阅[在微服务中实现数](https://docs.aws.amazon.com/prescriptive-guidance/latest/modernization-data-persistence/welcome.html) [据持久性](https://docs.aws.amazon.com/prescriptive-guidance/latest/modernization-data-persistence/welcome.html)。

组合评测

一个发现、分析和确定应用程序组合优先级以规划迁移的过程。有关更多信息,请参阅[评估迁移准](https://docs.aws.amazon.com/prescriptive-guidance/latest/migration-readiness/welcome.html) [备情况](https://docs.aws.amazon.com/prescriptive-guidance/latest/migration-readiness/welcome.html)。

#### 谓词

返回true或的查询条件false,通常位于子WHERE句中。

谓词下推

一种数据库查询优化技术,可在传输前筛选查询中的数据。这减少了必须从关系数据库检索和处理 的数据量,并提高了查询性能。

<span id="page-101-0"></span>预防性控制

一种安全控制,旨在防止事件发生。这些控制是第一道防线,帮助防止未经授权的访问或对网络的 意外更改。有关更多信息,请参阅在 AWS 上实施安全控制中的[预防性控制。](https://docs.aws.amazon.com/prescriptive-guidance/latest/aws-security-controls/preventative-controls.html)

#### 主体

AWS 中可执行操作并访问资源的实体。该实体通常是 AWS 账户、IAM 角色或用户的根用户。有关 更多信息,请参阅 IAM 文档中[角色术语和概念中](https://docs.aws.amazon.com/IAM/latest/UserGuide/id_roles_terms-and-concepts.html)的主体。

隐私设计

一种贯穿整个工程化过程考虑隐私的系统工程方法。

#### 私有托管区

私有托管区就是一个容器,其中包含的信息说明您希望 Amazon Route 53 如何响应一个或多个 VPC 中的某个域及其子域的 DNS 查询。有关更多信息,请参阅 Route 53 文档中[的私有托管区的](https://docs.aws.amazon.com/Route53/latest/DeveloperGuide/hosted-zones-private.html) [使用](https://docs.aws.amazon.com/Route53/latest/DeveloperGuide/hosted-zones-private.html)。

#### <span id="page-102-0"></span>主动控制

一种[安全控制](#page-105-0)措施,旨在防止部署不合规的资源。这些控件会在资源置备之前对其进行扫描。如果 资源与控件不兼容,则不会对其进行配置。有关更多信息,请参阅AWS Control Tower文档中的[控](https://docs.aws.amazon.com/controltower/latest/userguide/controls.html) [制参考指南](https://docs.aws.amazon.com/controltower/latest/userguide/controls.html),并参见在上实施安全[控制中的主动](https://docs.aws.amazon.com/prescriptive-guidance/latest/aws-security-controls/proactive-controls.html)控制AWS。

#### 生产环境

参见[环境](#page-89-1)。

#### 假名化

用占位符值替换数据集中个人标识符的过程。假名化可以帮助保护个人隐私。假名化数据仍被视为 个人数据。

### $\Omega$

查询计划

一系列步骤,例如指令,用于访问 SQL 关系数据库系统中的数据。

查询计划回归

当数据库服务优化程序选择的最佳计划不如数据库环境发生特定变化之前时。这可能是由统计数 据、约束、环境设置、查询参数绑定更改和数据库引擎更新造成的。

### R

RACI 矩阵

参见 ["负责任、负责、咨询、知情"\(RACI\)。](#page-104-1)

勒索软件

一种恶意软件,旨在阻止对计算机系统或数据的访问,直到付款为止。

RASCI 矩阵

参见 ["负责任、负责、咨询、知情"\(RACI\)。](#page-104-1)

RCAC

请参阅[行和列访问控制](#page-104-2)。

#### 只读副本

用于只读目的的数据库副本。您可以将查询路由到只读副本,以减轻主数据库的负载。

重新设计架构

见 [7 R。](#page-79-0)

<span id="page-103-0"></span>恢复点目标 (RPO)

自上一个数据恢复点以来可接受的最长时间。这决定了从上一个恢复点到服务中断之间可接受的数 据丢失情况。

<span id="page-103-1"></span>恢复时间目标 (RTO)

服务中断和服务恢复之间可接受的最大延迟。

#### 重构

见 [7 R。](#page-79-0)

区域

地理区域中的 AWS 资源集合。每个 AWS 区域 是孤立的,独立于其他的区域,以提供容错能力、 稳定性和弹性。有关更多信息,请参阅在 AWS 一般参考 [中管理 AWS 区域](https://docs.aws.amazon.com/general/latest/gr/rande-manage.html)。

回归

一种预测数值的 ML 技术。例如,要解决"这套房子的售价是多少?"的问题 ML 模型可以使用线性 回归模型,根据房屋的已知事实(如建筑面积)来预测房屋的销售价格。

### 重新托管

见 [7 R。](#page-79-0)

版本

在部署过程中,推动生产环境变更的行为。

### 搬迁

见 [7 R。](#page-79-0)

#### 更换平台

见 [7 R。](#page-79-0)

#### 回购

### 见 [7 R。](#page-79-0)

#### <span id="page-104-0"></span>基于资源的策略

一种附加到资源的策略,例如 AmazonS3 存储桶、端点或加密密钥。此类策略指定了允许哪些主体 访问、支持的操作以及必须满足的任何其他条件。

<span id="page-104-1"></span>责任、问责、咨询和知情(RACI)矩阵

定义参与迁移活动和云运营的所有各方的角色和责任的矩阵。矩阵名称源自矩阵中定义的责任类 型:负责 (R)、问责 (A)、咨询 (C) 和知情 (I)。支持 (S) 类型是可选的。如果包括支持,则该矩阵称 为 RASCI 矩阵,如果将其排除在外,则称为 RACI 矩阵。

<span id="page-104-3"></span>响应性控制

一种安全控制,旨在推动对不良事件或偏离安全基线的情况进行修复。有关更多信息,请参阅在 AWS 上实施安全控制中的[响应性控制。](https://docs.aws.amazon.com/prescriptive-guidance/latest/aws-security-controls/responsive-controls.html)

#### 保留

见 [7 R。](#page-79-0)

#### 退休

见 [7 R。](#page-79-0)

#### 旋转

定期更新[密钥](#page-105-1)以使攻击者更难访问凭据的过程。

<span id="page-104-2"></span>行列访问控制 (RCAC)

使用已定义访问规则的基本、灵活的 SQL 表达式。RCAC 由行权限和列掩码组成。

#### RPO

参见[恢复点目标](#page-103-0)。

#### RTO

参见[恢复时间目标](#page-103-1)。

#### 运行手册

执行特定任务所需的一套手动或自动程序。它们通常是为了简化重复性操作或高错误率的程序而设 计的。

### S

SAML 2.0

许多身份提供商 (IdPs) 使用的开放标准。此功能可实现联合单点登录(SSO),因此用户可以登录 AWS Management Console 或调用 AWS API 操作,而无需在 IAM 中为组织中的每个人都创建用 户。有关基于 SAML 2.0 的联合身份验证的更多信息,请参阅 IAM 文档中[的关于基于 SAML 2.0 的](https://docs.aws.amazon.com/IAM/latest/UserGuide/id_roles_providers_saml.html) [联合身份验证](https://docs.aws.amazon.com/IAM/latest/UserGuide/id_roles_providers_saml.html)。

#### **SCP**

参见[服务控制政策](#page-106-1)。

<span id="page-105-1"></span>secret

在中AWS Secrets Manager,您以加密形式存储的机密或受限信息,例如密码或用户凭证。它由密 钥值及其元数据组成。密钥值可以是二进制、单个字符串或多个字符串。有关更多信息,请参阅 S [ec](https://docs.aws.amazon.com/secretsmanager/latest/userguide/getting-started.html#term_secret) rets Manager 文档中的密钥。

<span id="page-105-0"></span>安全控制

一种技术或管理防护机制,可防止、检测或降低威胁行为体利用安全漏洞的能力。安全控制主要有 四种类型:[预防](#page-101-0)性、[侦](#page-87-1)测、[响应式](#page-104-3)和[主动](#page-102-0)式。

安全加固

缩小攻击面,使其更能抵御攻击的过程。这可能包括删除不再需要的资源、实施授予最低权限的最 佳安全实践或停用配置文件中不必要的功能等操作。

#### <span id="page-105-2"></span>安全信息和事件管理(SIEM)系统

结合了安全信息管理(SIM)和安全事件管理(SEM)系统的工具和服务。SIEM 系统会收集、监 控和分析来自服务器、网络、设备和其他来源的数据,以检测威胁和安全漏洞,并生成警报。 安全响应自动化

一种预定义和编程的操作,旨在自动响应或修复安全事件。这些自动化可作为[侦探](#page-87-1)或[响应式](#page-104-3)安 全控制措施,帮助您实施AWS安全最佳实践。自动响应操作的示例包括修改 VPC 安全组、修补 Amazon EC2 实例或轮换证书。

#### 服务器端加密

由接收数据的 AWS 服务 在目的地对数据进行加密。

<span id="page-106-1"></span>服务控制策略(SCP)

一种策略,用于集中控制 AWS Organizations 的组织中所有账户的权限。SCP 为管理员可以委托 给用户或角色的操作定义了防护机制或设定了限制。您可以将 SCP 用作允许列表或拒绝列表,指 定允许或禁止哪些服务或操作。有关更多信息,请参阅 AWS Organizations 文档中[的服务控制策](https://docs.aws.amazon.com/organizations/latest/userguide/orgs_manage_policies_scps.html) [略](https://docs.aws.amazon.com/organizations/latest/userguide/orgs_manage_policies_scps.html)。

<span id="page-106-0"></span>服务端点

AWS 服务 的入口点的 URL。您可以使用端点,通过编程方式连接到目标服务。有关更多信息,请 参阅 AWS 一般参考 中的 [AWS 服务 端点。](https://docs.aws.amazon.com/general/latest/gr/rande.html)

<span id="page-106-3"></span>服务水平协议(SLA)

<span id="page-106-2"></span>一份协议,阐明了 IT 团队承诺向客户交付的内容,比如服务正常运行时间和性能。 服务级别指示器 (SLI)

<span id="page-106-4"></span>对服务性能方面的衡量,例如其错误率、可用性或吞吐量。 服务级别目标 (SLO)

代表服务运行状况的目标指标,由服务[级别指标](#page-106-2)衡量。 责任共担模式

一种描述您在云安全性和合规性方面与 AWS 共担的责任模型。AWS 负责云的安全,而您则负责 云中的安全。有关更多信息,请参阅[责任共担模式](https://aws.amazon.com/compliance/shared-responsibility-model/)。

#### 暹粒

参见[安全信息和事件管理系统](#page-105-2)。

<span id="page-106-5"></span>单点故障 (SPOF)

应用程序的单个关键组件出现故障,可能会中断系统。

SLA

参见[服务级别协议](#page-106-3)。

SLI

参见[服务级别指标](#page-106-2)。

SLO

参见[服务级别目标](#page-106-4)。

#### split-and-seed 模型

一种扩展和加速现代化项目的模式。随着新功能和产品发布的定义,核心团队会拆分以创建新的产 品团队。这有助于扩展组织的能力和服务,提高开发人员的工作效率,支持快速创新。有关更多信 息,请参阅[中的分阶段实现应用程序现代化的方法。AWS Cloud](https://docs.aws.amazon.com/prescriptive-guidance/latest/modernization-phased-approach/step3.html)

恶作剧

参见[单点故障](#page-106-5)。

#### <span id="page-107-0"></span>星型架构

一种数据库组织结构,它使用一个大型事实表来存储交易数据或测量数据,并使用一个或多个较小 的维度表来存储数据属性。此结构专为在[数据仓库](#page-86-2)中使用或用于商业智能目的而设计。

strangler fig 模式

一种通过逐步重写和替换系统功能直至可以停用原有的系统来实现单体系统现代化的方法。这种 模式用无花果藤作为类比,这种藤蔓成长为一棵树,最终战胜并取代了宿主。该模式是由 [Martin](https://martinfowler.com/bliki/StranglerFigApplication.html)  [Fowler](https://martinfowler.com/bliki/StranglerFigApplication.html) 提出的,作为重写单体系统时管理风险的一种方法。有关如何应用此模式的示例,请参[阅使](https://docs.aws.amazon.com/prescriptive-guidance/latest/modernization-aspnet-web-services/) 用容器和 Amazon API Gateway 逐步将原有的 Microsoft ASP.NET (ASMX) Web 服务现代化。

子网

您的 VPC 内的一个 IP 地址范围。子网必须位于单个可用区中。

#### 对称加密

一种加密算法,它使用相同的密钥来加密和解密数据。

#### 综合测试

以模拟用户交互的方式测试系统,以检测潜在问题或监控性能。你可以使用 [Amazon S](https://docs.aws.amazon.com/AmazonCloudWatch/latest/monitoring/CloudWatch_Synthetics_Canaries.html)  [CloudWatch ynthetics](https://docs.aws.amazon.com/AmazonCloudWatch/latest/monitoring/CloudWatch_Synthetics_Canaries.html) 来创建这些测试。

#### $\top$

tags

充当元数据的键值对,用于组织 AWS 资源。标签可帮助您管理、识别、组织、搜索和筛选资源。 有关更多信息,请参阅[标记您的 AWS 资源。](https://docs.aws.amazon.com/tag-editor/latest/userguide/tagging.html)

#### 目标变量

您在监督式 ML 中尝试预测的值。这也被称为结果变量。例如,在制造环境中,目标变量可能是产 品缺陷。
#### 任务列表

一种通过运行手册用于跟踪进度的工具。任务列表包含运行手册的概述和要完成的常规任务列表。 对于每项常规任务,它包括预计所需时间、所有者和进度。

#### 测试环境

#### 参见[环境](#page-89-0)。

#### 训练

为您的 ML 模型提供学习数据。训练数据必须包含正确答案。学习算法在训练数据中查找将输入数 据属性映射到目标(您希望预测的答案)的模式。然后输出捕获这些模式的 ML 模型。然后,您可 以使用 ML 模型对不知道目标的新数据进行预测。

#### 中转网关

中转网关是网络中转中心,您可用它来互连 VPC 和本地网络。有关更多信息,请参阅 AWS Transit Gateway 文档中的[什么是中转网关。](https://docs.aws.amazon.com/vpc/latest/tgw/what-is-transit-gateway.html)

# 基于中继的工作流程

一种方法,开发人员在功能分支中本地构建和测试功能,然后将这些更改合并到主分支中。然后, 按顺序将主分支构建到开发、预生产和生产环境。

可信访问权限

为您指定的服务授予权限,让其代表您在 AWS Organizations 的组织中及其账户中执行任务。当需 要服务相关的角色时,受信任的服务会在每个账户中创建一个角色,为您执行管理任务。有关更多 信息,请参阅 AWS Organizations 文档中[的将 AWS Organizations 与其他 AWS 服务一起使用](https://docs.aws.amazon.com/organizations/latest/userguide/orgs_integrate_services.html)。

# 优化

更改训练过程的各个方面,以提高 ML 模型的准确性。例如,您可以通过生成标签集、添加标签, 并在不同的设置下多次重复这些步骤来优化模型,从而训练 ML 模型。

双披萨团队

一个小 DevOps 团队,你可以用两个披萨来喂食。双披萨团队的规模可确保在软件开发过程中充分 协作。

# $\mathbf{U}$

不确定性

这一概念指的是不精确、不完整或未知的信息,这些信息可能会破坏预测式 ML 模型的可靠性。不 确定性有两种类型:认知不确定性是由有限的、不完整的数据造成的,而偶然不确定性是由数据中 固有的噪声和随机性导致的。有关更多信息,请参阅[量化深度学习系统中的不确定性](https://docs.aws.amazon.com/prescriptive-guidance/latest/ml-quantifying-uncertainty/concepts.html)指南。

# 无差别任务

也称为繁重工作,即创建和运行应用程序所必需的工作,但不能为最终用户提供直接价值或竞争优 势。无差别任务的示例包括采购、维护和容量规划。

## 上层环境

参见[环境](#page-89-0)。

# $\overline{V}$

vacuum 操作

一种数据库维护操作,包括在增量更新后进行清理,以回收存储空间并提高性能。

版本控制

跟踪更改的过程和工具,例如存储库中源代码的更改。

VPC 对等连接

两个 VPC 之间的连接,允许您使用私有 IP 地址路由流量。有关更多信息,请参阅 Amazon VPC 文档中的[什么是 VPC 对等连接](https://docs.aws.amazon.com/vpc/latest/peering/what-is-vpc-peering.html)。

#### 漏洞

损害系统安全的软件缺陷或硬件缺陷。

# W

热缓存

一种包含经常访问的当前相关数据的缓冲区缓存。数据库实例可以从缓冲区缓存读取,这比从主内 存或磁盘读取要快。

#### 暖数据

不常访问的数据。查询此类数据时,通常可以接受中速查询。

窗口函数

一个 SQL 函数,用于对一组以某种方式与当前记录相关的行进行计算。窗口函数对于处理任务很 有用,例如计算移动平均线或根据当前行的相对位置访问行的值。

### 工作负载

一系列资源和代码,它们可以提供商业价值,如面向客户的应用程序或后端过程。 工作流

迁移项目中负责一组特定任务的职能小组。每个工作流都是独立的,但支持项目中的其他工作流。 例如,组合工作流负责确定应用程序的优先级、波次规划和收集迁移元数据。组合工作流将这些资 产交付给迁移工作流,然后迁移服务器和应用程序。

#### 蠕虫

参见[一次写入,多读](#page-110-0)。

WQF

请参阅 [AWS 工作负载资格框架。](#page-82-0)

<span id="page-110-0"></span>一次写入,多次读取 (WORM)

一种存储模型,它可以一次写入数据并防止数据被删除或修改。授权用户可以根据需要多次读取数 据,但他们无法对其进行更改。这种数据存储基础架构被认为是[不可变](#page-93-0)的。

# Z

零日漏洞利用

一种利用未修补[漏洞](#page-110-1)的攻击,通常是恶意软件。

### <span id="page-110-1"></span>零日漏洞

生产系统中不可避免的缺陷或漏洞。威胁主体可能利用这种类型的漏洞攻击系统。开发人员经常因 攻击而意识到该漏洞。

僵尸应用程序

平均 CPU 和内存使用率低于 5% 的应用程序。在迁移项目中,通常会停用这些应用程序。

本文属于机器翻译版本。若本译文内容与英语原文存在差异,则一律以英文原文为准。